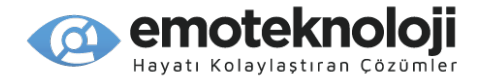

# **SensePlayer Kullanım Kılavuzu (Model: T90ET)**

TÜRKÇE KILAVUZ Yazılım Versiyonu 1.0 için

(Ocak, 2023) Kılavuzda yeni bir güncelleme olduğunda, okuma dosyaları veya ekleri kılavuza eklenecek ve web sitesine konulacaktır.

**Emo Teknoloji, Emo Engelli Malzemeleri ve Teknolojileri San. Dış. Tic. Ltd. Şti.**

*H.Rıfat Paşa Mah. Yüzer Havuz Cad. Perpa Ticaret Merkezi A Blok Kat: 12 No: 1879 Şişli / İstanbul*

*Telefon: 0212 217 10 34*

*WhatsApp: 05325148681*

*E-posta: [bilgi@emoteknoloji.com](mailto:bilgi@emoteknoloji.com) Web sitesi: [www.emoteknoloji.com](http://www.emoteknoloji.com/)*

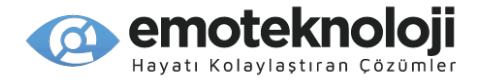

SensePlayer cihazını satın aldığınız için tebrikler! SensePlayer birçok taşınabilir medya cihazının çok sayıda standart fonksiyonunu yerine getirebilmesinin yanısıra, basılı materyalleri tarayabilme ve DAISY kitap içeriklerini okuyabilme özelliğine sahiptir. Dokunmatik ekran yerine, bir sayısal tuş takımı ve kolayca basılabilen birkaç düğmesi bulunan erişilebilir bir klavye kullanır!

SensePlayer cihazını kullanmadan önce, ürünün özelliklerini kendi kendinize tanımak için tüm kılavuzu okumalısınız. SensePlayer çeşitli işlevleri bulunan çok sayıda programa sahiptir, bu nedenle, tüm kılavuzu okuma cihazınızı en yüksek verimlilikte kullanmanızı sağlar.

Kılavuzda probleminizle ilgili bir çözüm bulamazsanız ya da SensePlayer ile ilgili desteğe ihtiyacınız olursa, lütfen satış temsilcinizle irtibata geçin. Eğer onlar size yardımcı olamazlarsa, [bilgi@emoteknoloji.com](mailto:bilgi@emoteknoloji.com%20adresinden) adresinden bizimle irtabata geçebilirsiniz. Aynı zamanda, www.emoteknoloji.com [web adresini ziyaret edebilir](http://www.emoteknoloji.com/); ya da +90 0212 217 10 34 numarasından bizi arayabilirsiniz.

#### **Telif hakkı 2023. Tüm Hakları saklıdır, Emo Teknoloji.**

Bu Kullanım Kılavuzu, Emo Teknoloji firmasına ait telif hakları tarafından tüm hakları saklı olarak korunmaktadır. Bu kılavuzun tamamı ya da bir kısmı Emo Teknoloji firmasının izni olmaksızın kopyalanamaz.

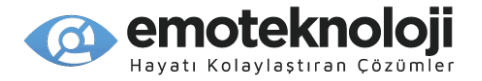

# **Güvenlik Önlemleri**

Kendi güvenliğiniz ve SensePlayer cihazınızı korumak için, lütfen aşağıdaki güvenlik önlemlerini okuyun ve bunlara uyun.

- 1. Adaptörün giriş voltajı 100V 240V, çıkış voltajı ise DC 5V / 2A olmalıdır.
- 2. Batarya kullanımı için yedi Güvenlik önlemi
	- Bir bataryanın kullanımı, depolanması veya nakliyesi esnasında maruz kalabileceği aaşırı yüksek ya da düşük sıcaklıklar; ve
	- Yüksek rakımlı yerlerde düşük hava basıncı.
	- Bir bataryayı yanlış yöntemle değiştirme, koruyucusuna zarar verebilir (örneğin, bazı lithium batarya türlerinde olduğu gibi);
	- Bir bataryanın ateşe veya sıcak bir fırına atılması veya bataryanın patlamaya neden olabilecek şekilde mekanik olarak ezilmesi veya kesilmesi;
	- Bir bataryayı, patlamaya veya yanıcı sıvı veya gaz sızıntısına neden olabilecek aşırı yüksek sıcaklıktaki bir ortamda bırakmak; ve
	- Bir bataryayı patlamaya ya da yanıcı sıvı veya gaz sızıntısına neden olabilecek aşırı derecede düşük hava basıncına maruz bırakmak.
	- DİKKAT: "Batarya yanlış şekilde değiştirilirse, yangın veya patlama riski olabilir"
- 3.SensePlayer elinize ulaştığında, zarar görmemesi için batarya cihaza takılmamış şekilde gönderilmiş olabilir. SensePlayer'ı ilk kullandığınızda, paketi açmanız, bataryayı çıkartmanız ve onu cihazın arka panelindeki batarya yuvasına takmanız gerekebilir. (Bataryayı takma hakkında daha ayrıntılı bilgi için, Bakınız bölüm 1, giriş.) SensePlayer cihazını satın aldığınız firma da bu işlemi sizin yerinize yapmış olabilir. Ürün size ulaştığında, bataryası tamamen şarj edilmemiş olabilir. SensePlayer'I kullanmadan önce, bataryasının tamamen şarj edilmiş olduğundan emin olun.

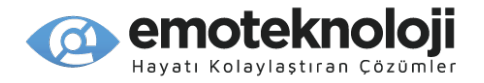

- 4.SensePlayer'ı bataryasıyla ilk kullandığınızda, batarya durumu doğru olarak gösterilmeyebilir. Bu durumu önlemek için, SensePlayer cihazınızı açıkken adaptörüyle yaklaşık 3 saat şarja takın. SensePlayer'ı hemen kullanmak istiyorsanız, onu şarj olurken de kullanabilirsiniz.
- 5.Bataryayı cihazdan çıkartmaya ihtiyaç duyarsanız veya çıkartmak isterseniz, cihazı kapatın ve sonra bataryayı çıkartın. Eğer cihaz elektrikle şarja bağlıysa, bataryayı cihaza tekrar takmadan önce, cihazın kapalı olduğundan emin olun. Batarya yanlış şekilde değiştirilirse patlama riski olabilir. Lütfen yanlızca SensePlayer için HIMS tarafından özel olarak üretilmiş bataryaları kullandığınızdan emin olun. Lütfen kullanılmış bataryaları talimatlara uygun olarak imha edin.
- 6.SensePlayer'ı bataryasıyla kullanırken, kalan batarya durumu batarya şarjı düşük olduğunda söylenir. Bataryanın şarjı yüzde 10'un altına düştüğünde, tekrar şarj etmek için adaptörünü cihaza takın.Kkalan batarya şarjı yüzde üçe düştüğünde cihaz şarja takılmadıysa, batarya durumu söylendikten bir dakika sonra SensePlayer kapanır. Şarj başına batarya ömrünün miktarı, ayarladığınız seçeneklere ve yapmakta olduğunuz işlem sayısına ve türüne bağlı olarak değişir.
- 7.SensePlayer cihazınızın dikkatli kullanılması gerekir. SensePlayer çok hassas bir makinedir. Lütfen cihazınızı uygun, dikkatli bir şekilde taşıyın. SensePlayer toza karşı çok duyarlıdır. SensePlayer'I tozlu ortamlardan uzak tuttuğunuzdan emin olun.
- 8.SensePlayer cihazınızı banyo gibi çok nemli ortamlarda kullanmayın. Bu, cihaza nem girmesinin neden olabileceği zararı önlemek içindir. Islak elle adaptöre dokunmayın.
- 9.SensePlayer cihazınızı kapalı ya da yüksek sıcaklıktaki ortamlarda (sıcak bir yaz gününde bir arabanın içinde) bırakmayın, SensePlayer'a bataryası takılı olduğunda zarar görebilir veya alev alabilir. Lütfen ürününüzün bu tür ortamlarda uzun süre kalmasına izin vermeyin.

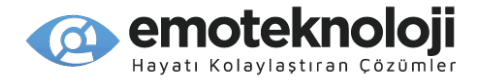

- 10.Duymanızla alakalı olası zararları önlemek için, yüksek sesle uzun süreli dinlemeler yapmayın.
- 11.USB kabloyu uzun zaman bağlı tutarsanız, kullanım süresi azalabilir. Lütfen kullanmadığınızda USB kabloyu çıkartın.
- 12.SensePlayer'ı kendi kendinize tamir etmeye çalışmayın. SELVAS Healthcare tarafından yetkilendirilmemiş kişilere SensePlayer'I tamir ettirmeyin. Eğer yetkisiz kimseler cihazı sökerse, cihazda ciddi zararlar meydana gelebilir. Eğer yetkisiz bir kişi SensePlayer'I sökerse, cihaz ücretsiz tamir kapsamı dışına çıkar ve garantisi geçersiz olur. Sıvı dökülmesi ya da dışarıdan zorlamayla cihaz zarar görürse, ürün garanti süresi içersinde olsa bile, aynı şekilde garanti kapsamı dışına çıkar.
- 13.SensePlayer ürününü kullandığınız için teşekkürler. Ürünümüz hakkındaki yorumlarınıza ve önerilerinize değer veriyoruz. Eğer herhangi bir şikayetiniz veya öneriniz olursa, lütfen yorumlarınızla beraber web sayfamız üzerinden bize iletin. Yorumlarınıza ve önerilerinize dayanarak ürünümüzü geliştireceğiz.
- 14.Bu ekipman test edilmiş ve FCC Kurallarının 15. bölümüne uygun olarak B Sınıfı dijital cihaz sınırlarına uygun bulunmuştur. Bu sınırlar, yerleşik kurulumdaki zararlı parazitlere karşı makul koruma sağlamak için tasarlanmıştır. Bu ekipman radyo frekans enerjisi üretir, kullanır ve yayabilir; talimatlara uygun olarak kurulmaz ve kullanılmazsa, radyo iletişiminde zararlı parazite neden olabilir. Ancak, özel bir kurulumda parazit olmayacağının garantisi yoktur. Bu ekipman, radyo veya televizyon alıcısında, ekipmanı açıp kapatarak belirlenebilen zararlı parazite neden olursa, kullanıcının aşağıdaki önlemlerden bir veya daha fazlasını alarak paraziti düzeltmeye çalışması önerilir:
	- Alıcı antenin yönünü veya yerini değiştirin.

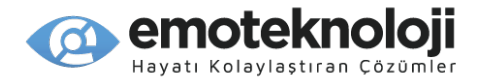

- Ekipman ve alıcı arasındaki mesafeyi artırın.
- Ekipmanı alıcının bağlı olduğundan farklı devredeki bir prize takın.
- Yardım almak için, satış temsilcinize veya deneyimli bir radyo/TV teknisyenine baş vurun.

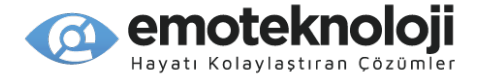

# **Değişiklikler için Uyarılar**

DİKKAT: Üretici tarafından açıkça onaylanmayan herhangi bir Değişiklik veya modifikasyon, kullanıcının ekipmanı çalıştırma yetkisini geçersiz kılabilir.

Mobil Cihaz Radyo Frekansına Maruz Kalma Açıklaması

Radyo Frekansına Maruz Kalma - Bu cihazın yalnızca bir mobil uygulamada kullanılmasına izin verilmiştir. Verici anten cihazı ile kullanıcının vücudu arasında en az 20 cm mesafe her zaman korunmalıdır.

Model Name: T90ET Manufacturer Name: Shenzhen Moss Technology Co., Ltd. / China S/N: This device complies with part 15 of the FCC Rules. Operation is subject to the following two conditions: 1) This device may not cause harmful interference, and 2) This device must accept any interference received, including interference that may cause undesired operation.

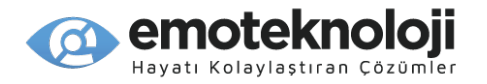

# İçindekiler

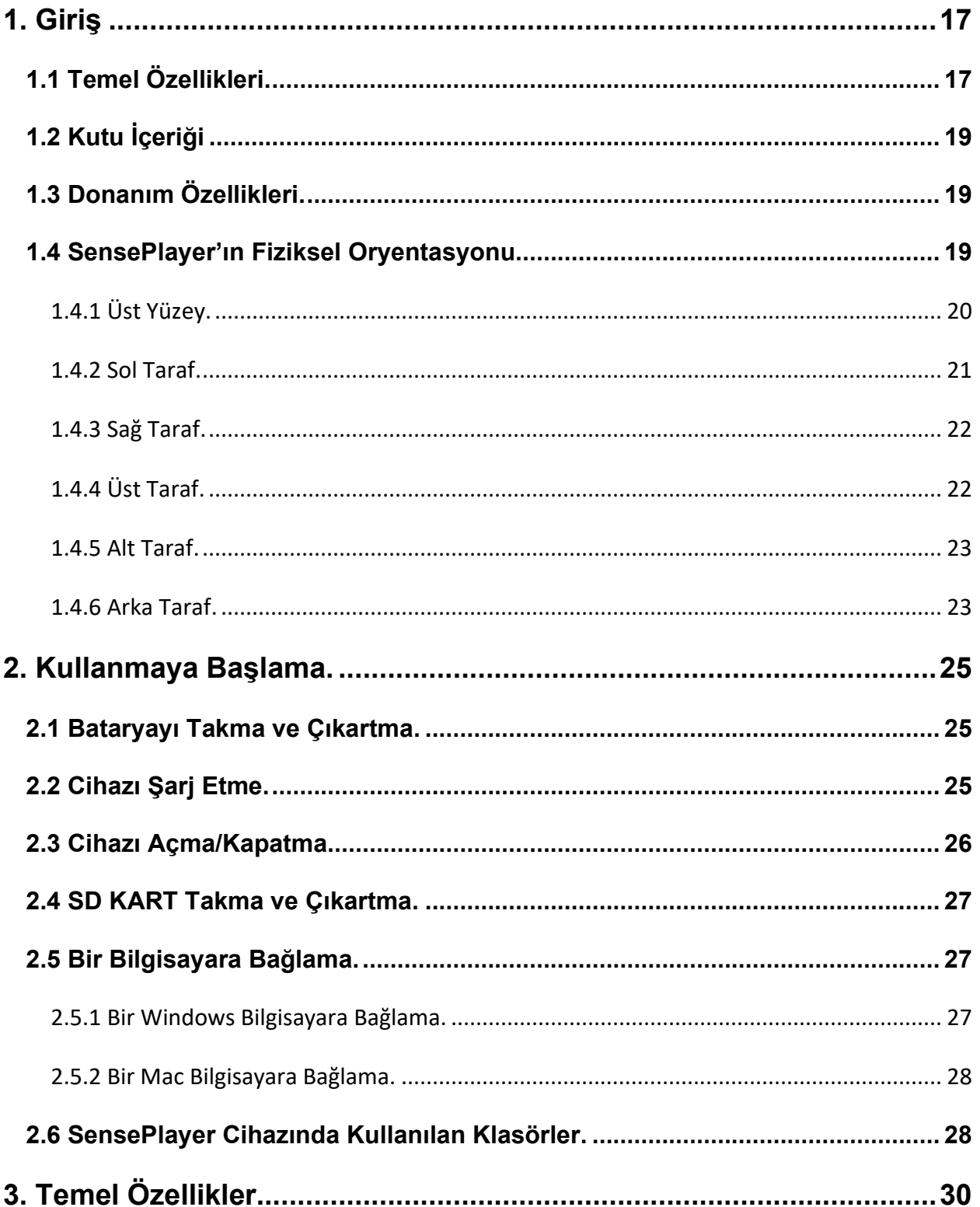

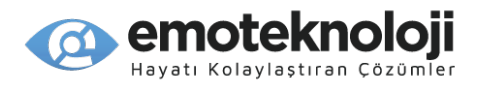

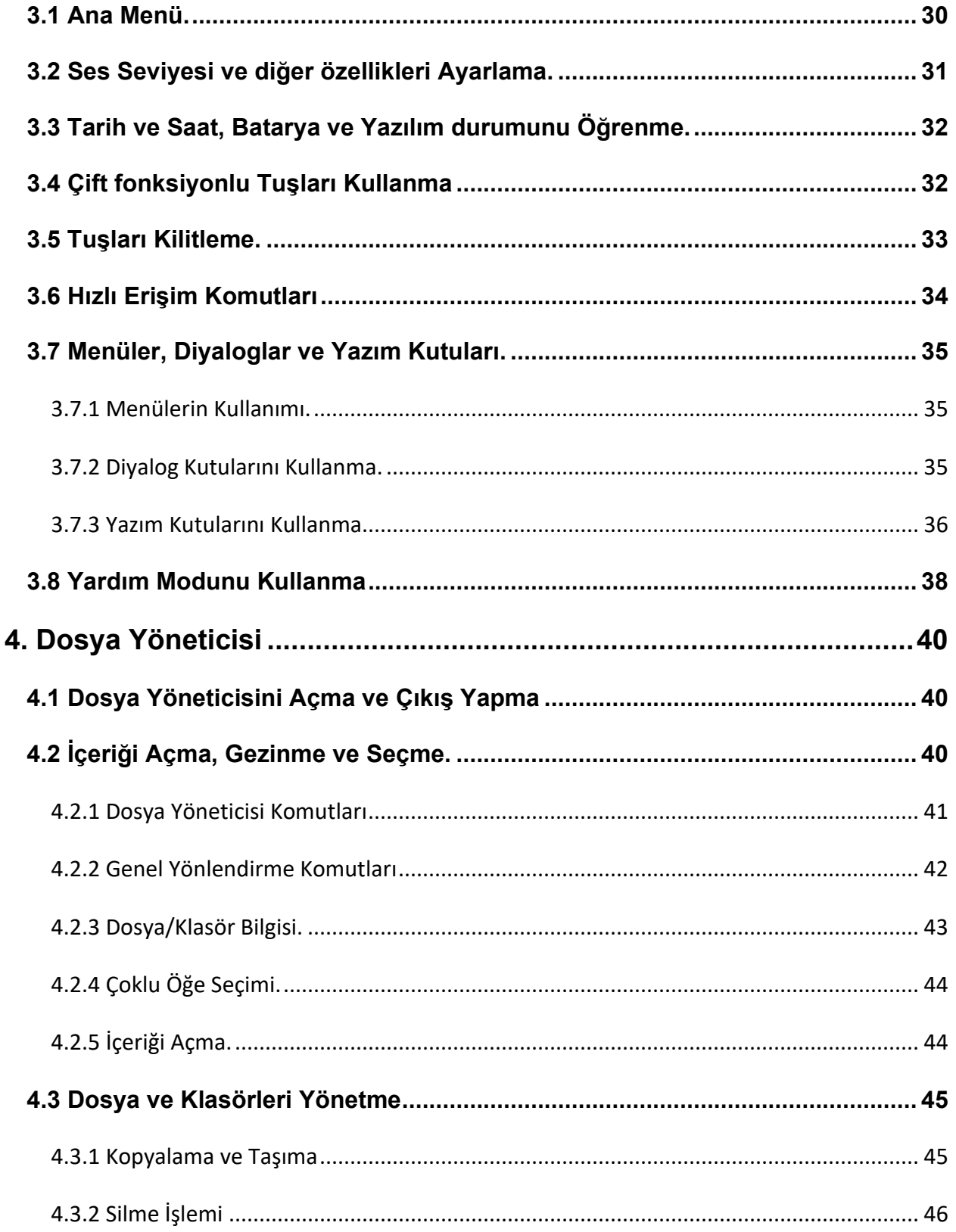

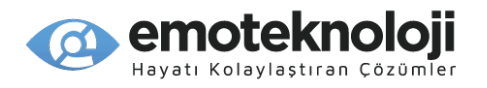

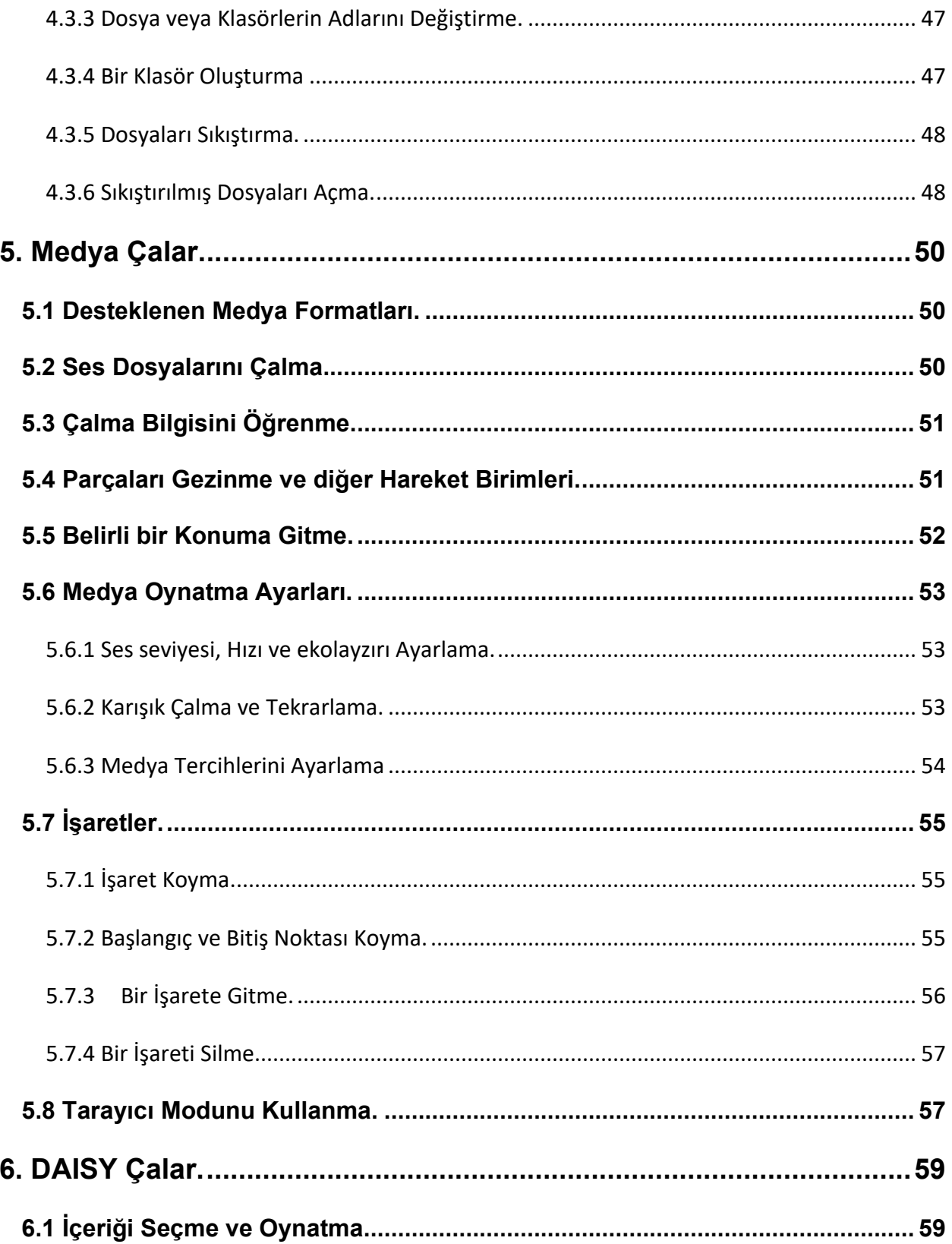

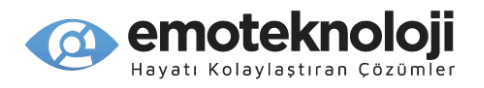

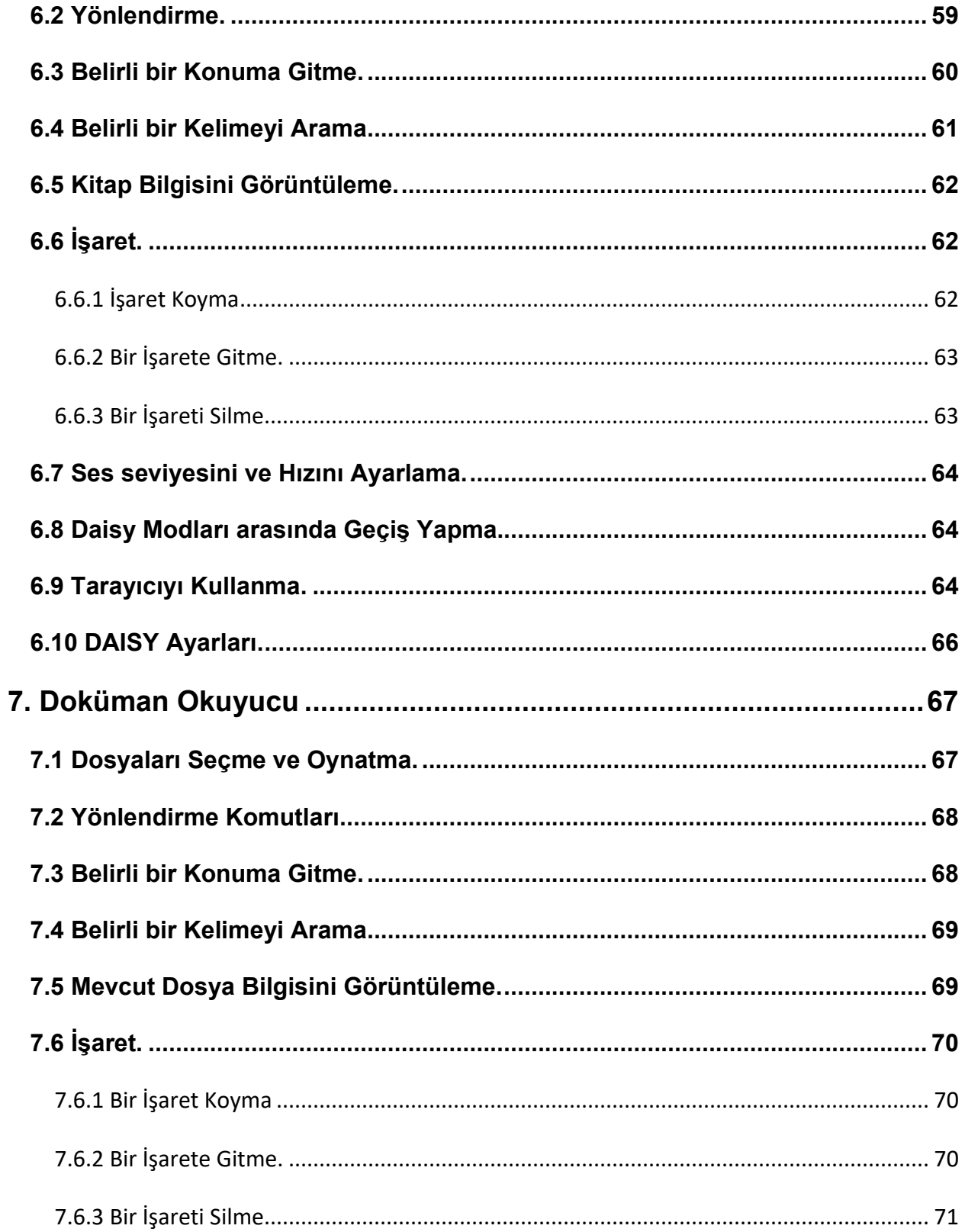

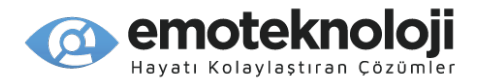

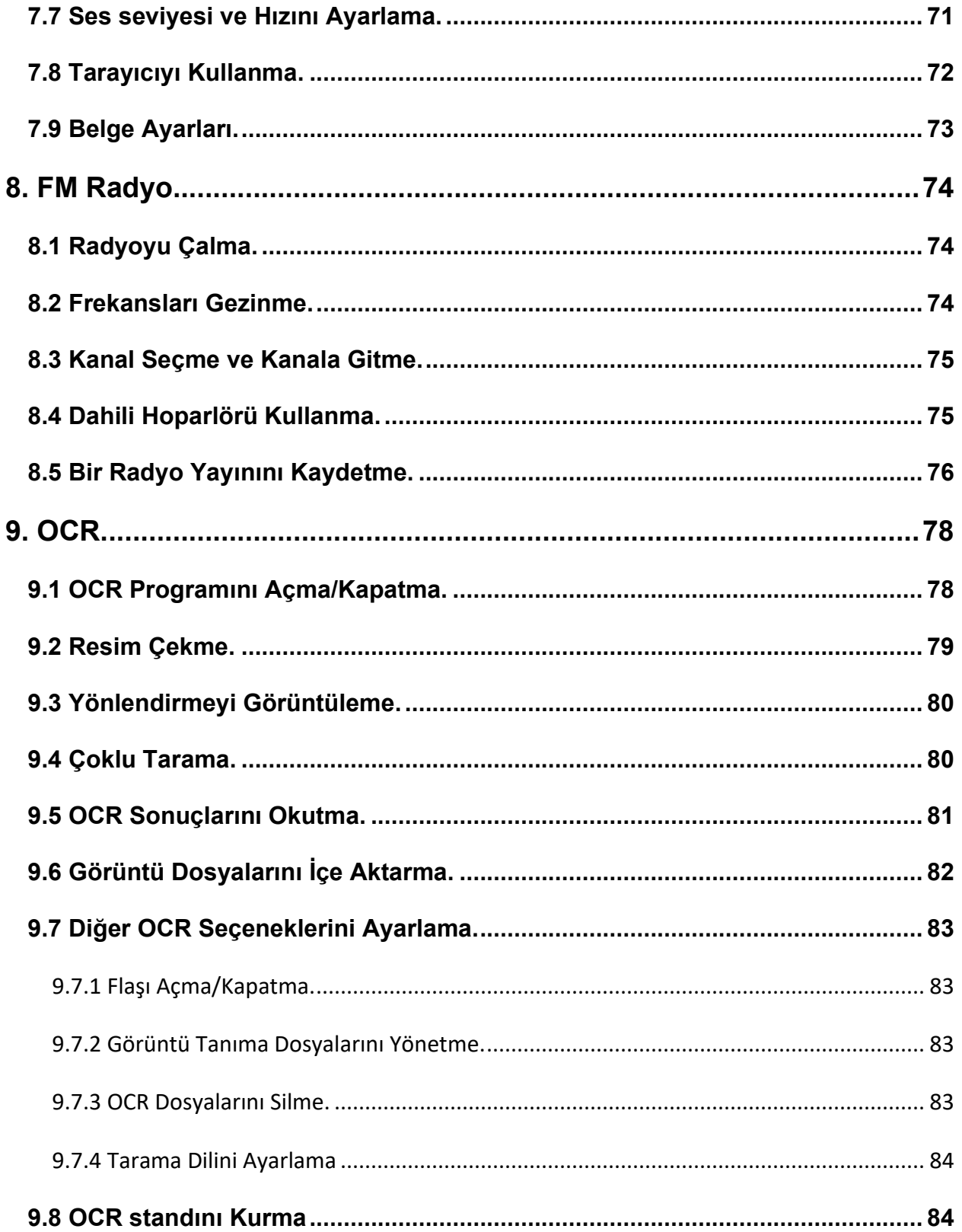

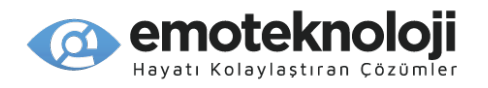

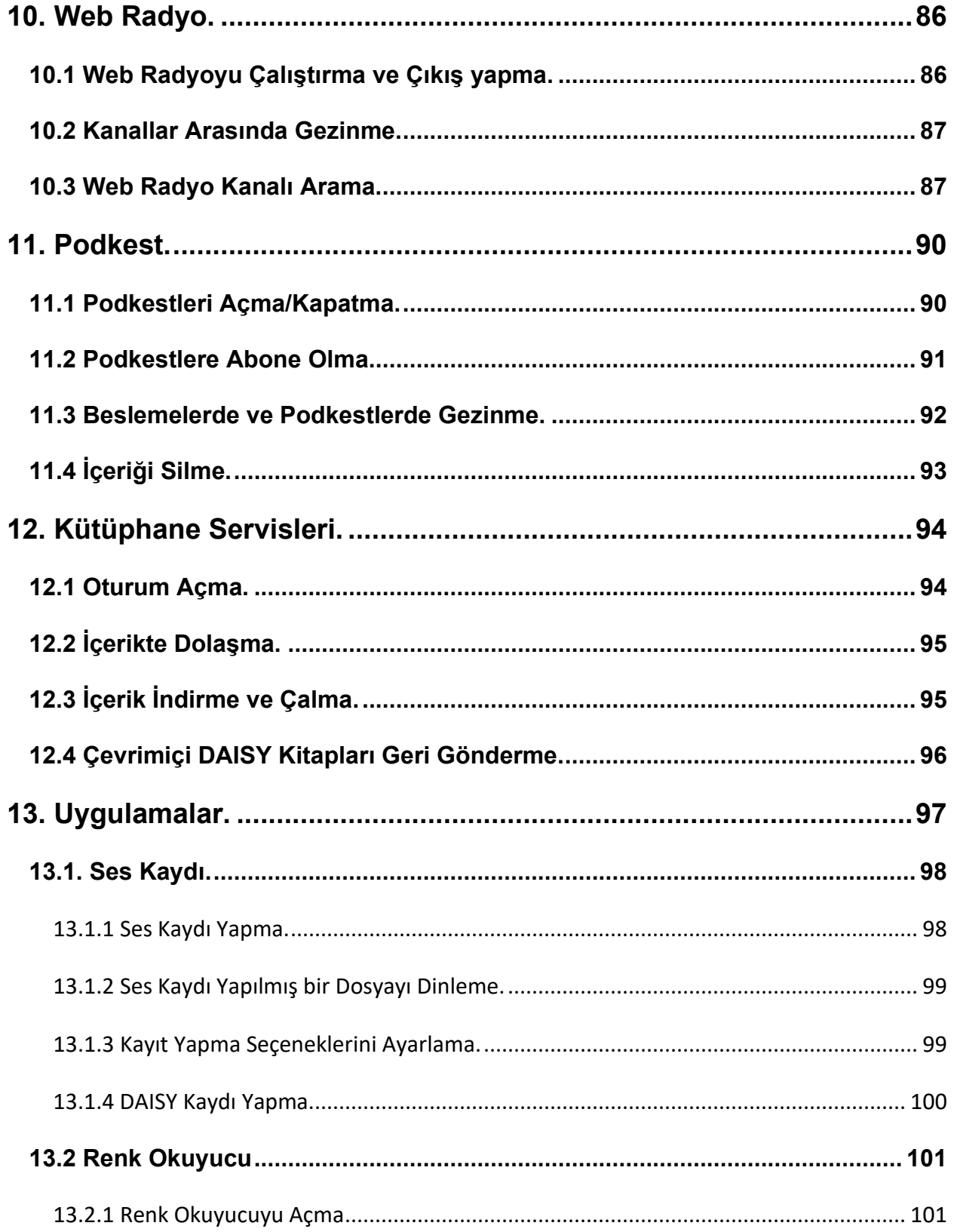

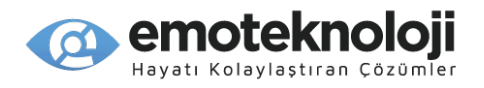

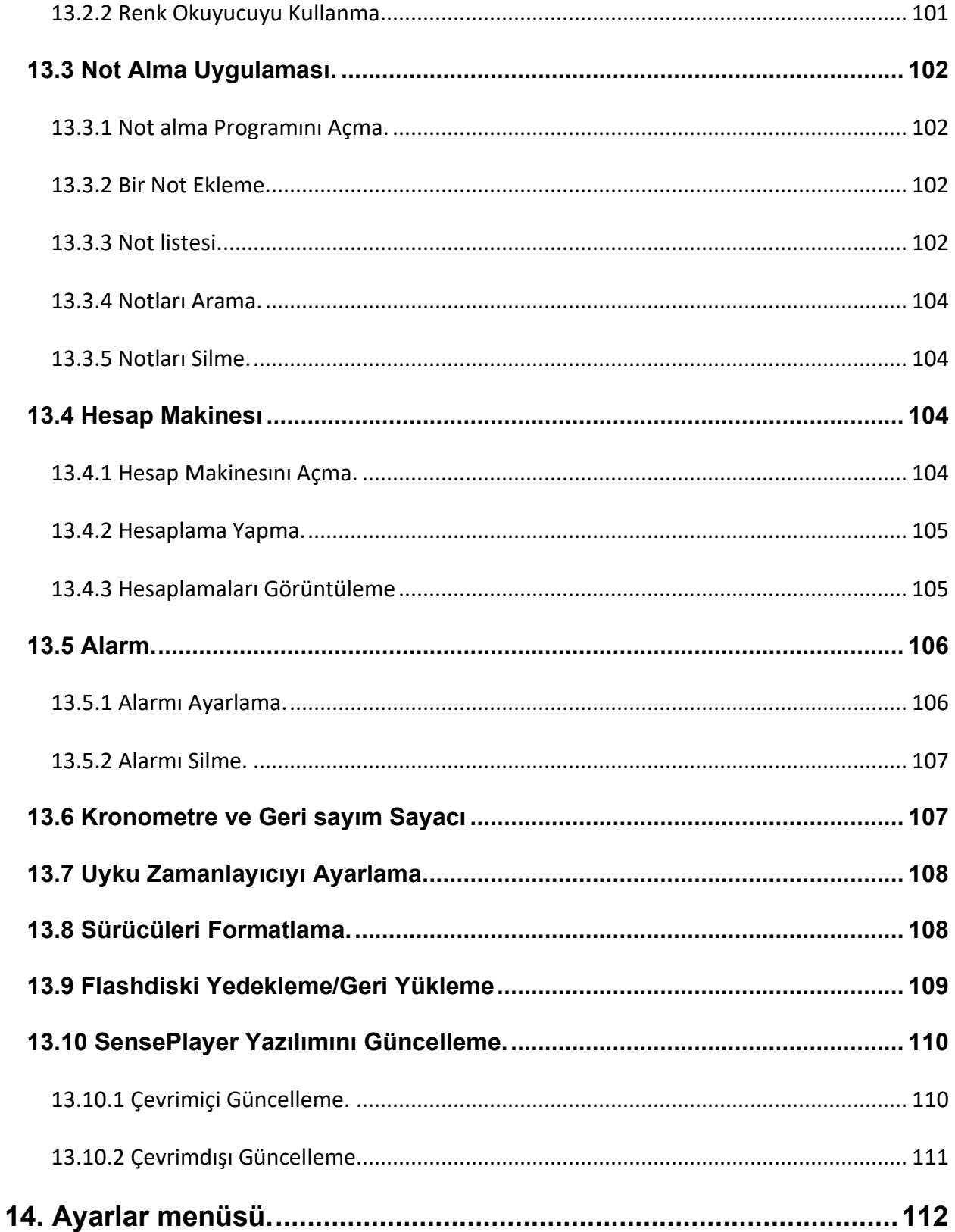

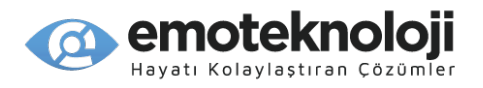

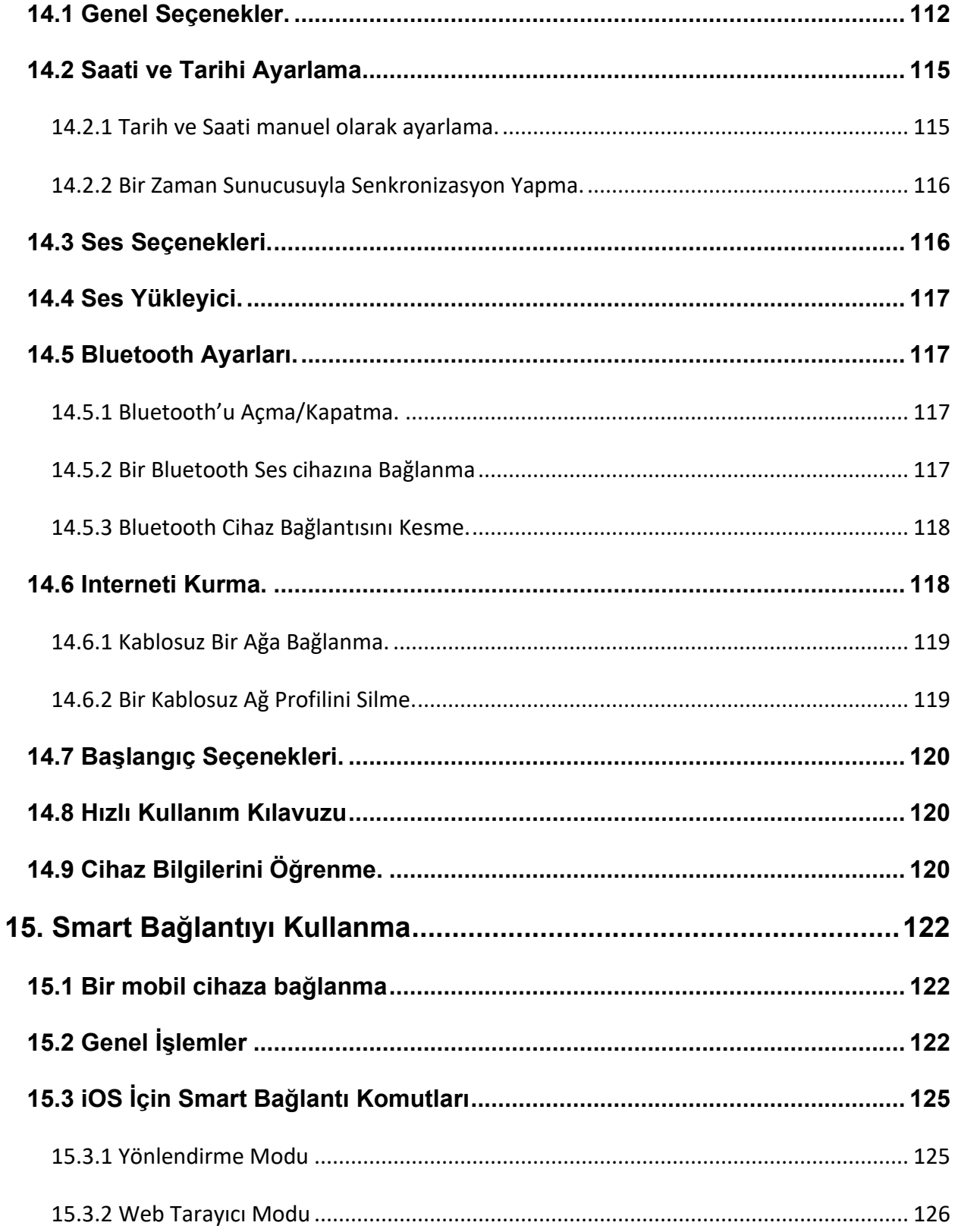

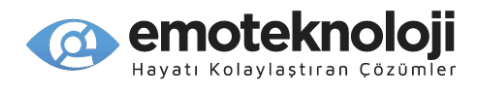

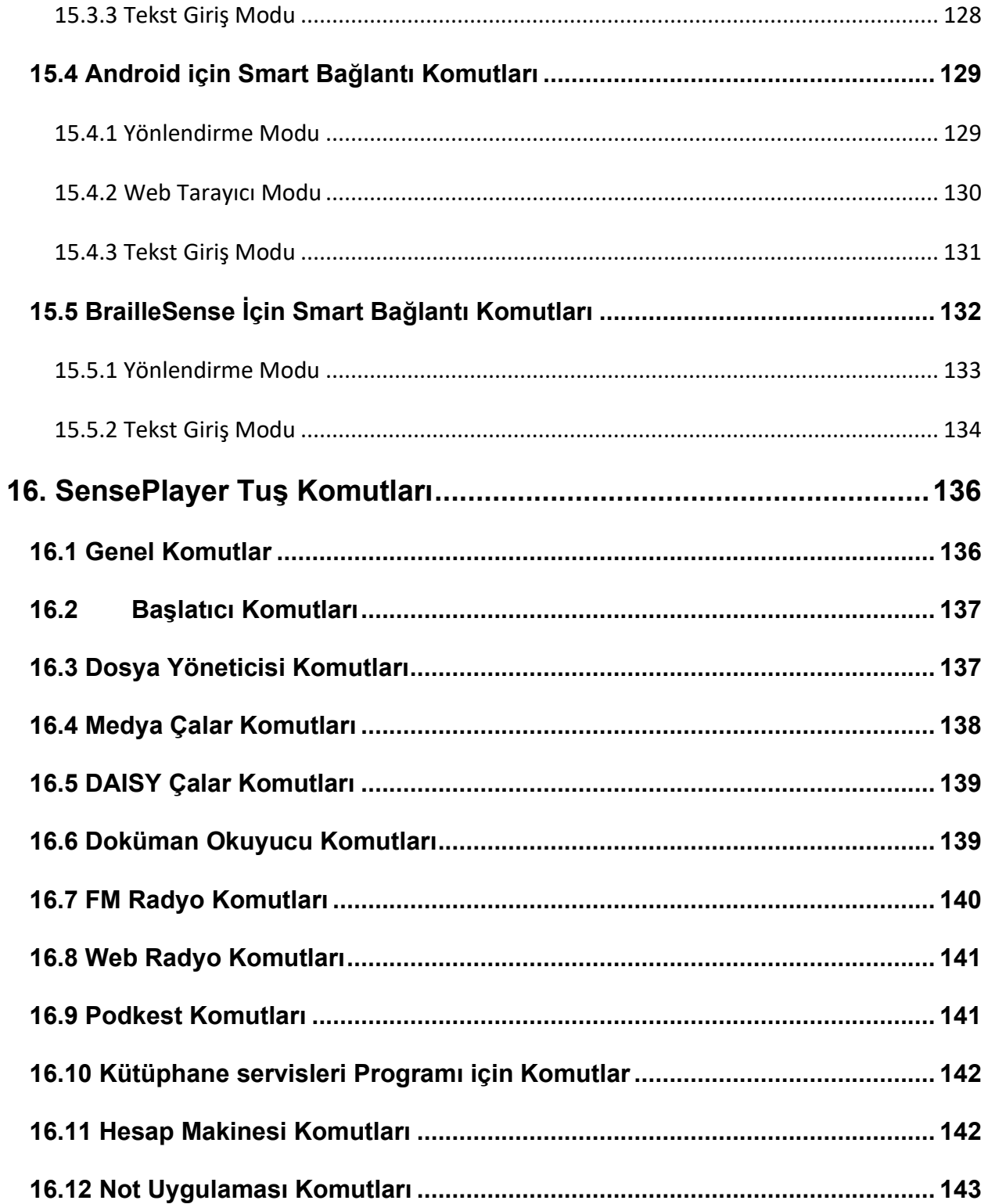

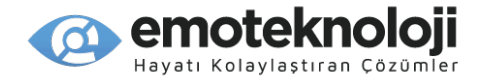

# <span id="page-16-0"></span>**1. Giriş**

Kameralı SensePlayer çoklu medya çaları satın aldığınız için teşekkürler. SensePlayer, SELVAS Healthcare firmasının HIMS bölümü tarafından üretilen dijital ses çalar ve taşınabilir doküman tarayıcı bir cihazdır. Bu küçük, hafif taşınabilir cihazla dijital kitapları, müzik dosyalarını, doküman dosyalarını, DAISY içerikleri, FM radyoyu dinleyebilir ve dahili 13 megapixel kamerası ve OCR yazılımıyla dokümanları ve tekst içerikli resim dosyalarını tarayabilir ve okutabilirsiniz. Dahili Wi-Fi'ı sayesinde, kullanıcılar aynı zamanda Online DAISY, Web Radyo dinleyebilir ve podkestleri indirebilir ve abone olabilirler. SensePlayer hesap makinası, not alma uygulaması ve saat alarmı gibi özelliklere de sahiptir. Ek olarak, SensePlayer akıllı telefonlarınızı veya tabletlerinizi yönetmek için cihazınızın erişilebilir klavyesini kullanmanızı sağlayan eşsiz Smart bağlantı fonksiyonuna sahiptir.

SensePlayer gelişmiş özelikleriyle güçlü bir cihaz olmasının yanısıra, kullanımı oldukça kolay, teknik bilgisi az olan kimseler için bile, var olan çok sayıda özelliğine tek bir düğmeye basarak kullanılabilen bir cihazdır.

## <span id="page-16-1"></span>**1.1 Temel Özellikleri.**

- 1) Müzik, sesli kitap, podkest, video ve ses kayıtlarınız gibi çok sayıda multimedya dosya formatını dinlemek için Medya çaları kullanın. Parça ve zaman birimi, çalma hız ayarı, Ekolayzır ayarları ve daha fazla hareket birimi Medya Çalar yönlendirme özelliği sayesinde değiştirilebilir.
- 2) Daisy kitapları ve farklı doküman formatındaki dosyaları kolayca okumak için DAISY Çalar ve Doküman okuyucuyu kullanın. Sayfa sayfa, paragraf paragraf, cümle cümle, satır satır ve diğer tekst birimlerinde yönlendirme yapın. Okuma hızını, ses seviyesi ve tonunu, DAISY ses okuyucusunu ve fazlasını ayarlayın.
- 3) FM radyoyu dinleyin, otomatik kanal taraması yapın, istediğiniz kanalı hafızaya kaydedin ve daha sonra dinlemek için sesli kayıt yapın.

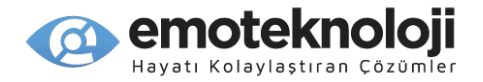

- 4) OCR programını kullanarak yazılı dokümanların, broşürlerin ya da restoran menülerinin resmini çekmek ve onları okutmak için SensePlayer'ın dahili kamerasını kullanın. Resimleri diğer cihazlardan da alabilir ve onları da taratıp dinleyebilirsiniz.
- 5) Dahili / harici bir mikrofon ile ses kaydı yapın. Ses Kayıtlarını mp3 ya da wave dosya formatlarından birini kullanarak gerçekleştirin ve mikrofon hassasiyeti ve kayıt kalitesi gibi birçok seçeneği ayarlayın.
- 6) Medya veya doküman dosyalarınızı Bluetooth kulaklıkla kablosuz olarak dinleyin.
- 7) Podkestlere abone olmak ve onları indirmek için dahili Wi-Fi ve Podkest uygulamasını kullanın.
- 8) Dünya müziklerini, haberlerini ve diğer sesli içerikleri dinlemek için Web radyo uygulamasını kullanın.
- 9) Saati ve tarihi öğrenmek için, sadece Ses Arttırma düğmesine uzun basarak SensePlayer'ı konuşan saatiniz olarak kullanın. SensePlayer aynı zamanda alarm, Kronometre, Gerisayım Sayacı ve uyku zamanlayıcı uygulamalarına sahiptir.
- 10) Dahili Dosya Yöneticisiyle dosyalarınızı kopyalayın, taşıyın, silin, yeniden adlandırın, sıkıştırın ve sıkıştırmayı açın. Kolayca dosya ve klasörlerinizde gezinin; dosya veya klasörleri seçin ve ilgili programla otomatikmen çalıştırın.
- 11) Not alma ve hesap makinası uygulamalarıyla işlerinizi kolaylaştırın. Not alma uygulamasıyla kolayca telefon numaralarını ya da diğer kısa notlarınızı tutun. Erişilebilir Hesap makinasıyla hesap işlemlerinizi hızlıca gerçekleştirin.
- 12) Akıllı telefon ve tabletlerinizi yönlendirmek ve yönetmek, dokunmatik ekranlı cihazlarınıza anında yönlendirme sağlamak ve etkili komut ve kontrolünüzü artırmak için SensePlayer'ı erişilebilir bir klavye olarak kullanın.

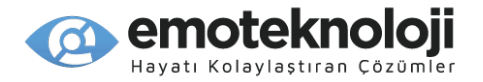

# <span id="page-18-0"></span>**1.2 Kutu İçeriği**

SensePlayer cihazının kutusunda aşağıdakiler bulunmalıdır:

- SensePlayer
- Şarj edilebilir Batarya
- Adaptör
- Bilgisayara bağlamak için USB Kablo
- Kulaklık
- **•** Bileklik

#### <span id="page-18-1"></span>**1.3 Donanım Özellikleri.**

- Kullanım hafızası (dahili hafıza): 64GB (kullanılabilir 43GB)
- USB C OTG bağlantı girişi
- $\bullet$  Mikro SD kart yuvası
- FM radyo
- Bluetooth 4.1 (Bluetooth stereo kulaklık desteği)
- Wi-Fi 5 (802.11ac b/g/n uyumlu, 2.4GHz/5GHz dual band)
- 13-megapixel kamera
- Kulaklık girişi (3.5 mm, 4 kutuplu kulaklık desteği. USB stereo mikrofon girişi, tak ve çalıştır USB ses kaynaklarını destekler)
- Dahili stereo hoparlörler
- Dahili stereo mikrofon
- Değiştirilebilir batarya (Lithium Polymer, tam şarj olduğunda 9 10 saat kadar sürekli müzik dinleme.)

#### <span id="page-18-2"></span>**1.4 SensePlayer'ın Fiziksel Oryentasyonu.**

SensePlayer küçük, dikdörtgen, küçük bir akıllı telefona benzer boyut ve biçimde bir cihazdır. Ağırlığı sadece 140g, genişliği 64mm, uzunluğu 130mm ve kalınlığı 14.5mm.

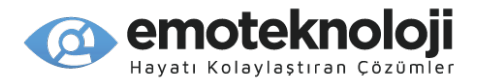

SensePlayer'ı elinize veya önünüzdeki bir masanın üzerine, tuş takımı yukarı bakacak ve sayısal tuş takımı size doğru bakacak şekilde yerleştirin.

#### <span id="page-19-0"></span>**1.4.1 Üst Yüzey.**

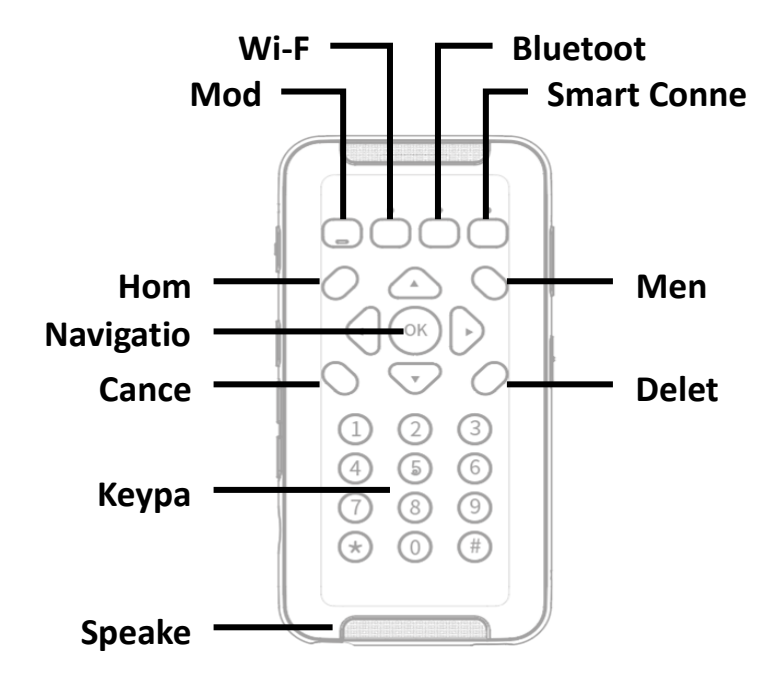

<Üst Yüzey>

Cihazın üst yüzeyinde ana klavye ve stereo hoparlörler bulunur.

Üstte 4 fonksiyon düğmesi bulunmaktadır. Soldan sağa doğru bu düğmeler, SensePlayer'ı bir Bluetooth klavye olarak Akıllı Telefonlara ve diğer cihazlara bağlamak için "Mod", "Wi-Fi", "Bluetooth" ve "Akıllı Bağlantı" düğmeleridir. Bu düğmelerin durumlarını gösteren LED göstergeleri vardır ve "Mod" düğmesinin altında hızlıca bulmak için bir çentik bulunur.

Fonksiyon düğmelerinin altında, diğer 4 kontrol düğmesiyle çevrelenmiş 5 tuş içeren bir gezinme pedi bulunur. Sol üstteki kontrol düğmesi Ana Menü, sağ üstteki ise Menü tuşudur. Gezinme pedinin sol alt tarafındaki düğme "İptal" ve sağ alttaki "Sil" düğmesidir. Gezinme pedi Sol, Sağ, Yukarı ve Aşağı okları ve ortadaki küçük yuvarlak düğmeyi, yani Tamam düğmesini içerir.

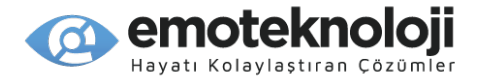

Bu tuşların altında standart 12 tuşlu telefon tarzı tuş takımı bulunur. Tuş takımı, metin girmek ve ünitedeki her uygulamada belirli işlevleri gerçekleştirmek için kullanılır.

#### <span id="page-20-0"></span>**1.4.2 Sol Taraf.**

Ünitenin sol kenarında 6 öğe bulunur: yukarıdan aşağıya doğru solda mikrofon için küçük bir delik, "Ses Kayıt" düğmesi, "Ses Kontrol" düğmesi, Ses Arttırma ve Azaltma düğmeleri ve Micro SD Kart yuvasını bulacaksınız.

En üste en yakın düğme "Ses Kayıt" düğmesidir. Önceden kaydedilmiş içeriğe erişmek için ses kayıt düğmesine hızlıca basın. Yeni bir kayıt yapmak için uzun basın.

"Kayıt" düğmesinin altında "Ses Kontrol" düğmesi bulunur. Ses Kontrolü düğmesi, ses çalma sırasında Seslendirici için Hız, ses seviyesi ve ton ayarlarına veya ses hızı, ses seviyesi ve ekolayzere hızlı bir şekilde erişmenizi sağlar. Sesli Kontrol düğmesine art arda basarak ayarlar arasında geçiş yapın ve seçilen ayarı yapmak için Ses düğmelerini kullanın. Varsayılan olarak, Ses arttırma ve Azaltma düğmeleri, o anda dinlediğiniz içeriğin ses düzeyini kontrol edecektir. Medya dinliyorsanız, medya sesini kontrol eder. Bir DAISY metin kitabı veya belge dosyası okuyorsanız, okuma sesinin seviyesini ayarlar. Bir menüde veya listedeyseniz, varsayılan olarak Ses düğmeleri SensePlayer'ın Ana Ses Düzeyini kontrol eder.

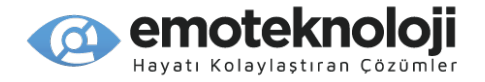

Sol kenarın alt kısmında küçük, dikdörtgen bir yuva bulunur. Bu, mikro SD kart yuvasıdır.

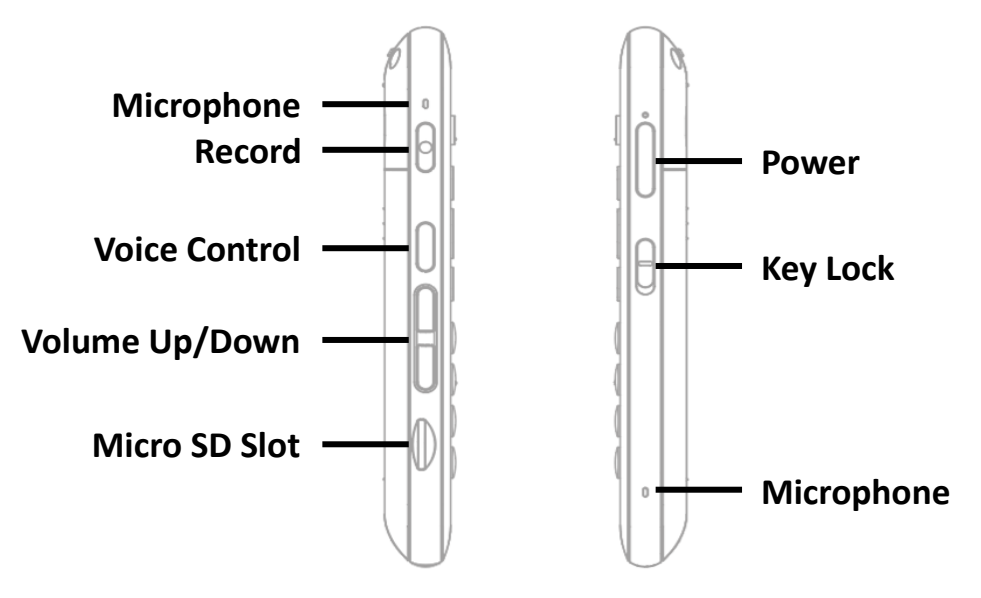

<Sol ve Sağ Taraf>

#### <span id="page-21-0"></span>**1.4.3 Sağ Taraf.**

Cihazın sağ tarafında 3 öğe bulunur. Ünitenin üst kısmına en yakın olan "Güç" düğmesidir. Cihazı açıp kapatmak için "Güç" düğmesine basılı tutun. Üniteyi Uyku Moduna almak ve Uyku Modundan çıkartmak için "Güç" düğmesine hızlıca basın.

"Güç" düğmesinin altında Tuş Kilidi anahtarı bulunur. Tuş kilidi anahtarını klavyeyi kilitlemek için aşağı konuma ve normal çalışma için yukarı konuma getirin.

Sağ kenarın alt kısmına yakın bir yerde, stereo mikrofonların ikincisi için küçük bir delik bulunur.

### <span id="page-21-1"></span>**1.4.4 Üst Taraf.**

SensePlayer'ın üst KENARINDA taşıma kayışı veya kordonunu bağlamak için yalnızca küçük bir delik vardır.

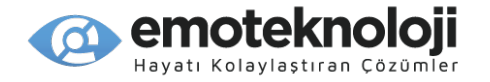

#### <span id="page-22-0"></span>**1.4.5 Alt Taraf.**

Size en yakın kenara doğru giderseniz, 2 bağlantı girişi keşfedeceksiniz. Solda stereo kulaklık girişi ve sağda USB C bağlantı girişi bulunmaktadır. Cihaza kulaklık veya harici hoparlör bağlamak için kulaklık jakını kullanın. USB C bağlantı noktası, dosya aktarmak üzere SensePlayer'ı bir PC'ye bağlamak, USB Bellek takmak veya üniteyi şarj etmek istediğinizde adaptörü bağlamak için kullanılır.

Harici bir mikrofon, hat girişi veya başka bir USB tak ve çalıştır stereo ses kaynağı bağlamak için USB C bağlantı noktasını da kullanabilirsiniz.

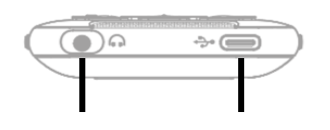

**Headphone Ja USB-C Po**

<Alt Taraf>

#### <span id="page-22-1"></span>**1.4.6 Arka Taraf.**

SD kart yuvası sağ tarafta olacak şekilde SensePlayer'ı elinizde çevirin. Ünitenin arka yüzü veya alt tarafı 2 parça içerir. Üst merkezde 13 megapiksel OCR kamera bulunur. Bunun altında üçgen şekilli bir bölüm vardır. Bu kısma aşağı ve geriye doğru bastırırsanız, ünitenin arka kısmının büyük bir kısmı kaydırarak batarya bölmesini ortaya çıkarır.

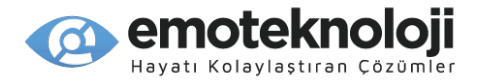

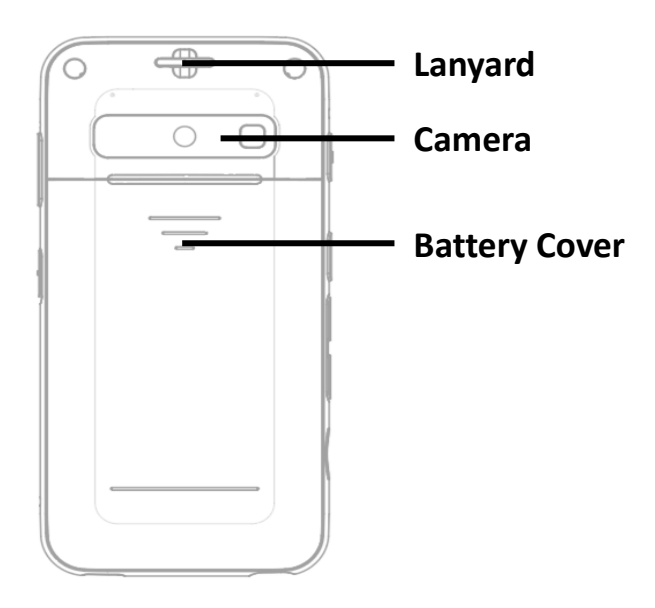

<Arka Taraf>

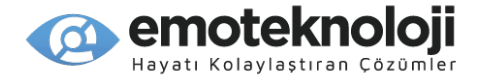

# <span id="page-24-0"></span>**2. Kullanmaya Başlama.**

Bu bölümde, bataryanın takılması ve çıkarılması, cihazın açılması ve kapatılması, şarj edilmesi ve cihaza içerik kopyalanması dahil olmak üzere SensePlayer'ın temel işlemleri açıklanmaktadır.

#### <span id="page-24-1"></span>**2.1 Bataryayı Takma ve Çıkartma.**

SensePlayer'ınız size gönderildiğinde, taşıma sırasında meydana gelebilecek herhangi bir hasarı önlemek için bataryası ayrı olarak paketlenir. Normal çalışmayı sağlamak için SensePlayer'ı kullanmadan önce bataryayı takmalısınız.

Yukarıda açıklandığı gibi, ünitenin arkasını kaydırarak batarya bölmesine erişebilirsiniz. Tuş takımı aşağı ve SD kart yuvası sağa bakacak şekilde, ünitenin arkasındaki kameranın altındaki üçgen çıkıntılı bölümü bulun. Arka tarafı üniteden ayırmak ve kaydırmak için üçgen çıkıntıya aşağı ve geriye doğru bastırın.

Bataryayı cihaza takmak için, çıkıntılı kısım sağda olacak şekilde küçük çıkıntılı kısmı olan kenar sizden uzağa bakacak şekilde tutun. Çıkıntılı ucu önce batarya bölmesinin üstüne yerleştirin. Yerine sabitlemek için bataryanın altına hafifçe bastırın. Arka kasayı üniteye kaydırın ve yerine oturtun.

Bataryayı çıkartmak için arka kapağı üniteden kaydırarak çıkartın. Tırnağınızı bataryanın altı ile bölmenin kenarı arasındaki küçük parmak çentiğine yerleştirin ve bataryayı yukarı ve dışarı doğru kaldırın.

#### <span id="page-24-2"></span>**2.2 Cihazı Şarj Etme.**

SensePlayer'ınızı ilk aldığınızda, bataryası muhtemelen tam dolu olmayacaktır. SensePlayer'ı kullanmadan önce bataryasını tamamen şarj etmeniz önerilir.

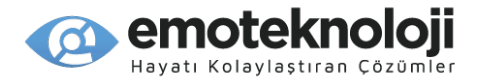

1) Verilen adaptörünü kullanarak şarj etme: SensePlayer'ı adaptörünü kullanarak şarj etmek için, ürünle birlikte verilen USB kablosunun geniş ucunu adaptörüne ve adaptörünü standart bir elektrik prizine takın.

Küçük, düz ucu SensePlayer'ın alt kenarının sağ tarafında bulunan USB C bağlantı girişine takın. Bataryanın tamamen şarj olması yaklaşık 3 saat sürer.

2) Bilgisayar kullanarak şarj etme: SensePlayer'ı bilgisayarınızı ve birlikte verilen USB C kablosunu kullanarak da şarj edebilirsiniz. Kablonun küçük ucunu SensePlayer'ın alt kenarının sağındaki USB c bağlantı noktasına ve büyük ucunu bilgisayarınızdaki bir USB bağlantı noktasına bağlayın. Bilgisayarınızda ayrıca bir USB C bağlantı noktası varsa, daha uzun olan USB C kablosuna bir USB adaptörü bağlayın veya bilgisayarınıza bağlamak için bir USB C - C kablosu kullanın. Bir bilgisayar aracılığıyla şarj etme genellikle yaklaşık 4 saat sürer.

#### <span id="page-25-0"></span>**2.3 Cihazı Açma/Kapatma.**

SensePlayer'ı açmak için, küçük bir titreşim hissedip duyana kadar Güç düğmesine uzun basın. Birkaç saniye içinde, bunu bir dizi küçük titreşimler ve ilerleme sesleri ve ardından cihaz açma sesi izler.

Aygıtı ilk kez başlattığınızda, Hızlı Başlangıç Kılavuzu size temel bir yönlendirme ve kurulum sağlayacaktır. Hızlı Başlangıç Kılavuzu'nu tamamladıktan veya bu kılavuzdan çıktıktan sonra sonraki önyüklemeler sizi bir sonraki bölümde açıklanan Ana Menü'ye götürecektir.

SensePlayer'ı kapatmak için Güç düğmesine tekrar uzun basın. "Kapatmak istiyor musunuz?" diye sorulur. Onaylamak için "Tamam" düğmesine basın. Kapanma sesi duyulur ve cihaz kapatılır.

Yukarıda açıklanan ilk önyükleme sırasından sonra, "Güç" düğmesine kısa bir süre basarak üniteyi hızlı bir şekilde Uyku Moduna alabilir ve Uyku Modundan çıkarabilirsiniz. Ancak, batarya biterse veya cihaz resetlenirse, "Güç" düğmesine uzun süre basmanız

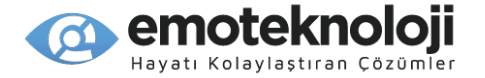

gerekecek ve SensePlayer yukarıda açıklanan daha uzun önyükleme sürecinden geçecektir.

#### <span id="page-26-0"></span>**2.4 SD KART Takma ve Çıkartma.**

Sol kenarın alt kısmına yakın küçük girintili yuvayı bulun.

Mikro SD kartı takmak için, SD kartı, parlak tarafı yukarı bakacak ve mikro SD kartın küçük kısmı dışarıya bakacak şekilde yerleştirin. SD kartı yerine oturana kadar yavaşça yuvaya bastırın. Aşırı güç kullanmayın. SD kartı yuvaya takmak için yalnızca hafif bir baskı yeterlidir. SensePlayer açıksa, tanındığını onaylamak için bir ses duyacaksınız.

SD kartı çıkartmak için, SD kartı yerine oturana kadar kart yuvasına hafifçe bastırın ve ardından bırakın. SD kart, kavramanız ve tamamen çekmeniz için yuvadan dışarı çıkacaktır. SensePlayer açıksa, SD kartın çıkarıldığını algıladığını onaylayan bir ses duyacaksınız.

#### <span id="page-26-1"></span>**2.5 Bir Bilgisayara Bağlama.**

#### <span id="page-26-2"></span>**2.5.1 Bir Windows Bilgisayara Bağlama.**

Bilgisayarınızdan SensePlayer'ınıza dosya aktarmak için, SensePlayer'ı açın ve üniteyle birlikte verilen USB kablosunun küçük ucunu alt kenardaki USB C bağlantı noktasına ve büyük ucunu bilgisayarınızın USB bağlantı noktasına bağlayın. Bilgisayarınız bir USB C bağlantı noktası kullanıyorsa, lütfen bir USB adaptörü veya bir USB C - C kablosu kullanın. Cihaz, "USB Veri Modu açık" duyurusunu yapar.

Bilgisayarınız bağlandıktan sonra, SensePlayer "Bu Bilgisayar" altındaki sürücü listesinde görünmelidir. "Dahili Depolama" içeriğini ve takılıysa SD kartınızın içeriğini görüntüleyebilirsiniz. Dosyaları istediğiniz gibi kopyalamak, kesmek, yapıştırmak veya silmek için normal Windows Gezgini komutlarını kullanın.

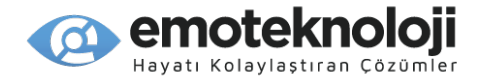

\*Not: Android cihazlar Windows bilgisayarlara Medya Aktarım Protokolü kullanılarak bağlanır. Bu, dosyaların doğrudan düzenlenmesi veya sürücülere yazılmasıyla ilgili sınırlamalar olacağı anlamına gelir, ancak dosya yönetimi normal şekilde çalışmalıdır.

Belgeleri, ortamları, DAISY kitaplarını ve taranmış görüntüleri normal Windows komutlarını kullanarak sizin için en anlamlı olan şekilde kopyalayabilir ve düzenleyebilirsiniz. SensePlayer, oynatılabilir içeriği diskin neresinde olursa olsun bulur, dizine ekler ve ilişkili programlar için kullanılabilir hale getirir. Ancak, SensePlayer'ın flash diski (Dahili Depolama), içeriği düzenlemenize yardımcı olmanın yanı sıra Web Radyo ve Podcast URL'leri gibi içeriğin yerleştirilmesi gereken varsayılan klasörler içerir.

#### <span id="page-27-0"></span>**2.5.2 Bir Mac Bilgisayara Bağlama.**

Yukarıda açıklandığı gibi, SensePlayer bir bilgisayardan veri aktarımı için Media TRANSFER Protocol (MTP) bağlantısını kullanır. Mac işletim sistemi bu bağlantı türünü yerel olarak desteklemediğinden, dosyaları SensePlayer'a sürükleyip bırakmanıza izin verecek üçüncü taraf bir yürütülebilir dosyanın indirilmesi gerekir. Uygun bir yürütülebilir dosyayı aşağıdaki bağlantıdan indirebilirsiniz:

#### http://www.android.com/filetransfer/

Bu küçük uygulamayı yükledikten sonra, SensePlayer'ınızı Mac'inize bağlayın ve açın. SensePlayer, Dosya Aktarımı uygulamasını otomatik olarak başlatır ve dosyaları SensePlayer'a sürükleyip bırakmak için VoiceOver'ı kullanabilirsiniz.

VoiceOver'ı kullanarak öğelerin nasıl sürüklenip bırakılacağı hakkında bilgi için lütfen Apple web sitesinde Mac için VoiceOver ile ilgili mevcut belgelere göz atın.

#### <span id="page-27-1"></span>**2.6 SensePlayer Cihazında Kullanılan Klasörler.**

Daha önce açıklandığı gibi, SensePlayer tarafından oynatılabilen içeriği belirli klasörlere yerleştirmek gerekli değildir. Dahili depolama ve/veya SD kart tarandığında, oynatılabilen tüm içerik tanınır ve oynatılabileceği programların kullanımına sunulur. Örneğin, Medya

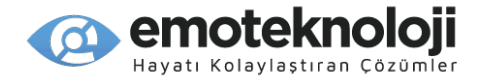

oynatıcıda "Tarayıcı" düğmesine bastığınızda, nereye yerleştirilirse yerleştirilsin ve hangi sürücüde bulunursa bulunsun tüm medya içeriği kullanılabilir. Ancak, SensePlayer'da benzersiz özelliklere ve özel amaçlara sahip çok sayıda klasör bulunmaktadır.

1) OCR: Optik karakter tanıma görüntüsü veya metin dosyaları, aşağıdaki alt klasörler altındaki "OCR" klasöründe saklanır:

A. Görüntü: Dahili kamera kullanılarak çekilen görüntüler bu klasörde saklanır.

B. İçe Aktar: Görüntüler başka bir cihazdan bu klasöre kopyalanabilir ve SensePlayer tarafından tanınabilir.

C. Geçici: Yakalama ve karakter tanıma sırasında oluşturulan dosyalar bu klasördeki geçici dosyalarda saklanır.

D. Metin : Tanıma sonuç dosyaları bu klasörde saklanır.

2) Podcast: URL, XML, OPML dahil olmak üzere podcast içeriği ve adres bilgileri bu klasörde saklanır. SensePlayer'da podcast'lere abone olmak için podcast adres bilgilerini bu klasöre kopyalamanız veya cihazdaki Podcasts programını kullanarak aramanız gerekir.

3) Müzik/Radyo: FM Radyodan kaydedilen dosyalar bu klasörde saklanır.

4) Müzik/Ses Kaydı: Ses kayıtları ve USB ses kayıtları bu klasöre kaydedilir.

5) Web radyo: M3u ve PLS oynatma listesi adresleri dahil olmak üzere, Web Radyo uygulaması tarafından tanınması için cihaza manuel olarak kopyaladığınız İnternet akış yayınlarının web adresleri burada bulunmalıdır.

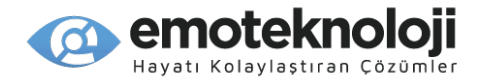

# <span id="page-29-0"></span>**3. Temel Özellikler.**

#### <span id="page-29-1"></span>**3.1 Ana Menü.**

Cihazı ilk kez açtığınızda Ana Menü'ye yönlendirilirsiniz. Bir programdayken İptal tuşuna basarak veya yönlendirme tuşlarının solunda ve üstünde bulunan "Ana Menü" düğmesine basarak da Ana Menü'ye ulaşabilirsiniz. Ana Menü, SensePlayer'daki tüm uygulamaların yanı sıra durum bilgisi ve ayarları içeren bir dizi öğe içerir. Yukarı ve Aşağı okları kullanarak Ana Menüdeki öğeler arasında gezinebilirsiniz. Menüde odaklanılan öğeyi etkinleştirmek için Tamam düğmesine basın.

Ana Menüde aşağıdaki öğeler bulunur:

1) Dosya Yöneticisi: SensePlayer'daki dosya ve klasörleri keşfedin ve yönetin.

2) Medya Oynatıcı: MP3 ve WAV gibi ses dosyalarının yanı sıra MP4 gibi video formatlarının sesini dinleyin.

3) DAISY Çalar: DAISY metinlerini ve sesli kitapları oynatmak için bu programı kullanın.

4) Doküman okuyucu: Bu programı, metin dosyalarının yanı sıra EPUB, PDF, HTML ve Microsoft Word dosyaları dahil olmak üzere çeşitli belge dosya türlerini oynatmak için kullanın.

5) FM Radyo: FM Radyo istasyonlarını dinlemek için bu programı kullanın.

6) OCR: Basılı kitap veya belgeleri taramak ve yüksek sesle okumalarını sağlamak için bu programı kullanın.

7) Web Radyo: Dünyanın dört bir yanından web radyo istasyonlarını dinlemek için bu programı kullanın.

8) Podcast'ler: Abone olduğunuz podcast'leri indirmek ve oynatmak için bu programı kullanın.

9) Kütüphane Servisleri: görme engelliler için desteklenen elektronik kütüphaneler için mevcut arama ve indirme uygulamalarını içeren bir menü açar.

30

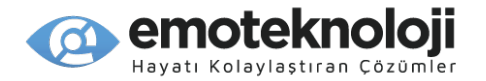

10) Uygulamalar: Renk okuyucu, Hesap Makinesi ve Not alma programları, Alarm ve Uyku Zamanlayıcısı ile SensePlayer'da Güncelleme ve disk yönetimi ile ilgili öğeleri bulabileceğiniz Uygulamalar menüsünü açar.

11) Ayarlar: Konuşmacı Sesi, kayıt yapma, Kablosuz ve Bluetooth ve diğer genel ayarları yükleme ve seçme seçeneklerini içeren bir menü açar.

#### <span id="page-30-0"></span>**3.2 Ses Seviyesi ve diğer özellikleri Ayarlama.**

Medya oynatma, konuşmacı sesi ve okuma sesini ayarlamak için SensePlayer'ın sol tarafındaki Ses Kontrol düğmesini ve Ses seviye ayarlama düğmelerini kullanabilirsiniz. Hız ve medya ekolayzır gibi diğer çeşitli ayarları değiştirmek için de kullanabilirsiniz.

Bir ayar yapmak için, istediğiniz ayara ulaşana kadar Ses seviye düğmelerinin hemen üzerindeki Ses Kontrol düğmesine art arda basın. Ardından, bu ayarın değerini artırmak veya azaltmak için Ses seviye düğmelerini kullanın.

Kullanılabilir ayarlar, SensePlayer'daki konumunuza bağlı olarak değişir, ancak her zaman ana (Ana Ses) ayarını ve duruma özgü seçenekleri içerecektir. Aşağıdaki ayarlar, SensePlayer'daki ilgili konumlarında mevcuttur.

1) Ana Menüden: Konuşmacı Ses Düzeyi, Konuşmacı Ses Hızı ve Konuşmacı Ses Tonu.

2) Medya Oynatıcıdan: Medya Ses Seviyesi, Medya Oynatma Hızı ve Medya Ekolayzırı.

3) DAISY metin ve belge oynatma sırasında: Okuma Ses Düzeyi, Okuma Ses Hızı ve Okuma Ses Tonu.

4) DAISY Ses Çalma Sırasında: DAISY Ses Düzeyi ve DAISY Ses Hızı.

\*Not: Ses düğmeleri, 5 saniye işlem yapılmadığında o anda dinlediğiniz içeriğin ses düzeyini kontrol eden varsayılan ayarlarına otomatik olarak geri döner. Bunun olduğunu anlayacaksınız, çünkü SensePlayer bunu belirtmek için kısa bir bip sesi çalacaktır.

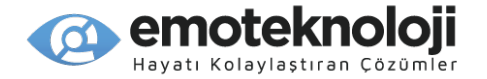

#### <span id="page-31-0"></span>**3.3 Tarih ve Saat, Batarya ve Yazılım durumunu Öğrenme.**

Ses Arttırma düğmesine uzun süre basarak SensePlayer'dan tarih ve saati istediğiniz zaman kolayca ve anında öğrenebilirsiniz. Cihazın herhangi bir yerindeyken, tarih ve saat öğrenilebilir. \* Not: Bu bilgilendirmenin tarih, saat veya her ikiside birden olup olmayacağını Genel Seçeneklerden belirleyebilirsiniz. Varsayılan olarak, yalnızca saat söylenir.

Batarya durumunu Ses Kısma düğmesine uzun basarak kontrol edebilirsiniz. Kalan batarya seviyesi yüzde olarak bildirilir. Ayrıca SensePlayer'ın Bataryayla mi yoksa USB gücüyle mi çalıştığı da söylenir.

Ana menüden "Menü" tuşuna basarak aygıt yazılım uyarlama ve oluşturma tarihini öğrenebilirsiniz. Cihaz yazılım versiyonunu bu kılavuzun "Ayarlar" bölümünde açıklanan "Bilgi" iletişim kutusundan da bulabilirsiniz.

#### <span id="page-31-1"></span>**3.4 Çift fonksiyonlu Tuşları Kullanma**

Tuş takımının üst kısmındaki 4 kare şeklindeki tuş dizisi, çeşitli bağlantı ve durum öğelerini kontrol eder. Soldan sağa bunlar "Mod", "Wi-Fi", "Bluetooth" ve "Bağlantı" tuşlarıdır.

Bu tuşlar çift fonksiyonlu tuşlardır, yani bir eylemi kısa bir basışla ve diğerini uzun bir basışla gerçekleştirebilirsiniz. Tuşlara bastığınızda, kısa basma esnasında hafif bir tıklama hissedebilirsiniz. Çalışmalarına alışmak için bunları birkaç kez denemeniz gerekebilir. Uzun ve bir daha basarak bu tuşların her biri için üçüncü bir fonksiyon da desteklenmektedir.

Sık kullandığınız programları ayarlamak ve bu programlar arasında geçiş yapmak için "Mod" tuşunu kullanın. Geçerli program durumunu öğrenmek için kısa basın, programları değiştirmek için bir daha basın, Mod Tuşu ile hangi programların sırayla görüntüleneceğini ayarlamak için uzun basın.

32

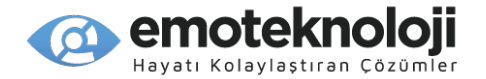

 Kablosuz yerel ağ bağlantılarının durumunu ayarlamak, yönetmek ve kontrol etmek için "Wi-Fi" tuşunu kullanın. Wi-fi durumunu öğrenmek için kısa basın, Wi-fi'yi Açmak/Kapatmak için bir daha basın, Wi-fi ayarlarını açmak için uzun basın.

Bluetooth bağlantılarının durumunu ayarlamak, yönetmek ve kontrol etmek için "Bluetooth" tuşunu kullanın. Bluetooth durumunu öğrenmek için kısa basın, Bluetooth'u Açmak/Kapatmak için bir daha basın, Bluetooth ayarlarını açmak için uzun basın.

"Bağlan" tuşu, Smart Bağlantı işlemini başlatmanızı ve durumunu kontrol etmenizi sağlar. Smart Bağlantı fonksiyonu, SensePlayer'ınızın klavyesini akıllı telefonunuzda, tabletinizde veya bilgisayarınızda gezinmek, çalıştırmak ve metin girmek için dokunsal bir Bluetooth klavyesi olarak kullanmanızı ve ayrıca isteğe bağlı olarak bağlı cihazınızın sesini SensePlayer'a göndermenizi sağlar. . En son bağlantıyı yeniden kurmak için "bağlan" tuşuna kısa basın, Smart Bağlantı eşleştirme modunu etkinleştirmek için bir daha basın ve Smart Bağlantı eşleştirme listesini açmak için uzun basın.

Smart Bağlantı işlevinin nasıl kullanılacağı hakkında daha ayrıntılı bilgi için lütfen bu kılavuzun "Smart Bağlantıyı Kullanma" bölümüne bakın.

#### <span id="page-32-0"></span>**3.5 Tuşları Kilitleme.**

Cihaz kapalıyken veya bir kitap veya müzik çalarken yanlışlıkla düğmelere basmamak için tuş takımını kilitlemek isteyebilirsiniz. Ünitenin sağ tarafında bulunan Tuş kilidi anahtarını aşağı konuma getirerek tuşları kilitleyebilirsiniz. Tuş takımını normal çalışmaya döndürmek için Yukarı konumuna getirin.

\*Not: Tuş kilidi devredeyken bile, "Güç" tuşuna uzun basarak cihazı açabilirsiniz. SensePlayer açıldığında, tuş takımı kilitliyse, Tuş Kilidi anahtarını devre dışı bırakmanız gerektiğini bilmeniz için bu durum söylenir.

Genel Seçenekler'deki "sayısal tuş takımı Kilidi" ayarını kullanarak veya ünitenin herhangi bir yerinden # tuşuna uzun basarak tuş takımının yalnızca sayısal kısmını kilitlemeyi ve kilidini açmayı da seçebilirsiniz.

33

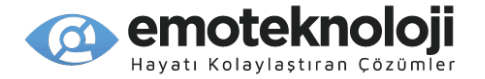

#### <span id="page-33-0"></span>**3.6 Hızlı Erişim Komutları**

SensePlayer'da bulunan tüm programlara Ana menüde gezinerek ve bunları seçerek erişebilirken, kullanmak istediğiniz programa hemen gidip açmayı daha verimli bulabilirsiniz. Sayısal tuş takımını kullanarak bunu yapabilirsiniz.

Ana menüden, 1'den 0'a kadar olan sayıların her biri bir program veya menü ile ilişkilendirilmiştir. Böylece çalıştırmak istediğiniz programla ilgili numaraya basarak hemen çalıştırabilirsiniz. BU aynı zamanda, SensePlayer'da farklı bir programa kolayca geçiş yapmak için ünitenin herhangi bir yerinden Ana Menü düğmesine ve ardından kullanmak istediğiniz programın ilgili numarasına basabileceğiniz anlamına gelir.

İlişkili programları başlatmak için aşağıdaki numaraları kullanın:

- 1) 1 Numara: Dosya Yöneticisi.
- 2) 2 Numara: Medya Oynatıcı
- 3) 3 Numara: DAISY Çalar
- 4) 4 Numara: Doküman Okuyucu
- 5) 5 Numara: FM Radyo
- 6) 6 Numara: OCR
- 7) 7 Numara: Web radyo
- 8) 8 Numara: Podcast'ler
- 9) 9 Numara: Kütüphane Servisleri
- 10) 0 Numara: Uygulamalar

\* Not: Bu sayısal komutlar alt menülerde de devam eder. Böylece, örneğin, 9, 2 tuşlarına basarak BookShare İndir'i açabilirsiniz ve 0, 4 ile Hesap Makinesi'ni açabilirsiniz.

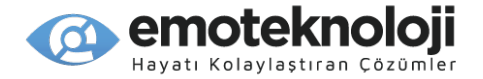

#### <span id="page-34-0"></span>**3.7 Menüler, Diyaloglar ve Yazım Kutuları.**

SensePlayer, her programın işlevlerini yürütmek için menüler, seçenekleri ayarlamak için diyaloglar ve metin aramak ve düzenlemek için yazım kutularını kullanır. Bu bölüm, bu kontrollerin her birinde nasıl gezinileceği ve kullanılacağı açıklanacaktır.

#### <span id="page-34-1"></span>**3.7.1 Menülerin Kullanımı.**

SensePlayer'daki programların çoğu, o programla ilgili çeşitli işlevleri yürütebileceğiniz bir menü içerir. Menü tuşuna kısaca basarak herhangi bir programın menüsünü açın. Menüden çıkmak ve eski konumunuza geri dönmek için "İptal" tuşuna basın.

Menülerde gezinmek ve bunları kullanmak için aşağıdaki tuşları kullanın.

- 1) Menüyü açın: Menü tuşu.
- 2) Önceki menü öğesine gidin: YUKARI ok.
- 3) Bir sonraki menü öğesine gidin: AŞAĞI ok.
- 4) Geçerli öğeyi veya alt menüyü seçin: Sağ ok veya Tamam düğmesi.
- 5) Üst menüye dön: Sol ok.
- 6) Menüyü kapatın: İptal düğmesi.

#### <span id="page-34-2"></span>**3.7.2 Diyalog Kutularını Kullanma.**

Diyalog kutuları, yürütülmekte olan medya dosyası gibi belirli bir öğe hakkında bilgi sağlamak veya bilgileri veya seçenekleri değiştirmenize veya ayarlamanıza izin vermek için kullanılır. Diyalog kutuları, Yazım kutuları, Açılan kutular veya Soru düğmelerinden oluşabilir.

Numaraları, harfleri vb. girmek için bir Yazım kutusu kullanılır. Birleşik giriş kutusu, çeşitli seçeneklerden birini seçmeniz için esas olarak "Ayarlar" menülerinde kullanılır. Bir soruyu "Evet" veya "Hayır"ı seçerek yanıtlamanız gerektiğinde bir Soru düğmesi kullanılır.

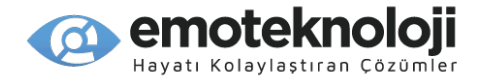

Bir Diyalog kutusunda aşağıdaki tuşlar kullanılır:

- 1) Önceki kontrole gidin: YUKARI ok.
- 2) Sonraki kontrole gidin: AŞAĞI ok.
- 3) Açılan kutuda bir sonraki öğeyi veya bir Soru düğmesini seçin: SAĞ ok.
- 4) Açılan kutuda veya komut isteminde önceki öğeyi seçin: SOL ok.
- 5) Ayarları uygulayın ve kapatın: Tamam düğmesi.
- 6) İletişim kutusunu kaydetmeden kapatın: İptal düğmesi.

#### <span id="page-35-0"></span>**3.7.3 Yazım Kutularını Kullanma.**

Daha önce belirtildiği gibi, bir yazım kutusu veri girmenizi gerektirir. Bazı yazım kutuları yalnızca sayısal değerler gerektirirken diğerleri sayıları, harfleri ve sembolleri barındırır.

Sayısal yazım kutularına örnek olarak Alarm, Tarih ve Saat ayarı ve Uyku zamanlayıcısı verilebilir. Bu yazım kutularında; yalnızca 1:0 sayılarını girmek için sayısal tuş takımını kullanabilirsiniz.

Genel yazım kutularına örnek olarak Not yazma kutusu, Sözcük Ara yazım kutusu ve kullanıcı adı ve parola yazma kutuları verilebilir. Genel bir yazım kutusunda, İngilizce Büyük harfleri, İngilizce Küçük harfleri, sayıları ve sembolleri girmek için sayısal tuş takımını kullanabilirsiniz. Yıldız veya Kare tuşunu kullanarak giriş yöntemleri arasında geçiş yapabilirsiniz.

Bir yazım kutusunda aşağıdaki tuşları kullanın:

- 1) Veri girişi: Rakam düğmeleri.
- 2) Önceki karakteri silin: Sil tuşu.
- 3) Girilen tüm verileri silin: Sil tuşuna basılı tutun.
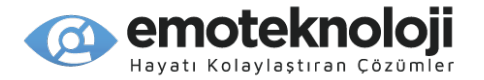

4) Önceki karaktere gidin: SOL ok.

5) Sonraki karaktere gidin: SAĞ ok.

6) Önceki kelimeye gidin: SOL oka uzun basın.

7) Sonraki kelimeye gidin: SAĞ oka uzun basın.

8) Yazım kutusunu kapatın: İptal düğmesi.

Bu yöntemi kullanarak harfleri girmek için 2 seçeneğiniz bulunmaktadır: geleneksel T9 telefon tuş takımı girişi veya "karakter seçimi" dediğimiz yöntem. Hangisinin kullanılacağını Genel Seçenekler'deki "Metin Giriş Metodu" ayarı ile belirleyebilirsiniz.

Gerçek bir telefon tuş takımını kullanarak metin giriyormuş gibi geleneksel T9 girişini kullanabilirsiniz. Bu yöntemi kullandığınızda, sayılar 3 veya 4 İngilizce harfe karşılık gelir. Bir sayıya karşılık gelen ikinci üçüncü veya dördüncü harfi yazmak için, o sayıya art arda birkaç kez basın. Örneğin, 4 sayısı g h ve i'ye karşılık gelir. h harfini yazmak için 4 rakamına art arda iki kez basın. Bir "I" harfini yazmak için art arda 3 kez basın.

Bir saniye sonra bir klik sesi duyulur ve SensePlayer girdiğiniz harfi söyler. Karşılık gelen harfleri oluşturmak için aşağıdaki sayıları kullanın:

- 1) 1 Numara: , . @
- 2) 2 Numara: a b c
- 3) 3 Numara: d e f
- 4) 4 Numara: g h i
- 5) 5 Numara: j k l
- 6) 6 Numara: m n o
- 7) 7 numara: p q r s
- 8) 8 numara: t u v
- 9) 9 Numara: w x y z

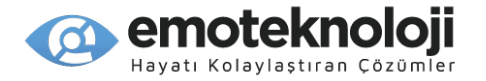

10) 0 Numara: Boşluk Soru Ünlem işareti.

Aynı şekilde, sayısal tuş takımını kullanarak sembolleri ve noktalama işaretlerini girebilirsiniz. Tuş giriş yöntemini sembollere dönüştürmek için Yıldız veya Kare tuşunu kullanın ve ilişkili sembolleri oluşturmak için aşağıdaki sayıları kullanın:

- 1) 1 Numara: nokta virgül ünlem işareti.
- 2) 2 Numara:  $-\infty$  @
- 3) 3 Numara: Kesme Tırnak Kare
- 4) 4 Numara: Noktalı virgül iki nokta üst üste Dolar
- 5) 5 Numara: Bölü Soru Yüzde
- 6) 6 Numara: Aksan Altçizgi Düzeltme
- 7) 7 Numara: Parantez aç Parantez kapa Ve işareti
- 8) 8 Numara: Sol parantez Sağ parantez Yıldız işareti
- 9) 9 Numara: Sol ayraç Sağ ayraç eşittir Artı
- 10) 0 Numara: Küçüktür Büyüktür Ters-bölü Dikey çubuk

"Karakter Seçimi" yöntemini kullanırken, 4 ve 6 rakamları, belirli bir klavyede çeşitli karakterler arasında gezinmek için kullanabileceğiniz sol ve sağ ok tuşları olarak işlem yaparlar. Seçiminizi girmek için 5 numaralı tuşu kullanın. T9 yönteminde olduğu gibi, büyük harf, küçük harf, sayılar ve semboller arasında geçiş yapmak için # (Kare) tuşuna basın.

\*Not: Karakter Seçimi yönteminde bile, sayı tuş takımı seçildiğinde, 1-0 sayıları sayısal tuş takımında normal konumlarından girilir.

#### **3.8 Yardım Modunu Kullanma**

Yardım Modu, cihaz üzerinde herhangi bir tuşa bastığınızda işlevinin söylenmesi açısından bir tuş tanımlayıcıya benzer şekilde çalışır. Bağlama özgüdür, dolayısıyla her

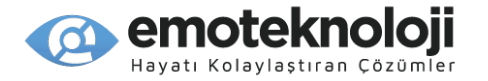

tuş için söylenen işlevler, Yardım modunu etkinleştirdiğiniz konuma bağlıdır. Yardım Modunu Media Çalardan etkinleştirirseniz, işlevler Media Çalara Özeldir. Web Radyodan etkinleştirirseniz, söylenen işlevler Web Radyoya özeldir.

"Tamam" tuşuna uzun basarak istediğiniz zaman Yardım Modunu etkinleştirebilirsiniz. Herhangi bir tuşa basdığınızda, işlevi veya işlevleri söylenir. Birçok tuşun, programdaki konumuna veya tuşa kısa veya uzun basmanıza bağlı olarak birden çok işlevi olabilir. Yardım Modundan çıkmak için Tamam tuşuna tekrar uzun basın.

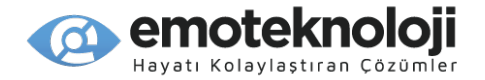

# **4. Dosya Yöneticisi**

SensePlayer'ın Dosya Yöneticisi, dahili flaş diskinizin içeriğine ve ayrıca SensePlayer'a bağlı herhangi bir SD karta veya USB sürücüsüne erişmenizi sağlar. Desteklenen bir dosya türünde veya desteklenen DAISY, Medya veya belge dosyalarının bir klasöründe Tamam'a basmak, o dosyanın veya klasörün yürütülebilir olduğu programı otomatik olarak başlatır ve içerik oynatılmaya başlar.

Dosya Yöneticisi ayrıca bilgisayar kullanmadan dosya ve klasörleri kopyalamanıza, taşımanıza ve silmenize ve dosyaları sıkıştırıp açmanıza olanak tanır. Ayrıca klasörler oluşturabilir ve öğeleri sürücüler arasında kolayca içe ve dışa aktarabilirsiniz.

# **4.1 Dosya Yöneticisini Açma ve Çıkış Yapma**

Dosya Yöneticisi, Ana menüdeki ilk öğedir. SensePlayer'ı başlattığınızda, Ana menüye ve Dosya Yöneticisine gelmiş olursunuz. Açmak için "Tamam"a basmanız yeterlidir.

Ana menüde başka bir yerdeyseniz, YUKARI veya AŞAĞI oku kullanarak "Dosya Yöneticisi"ne gidin ve "Tamam"a basın. Dosya Yöneticisi açıkken, "İptal"e basarak kapatabilirsiniz. Dosya Yöneticisi kapanır ve Ana menüye dönmüş olursunuz.

## **4.2 İçeriği Açma, Gezinme ve Seçme.**

Dosya Yöneticisi açıldığında, sürücü listesine yönlendirilirsiniz. SD kart veya USB sürücü bağlı değilse, yalnızca "Flashdisk" görüntülenir. Görüntülemek istediğiniz sürücüyü açmak için Sağ Ok'a basın ve o sürücüdeki dosya ve klasörler görüntülenir.

YUKARI ve AŞAĞI okları kullanarak listedeki öğeler arasında gezinebilirsiniz. Gezinme esnasında, SensePlayer her öğe hakkında bilgi verir: bunun bir dosya mı yoksa klasör mü olduğu ve de içerik türü.

Dosya Yöneticisi, içerik türlerini şu şekilde tanımlar: "Daisy", "karma", "sıkıştırılmış", "kitap okuyucu, Medya", Depolama veya Bilinmeyen.

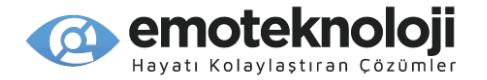

\*Not: Belirli bir klasörde bulunan içeriğin türünü bilmek yararlı olsa da, bu bilgileri belirlemek siz gezinirken sürekli analiz gerektirir ve bu, özellikle büyük klasörlerle ilgili olarak Dosya Yöneticisinin yanıt verme hızını yavaşlatabilir. Böylece, Genel Seçenekler'deki "klasör türünü göster" seçeneğini kullanarak içerik türü bildirimini kapatma seçeneğiniz bulunmaktadır. Bu seçeneği kapatırsanız, Media Oynatıcı, DAISY Oynatıcı ve Doküman Okuyucu gibi belirli programlarda gezinirken, bu programlarda oynatılabilen içeriği belirlemek için kullanılan içerik analizi yapılmaya devam eder.

#### **4.2.1 Dosya Yöneticisi Komutları**

Dosya Yöneticisi'nde içeriği gezinmek için aşağıdaki tuşları kullanabilirsiniz:

- 1) Yukarı: Bir önceki dosyaya, klasöre veya menü öğesine gider.
- 2) Aşağı: Bir sonraki dosyaya, klasöre veya menü öğesine gider.
- 3) Sol: Üst klasöre gider.
- 4) Sağ: Geçerli klasörü açar.
- 5) Tamam: Geçerli dosya veya klasörü oynatır veya geçerli menü öğesini çalıştırır.

6) İptal: Geçerli işlemi iptal etmek veya seçilen bir dosyanın seçimini kaldırmak için kullanılır.

7) Sil: mevcut dosya veya klasörü silmek için basın.

8) Menü: Dosya Yöneticisi menüsünü açar.

9) Yıldız: Dosya Bilgisi iletişim kutusunu açmak için basın.

10) 1 Numara: Dosya veya klasör listesinin en üstüne gider.

11) 2 Numara: Dosya veya klasör listesine gider. Klasörleri görüntülüyorsanız, 2'ye basmak ilk mevcut klasöre gider. Dosyaları görüntülüyorsanız, 2'ye basmak ilk mevcut dosyaya gider.

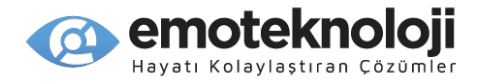

12) 3 Numara: mevcut konumunuzdan bir sayfa yukarı gider. Varsayılan olarak bu, 25 öğeye ayarlanmıştır, ancak bu, Genel Seçenekler'den değiştirilebilir.

13) 4 Numara: Geçerli dosya veya klasör adının bir önceki karakterini okur.

14) 5 Numara: Mevcut karakterin alfabedeki karşılığını okur. Hem karakteri hem de fonetik eşdeğerini duymak için iki kez basın.

15) 6 Numara: Geçerli dosya veya klasör adının bir sonraki karakterini okur.

16) 7 Numara: Listenin en altına gider.

17) 8 Numara: Dosya Ara iletişim kutusunu açar. Arama terimini girin ve arama hedefini seçmek için aşağı oku ve tekrar alt klasörlerin aranıp aranmayacağını seçin. Aramayı başlatmak için Tamam'a veya Aşağı oka bir kez daha basın.

18) 8 Numaraya uzun basın: Geçerli listedeki konumuna göre gitmek istediğiniz dosyanın numarasını yazabileceğiniz "Numaraya Git" iletişim kutusunu açar.

19) 9 Numara: Mevcut konumunuzdan 1 sayfa aşağı gider. Varsayılan olarak, bu 25 öğe olarak ayarlanmıştır.

20) 0 Numara: Seçim yap ve seçimi iptal et arasında geçiş yapar. Seçim modları arasında geçiş yapmak için uzun basın: Tümünü Seç, Aşağı Doğru Seç, Yukarı Doğru Seç ve Sürekli Seçmeyi Başlat.

21) Kare Tuşu: Sürücü listesine gider. Yazı alanındayken, klavye giriş modlarını değiştirmek için kullanılır.

#### **4.2.2 Genel Yönlendirme Komutları**

Özetle, öğeler arasında aşağıdaki şekillerde gezinebilirsiniz:

Listedeki öğeler arasında gezinmek için YUKARI ve AŞAĞI okları kullanın. Klasörlere girmek ve çıkmak için SOL ve Sağ okları kullanın.

Listenin başına veya sonuna gitmek için 1 veya 7'yi kullanın.

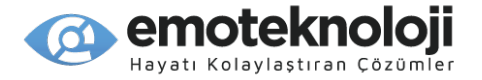

25 öğe yukarı veya aşağı gitmek için 3 ve 9'u kullanın.

Listedeki dosya veya klasörlerin başına gitmek için 2 numarayı kullanın.

İstediğiniz zaman kök dizine gitmek için Kare tuşunu kullanın.

#### **4.2.3 Dosya/Klasör Bilgisi.**

Geçerli dosya veya klasör hakkında bilgi edinmek için "Yıldız" tuşuna basın. "Bilgi" iletişim kutusu açılır. YUKARI ve AŞAĞI okları kullanarak öğeler hakkındaki bilgiler üzerinde gezinebilirsiniz. Geçerli öğeyi karakter karakter okumak için SOL ve SAĞ okları kullanın.

"Bilgi" iletişim kutusu aşağıdaki öğeleri içerir:

1) Dosya adı: Geçerli dosya veya klasörün adını gösterir.

2) Tür: Geçerli öğenin bir dosya mı, klasör mü yoksa depolama aygıtı mı olduğunu gösterir.

3) Klasör Sayısı: Geçerli öğe bir klasör ise, size alt klasörlerin sayısını söyler.

4) Dosya numarası: Geçerli öğe bir klasör ise, size bu klasördeki dosya sayısını söyler.

- 5) Boyut: mevcut öğenin tam boyutunu söyler.
- 6) Tarih: Dosya veya klasörün oluşturulduğu tarih.
- 7) Saat: Dosya veya klasörün oluşturulduğu saat.

Tamam veya İptal tuşuna basarak "Bilgi" iletişim kutusundan çıkabilirsiniz.

Aynı anda birden çok öğe hakkındaki bilgileri de inceleyebilirsiniz. 0 tuşuna basarak her bir öğeyi seçin, ardından "Bilgi" iletişim kutusunu açmak için "yıldız"a basın.

Birden çok öğenin özellikleri aşağıdaki gibi gösterilir:

- 1) Klasör sayısı: Seçilen öğelerin toplam sayısını gösterir.
- 2) Dosya sayısı: Seçilen tüm öğelerde bulunan dosya sayısını söyler.
- 3) Boyut: Seçilen öğelerin toplam boyutunu söyler.

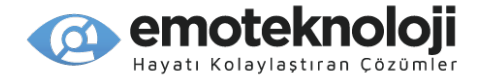

# **4.2.4 Çoklu Öğe Seçimi.**

Dosya Yöneticisi'nde birden fazla öğe seçip oynatabilir veya kopyalama veya sıkıştırma gibi eylemler gerçekleştirirken bunlar üzerinde toplu olarak hareket edebilirsiniz.

Geçerli öğeyi seçmek için 0 tuşuna basın. Bir öğe seçiliyse, 0'a basmak öğenin seçimini kaldırır. İptal'e basmak, seçilen tüm öğelerin seçimini kaldırır.

Ayrıca birkaç hızlı seçme seçeneği arasında geçiş yapmak için 0'a uzun basabilirsiniz: Tümünü Seç, Aşağı Doğru Seç, Yukarı Doğru Seç ve Sürekli Seçimi Başlat. Bu nedenle, aşağı doğru seçmek için 0 rakamına iki kez uzun basın. Sürekli seçimi başlatmak için 0'a 4 kez uzun basın.

Sürekli seçim durumunda başlangıç noktası, sürekli seçimi başlattığınız konumdur. Seçmek istediğiniz dosya bloğunun sonuna gitmek için ok tuşlarını kullanın. Seçimin sonu mevcut konumunuzla işaretlenir. Yani, dosya 300'de 0'a 4 kez uzun basarsanız, ardından 10 kez aşağı oka basarsanız, seçtiğiniz öğeler 300-310 arasındaki dosyalardır.

Seçmek istediğiniz tüm öğeleri seçtiğinizde, oynatmak için OK tuşuna veya toplu özelliklerini almak için yıldıza basabilirsiniz. Veya, tüm dosyalarda aynı anda işlem yapmak için Kopyala, Kes veya Sıkıştır gibi komutları etkinleştirebilirsiniz. Seçilen tüm öğelerin seçimini kaldırmak için İptal'e basın. Seçilen tek bir öğenin seçimini kaldırmak için 0'a kısa basın.

## **4.2.5 İçeriği Açma.**

Dosya Yöneticisi, yürütmeyi seçtiğiniz dosya veya klasör türüyle ilişkili uygulamayı otomatik olarak başlatır. Oynatmak istediğiniz bir dosya ya da klasörde veya birden fazla öğe seçtikten sonra Tamam'a basın.

Birden çok ortam dosyası seçtikten sonra Tamama basarsanız, Media Çalar başlatılır ve seçilen tüm dosyalar geçerli yürütme listesine eklenir. Ayrıca medya dosyalarını içeren bir klasörde Tamam tuşuna basabilirsiniz ve klasördeki tüm dosyalar geçerli oynatma listesine eklenir.

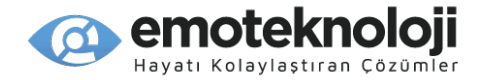

Not: karışık içerikli bir klasörde Tamam tuşuna basamazsınız. Klasör farklı türde dosyalar içeriyorsa, birim, bir uygulamayı başlatabileceği belirli bir içerik türü olmadığını belirtmek için "İçerik Yok" bildirimini yapar. Ayrıca, yalnızca doğrudan geçerli klasörde bulunan içeriği oynatabilirsiniz. Bir klasörde Tamama basmak, alt klasörlerin içeriğini oynatmaz.

DAISY kitaplar söz konusu olduğunda, onu içeren klasörde Tamam tuşuna basıldığında DAISY kitabı açılır. Klasörde başka içerik varsa yoksayılır. Birden çok DAISY klasörü seçemezsiniz, bunun yerine DAISY kitapları ayrı ayrı oynatmalısınız.

Bir OCR görüntüsü üzerinde Tamam düğmesine basarsanız, ünite metni otomatik olarak tanır ve metni yüksek sesle okumaya başlar.

Ortam, kitap veya dosyaların oynatılması sırasında İptal tuşuna basarsanız, dosyadan oynatılmadan çıkılır ve Dosya Yöneticisine geri dönülür.

## **4.3 Dosya ve Klasörleri Yönetme**

SensePlayer'ınızdaki dosya ve klasörleri yönetmek için Dosya Yöneticisi menüsünü kullanabilirsiniz. Menü, dosyaları kopyalamak ve taşımak, dosyaları sıkıştırmak ve açmak ve dosyaları yeniden adlandırmak ve yeni klasörler oluşturmak için işlemler içerir.

#### **4.3.1 Kopyalama ve Taşıma**

Bir dosyayı farklı bir konuma kopyalamak için aşağıdaki adımları Uygulayın:

1) Kopyalamak istediğiniz dosyayı bulun. Daha önce açıklandığı gibi 0 tuşunu kullanarak birden fazla öğe seçebilirsiniz.

2) Menü tuşuna basın.

3) Menüdeki ilk öğe olarak "Kopyala" görüntülenir.

4) Tamam tuşuna veya 1 numaralı kısayola basın. "Kopyalama Tamamlandı" mesajı görüntülenir ve öğeler panoya kopyalanır.

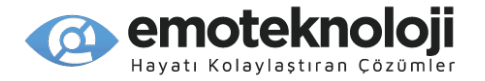

5) Dosyaları kopyalamak istediğiniz klasöre gidin.

6) Menü tuşuna basın.

7) "Yapıştır"a gitmek için YUKARI veya AŞAĞI oku kullanın ve Tamam tuşuna basın.

8) Dosya yapıştırma başlar.

İçerik kopyalanırken ilerlemeyi belirtmek için bip sesleri duyulur.

Aynı ada sahip bir dosya veya klasörün bulunduğu bir konuma bir öğeyi kopyalamayı seçerseniz, üzerine yazmak isteyip istemediğiniz sorulur. "Evet", "Tümüne evet" ve "Hayır" arasında seçim yapmak için SOL ve Sağ okları kullanın.

"Evet"i seçerseniz ve başka kopyalar varsa, bir sonraki işlemle karşılaşıldığında ne yapmanız gerektiği tekrar sorulur. "Tümüne evet"i seçerseniz, sorulmadan tüm kopyaların üzerine yazılır.

Geçerli öğeyi atlamak için "Hayır"ı seçerseniz, bir sonraki kopyayla karşılaşıldığında size tekrar sorulur. "İptal"i seçerseniz, kopyalama iptal edilir.

Herhangi bir anda kopyalamayı durdurmak için İptal tuşuna basın. Geçerli dosyanın kopyalanması biter ve kopyalama işlemi iptal edilir.

Bir dosyanın kopyasını aynı adla aynı klasöre yapıştırırsanız, benzer kopyaların adlarının arkasında bir sayıya sahip şekilde bir kopya oluşturulur.

Dosyaları yukarıdaki aynı yöntemi kullanarak, ancak menüden "Kopyala" yerine "Kes" öğesini seçerek taşıyabilirsiniz.

# **4.3.2 Silme İşlemi**

Bir dosya veya klasörü silmek için şu adımları izleyin:

1) Silmek istediğiniz dosyayı bulun. Daha önce açıklandığı gibi 0 tuşunu kullanarak birden fazla öğe seçebilirsiniz.

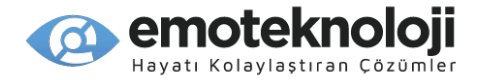

2) Sil tuşuna basın. Seçilen öğeleri silmek isteyip istemediğiniz sorulur. "Evet" ve "Hayır" arasında seçim yapmak için SOL ve SAĞ okları kullanın ve Tamam tuşuna basın.

Bir dosya Salt Okunur ise, size yine de silmek isteyip istemediğiniz sorulur. "Evet", "Hayır" ve "Tümüne evet" arasında seçim yapmak için SOL ve Sağ okları kullanın.

"Evet"i seçerseniz ve diğer Salt Okunur dosyalarla karşılaşılırsa, her Salt Okunur dosya bulunduğunda size sorulur. "Tümüne evet"i seçerseniz, sorulmadan tüm öğeler silinir.

Silme işlemini iptal etmek için İptal tuşuna basın.

Not: Dosyalar ve klasörler, SensePlayer'dan silindikten sonra kurtarılamaz.

#### **4.3.3 Dosya veya Klasörlerin Adlarını Değiştirme.**

Klasör veya dosya adını değiştirmek için aşağıdakileri yapın:

1) Yeniden adlandırmak istediğiniz dosya veya klasörü seçin. Belirli bir öğeyi yeniden adlandırırken, çoklu seçim mümkün değildir.

2) "Yeniden Adlandır"a gitmek için AŞAĞI oka basın ve Tamam tuşuna basın.

3) Geçerli öğenin adını içeren Yeniden Adlandırma Yazım kutusu görünür.

4) SOL ve SAĞ okları kullanarak ve metin girerek yeni bir ad girin veya geçerli öğe adını düzenleyin.

5) İsim değişikliğini tamamlamak için Tamam tuşuna basın.

İsim değişikliğini iptal etmek için İptal tuşuna basın.

## **4.3.4 Bir Klasör Oluşturma**

Yeni bir klasör oluşturmak için aşağıdakileri yapın:

1) menüde "Yeni Klasör" öğesini bulun ve Tamam tuşuna basın.

2) Oluşturmak istediğiniz klasörün adını girin ve "Tamam" tuşuna basın.

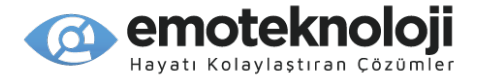

Klasör oluşturmayı iptal etmek için İptal tuşuna basın.

## **4.3.5 Dosyaları Sıkıştırma.**

Bir veya daha fazla dosyayı veya klasörü bir zip dosyasında sıkıştırmak için şu adımları izleyin:

1) Sıkıştırmak istediğiniz öğeyi veya öğeleri bulun ve/veya seçin.

2) Menüde "Sıkıştır"a gidin ve Tamam tuşuna basın. Sıkıştırma iletişim kutusu görünür.

3) Bir sıkıştırma dosyası adı girebileceğiniz bir yazı alanına yönlendirilmiş olacaksınız. Seçilen öğeye göre önerilen bir ad, düzenleme kutusuna zaten girilmiştir. Yeni bir isim girebilir, eskisini düzenleyebilir veya sadece o anda görüntülenen ismi kabul edebilirsiniz.

4) Seçilen öğeleri varsayılan dosya adını kullanarak sıkıştırmak için sadece Tamam tuşuna basın.

Aynı adda başka bir dosya varsa, üzerine yazıp yazmayacağınız sorulur. "Evet" ve "Hayır" arasında seçim yapmak için SOL ve SAĞ okları kullanın.

İletişim kutusundan herhangi bir anda çıkmak ve sıkıştırmayı iptal etmek için İptal tuşuna basın.

#### **4.3.6 Sıkıştırılmış Dosyaları Açma.**

Sıkıştırılmış Bir dosyayı açmak için şu adımları izleyin:

1) Açmak istediğiniz dosyaya gidin.

2) Menüde "Sıkıştırmayı aç"a gidin ve Tamama basın.

3) Şuraya Çıkar yazım kutusu görünür ve sıkıştırılmış dosyanın adına göre girilen önerilen adda klasör adı sorulur. Yeni bir isim girebilir, eskisini düzenleyebilir veya sadece o anda görüntülenen ismi kabul edebilirsiniz.

4) "Tamam"a basın ve sıkıştırmayı açma işlemi başlar.

Dosyanın açılması için bir parola gerekiyorsa, bir Parola yazım kutusu görüntülenir. Parolayı girin ve Tamam tuşuna basın.

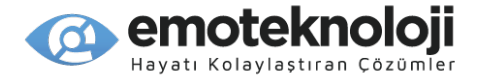

Çıkarma sırasında ilerlemeyi gösteren bip sesleri duyulur.

Herhangi bir zamanda sıkıştırmayı açmayı durdurmak için İptal tuşuna basın.

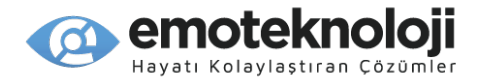

# **5. Medya Çalar.**

# **5.1 Desteklenen Medya Formatları.**

SensePlayer'ın Medya Oynatıcısı aşağıdaki medya formatlarını destekler:

- 1) MP3 320 Kbps, 44100 Hz, Stereo
- 2) MP4-AAC, M4a)
- 3) Wave 16bit 48000Hz
- 4) Ogg Vorbis
- 5) ASF ASF
- 6) FLAC 16 bit Q1 & Q10
- 7) Avi
- 8) WMA
- 9) WMV
- 10)MOV

# **5.2 Ses Dosyalarını Çalma.**

Medya oynatmayı başlatmak için, Ana menüden 2 rakamına basın. Veya aşağı okla"Medya oynatıcı"'ya gidin ve"Tamam" tuşuna basın.

Medya Çaları daha önce kullanmadıysanız, önceki bölümde açıklandığı şekilde, SensePlayer sizi Dosya Yöneticisi'nde olduğu gibi oynatmak için bir dosya veya klasör seçebileceğiniz "gezinme alanına" yönlendirir. Ancak kayda değer bir fark, Medya Oynatıcıda yalnızca cihazdaki klasörlerin ve Medya oynatıcıda oynatılabilen dosyaların gösterilmesidir.

Medya Oynatıcıyı daha önce kullandıysanız, Medya Çaları çalıştırdığınızda, oynatma en son yürüttüğünüz dosyadan devam eder.

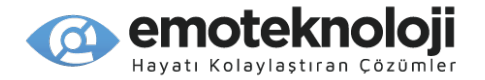

Oynatmayı duraklatmak için medya yürütülürken Tamam düğmesine kısa basın. Oynatmaya devam etmek için Tamam düğmesine bir kez daha kısa basın.

Medya Oynatıcıyı kapatmak için "İptal" tuşuna basın, medya Oynatıcı kapanır ve Ana menüye dönersiniz.

#### **5.3 Çalma Bilgisini Öğrenme.**

0 rakamını kullanarak o anda çalan dosya hakkında bilgi alabilirsiniz. Görüntülenen bilgiler arasında gezinmek için ok tuşlarını kullanın.

1) Dosya Adı: geçerli dosyanın adını ve formatını söyler.

2) Çalma Süresi: geçerli dosyanın geçen çalma süresi.

3) Toplam Oynatma Süresi: Geçerli dosyanın toplam oynatma süresi.

4) Mevcut parça numarası: mevcut çalma listesine göre parça numarasını söyler.

5) Toplam parça numarası: mevcut çalma listesindeki toplam parça sayısını söyler.

6) İşaret bilgisi: geçerli dosyadaki işaret sayısını söyler. İşaret yoksa, işaret yok bilgisi verilir.

7) Durum: Yürütme veya Duraklatma durumu söylenir.

Bilgi iletişim kutusundan çıkmak ve oynatmaya geri dönmek için "Tamam" veya "İptal" düğmesine basın.

## **5.4 Parçaları Gezinme ve diğer Hareket Birimleri.**

Media Oynatıcı açıkken, Sol ve Sağ okları kullanarak parçada ileri geri hareket edebilirsiniz. Sonraki parçaya geçmek için Sağ oku ve önceki parçaya geçmek için Sol oku kullanın.

5 parça, 10 parça, ilk veya son parça, başı veya sonu ve 5 saniye ile 1 saat arasında değişen çeşitli zaman hareket seçenekleri dahil olmak üzere diğer hareket birimlerini

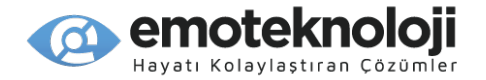

seçmek için Yukarı ve Aşağı okları kullanın. Bir işaret konulmuşsa, "İşaret" hareket birimi de listede bulunacaktır. Bir hareket seçeneği belirlendikten sonra, o zamana veya parça birimine göre ileri ve geri gitmek için Sol ve Sağ Okları kullanın.

Daha hızlı şekilde zaman hareket seçenekleriyle ileri veya geri gitmek için Sol veya Sağ oka basılı tutun. Bu oklara ne kadar uzun süre basılı tutarsanız, zaman atlama o kadar fazla olur. İstediğiniz zamana ulaşdığınız söylendiğinde, ok tuşunu bırakın ve böylece dosyada seçiminize göre konumlanmış olursunuz.

Bir çalma listesindeki ilk ve son dosyaya gitmek için 1 ve 7 numaralarını ve bir çalma listesinde ayarlanan sayıda parça ileri ve geri gitmek için de 3 ve 9 tuşlarını kullanabilirsiniz. Medya Yürütücü Ayarlarından 3 ve 9 numaralı tuşlarla, parçaların kaç adet olarak hareket edeceğini belirleyebilirsiniz.

#### **5.5 Belirli bir Konuma Gitme.**

Yukarıda açıklandığı gibi çeşitli hareket birimleriyle gezinmeye ek olarak, diğer sayısal tuşları kullanarak dosyanızdaki veya çalma listenizdeki belirli bir konuma da gidebilirsiniz.

Belirli bir zamana gitmek için 2 rakamına basın. Geçen ve toplam süre söylenir ve gitmek istediğiniz belirli zamanı yazabileceğiniz bir yazı alanına yönlendirilirsiniz. Saati 6 hane olarak girin: saat için 2 hane, dakika için 2 hane ve saniye için 2 hane. "Tamam" tuşuna basın ve çalma işlemi belirttiğiniz zamandan devam eder.

Dosyada yüzdeye göre belirli bir konuma gitmek için oynatma sırasında 5 numaralı tuşa basın. Geçerli yüzde söylenir ve sizden gideceğiniz yüzdeyi yazmanızın isteneceği bir yazım kutusuna yönlendirilirsiniz. Gitmek istediğiniz dosyanın yüzdesini girmek için sayısal tuş takımını kullanın ve "Tamam" tuşuna basın. Oynatma, belirttiğiniz dosya yüzdesinden devam eder.

Çalma listesindeki belirli bir parçaya gitmek için oynatma sırasında 8 rakamına basın. Mevcut parça numarası ve toplam parça sayısı söylenir ve gitmek istediğiniz parçanın numarasını yazmanızın istendiği bir yazım kutusuna yönlendirilirsiniz. Gitmek istediğiniz parçanın numarasını girmek için sayısal tuş takımını kullanın ve "Tamam" tuşuna basın.

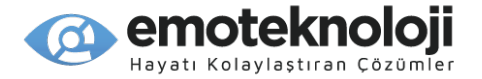

Bu işlemleri medya Oynatıcı menüsünden seçerek de bulabilir ve etkinleştirebilirsiniz.

# **5.6 Medya Oynatma Ayarları.**

Oynatma ses seviyesini, hızını ve ekolayzırını ve ayrıca karışık çalma ve tekrar çalma gibi seçenekleri ayarlayabilirsiniz.

#### **5.6.1 Ses seviyesi, Hızı ve ekolayzırı Ayarlama.**

Medya ses seviyesini, oynatma hızını ve ekolayzırı ayarlamak için Ses açma/arttırma düğmelerini kullanabilirsiniz.

Ses düğmelerinin değiştirdiği çeşitli ayarlar arasında geçiş yapmak için "Ses Kontrol" düğmesini kullanın ve değeri artırmak için Sesi Aç düğmesine basın ve azaltmak için Sesi Azalt düğmesine basın.

1) Medya Oynatma Sesi: 1-11 değerlerini kullanarak medya oynatma sesini ayarlayabilirsiniz.

2) Medya Hızı: -2 ile 8 arasındaki değerleri kullanarak oynatma hızını ayarlayın.

3) Ekolayzır: Çalmakta olduğunuz sesin türüne bağlı olarak, sesin özelliklerini Ekolayzır ayarını kullanarak değiştirmek isteyebilirsiniz. Mevcut seçenekler şunlardır: Otomatik, Normal, Klasik, Dans, Caz, Pop ve Rock.

\*Not: ses düğmeleri, 5 saniye işlem yapılmadığında medya Ses Düzeyini kontrol etmeye geri döner. SensePlayer bunun olduğunu belirtmek için kısa bir bip sesi çıkaracaktır.

## **5.6.2 Karışık Çalma ve Tekrarlama.**

Varsayılan olarak, Medya yürütücü parçaları göründükleri sırayla oynatır. Ancak, parçaları rasgele sırada çalmaları için "karıştırmak" isteyebilirsiniz.

Karışık Çalma'yı açıp kapatmak için Oynatma veya Duraklatılma durumunda 4 rakamına basın. SensePlayer, değiştirilen durumu belirtmek için "Karışık Çalma Açık" veya "Karışık Çalma Kapalı" bilgilendirmesini yapar.

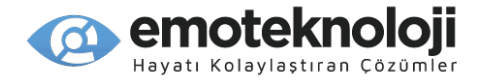

Varsayılan olarak, SensePlayer mevcut çalma listesindeki tüm parçaları çalar ve ardından durur. Mevcut çalma listesinde yalnızca bir parça varsa, ünite mevcut şarkıyı çalar ve başka bir şey çalmaz. Ancak, Medya yürütücüyü geçerli parçayı veya geçerli çalma listesindeki tüm parçaları çalmayı bitirdikten sonra tekrar edecek şekilde ayarlayabilirsiniz.

"Tekrarlama" ayarını yapmak için, Oynatma veya Duraklatılma durumunda 6 rakamına basın. 6 rakamına her basışta Tekrarlama modunda geçiş yapılır ve ünite mevcut modu belirtmek için "Dosyayı Tekrarla", "Tümünü Tekrarla" veya "Tekrarlama Kapalı" şeklinde bilgilendirme yapar.

## **5.6.3 Medya Tercihlerini Ayarlama**

Medya tercihlerini görüntülemek veya değiştirmek için Medya Oynatıcı menüsünden "yapılandırma"yı seçin veya oynatma alanında "Yıldız"a basın.

İletişim kutusundaki çeşitli ayarlar arasında gezinmek için Yukarı ve Aşağı okları kullanın. Ayarları yapmak için Sol ve Sağ okları kullanın.

Medya Ayarları aşağıdakileri içerir;

1) Oynatma sırasında başlığı otomatik görüntüle: Açık ve Kapalı arasında seçim yapmak için Sol ve Sağ okları kullanın.

2) Belirtilen parçayı tekrarlama süreleri: 1 ila 10 kez ve sınırsız olarak seçmek için Sol ve Sağ okları kullanın.

3) Karışık Oynatma: Açık ve Kapalı arasında seçim yapmak için Sol ve sağ okları kullanın.

4) Tekrarlama Ayarı: Kapalı, Dosyayı Tekrarla ve Tümünü Tekrarla arasında seçim yapmak için Sol ve Sağ okları kullanın.

5) Şundan daha uzunsa Konumu Kaydet: 5 dakika, 10 dakika, 30 dakika, 60 dakika, Her Zaman ve Kapalı arasında seçim yapmak için Sol ve Sağ okları kullanın.

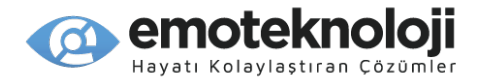

6) Gidilecek Dosya Sayısı: 5, 10, 15, 20 ve 25 arasında seçim yapmak için Sol ve Sağ okları kullanın.

7) İşaret Uyarısı: Bir medya dosyasını dinlerken işaretlerde nasıl uyarı alacağınızı seçin: yok, Mesaj veya Bip.

Ayarlarınızı kaydetmek için "Tamam" tuşuna basın. Değişikliklerinizi kaydetmeden Yapılandırma iletişim kutusundan çıkmak için "İptal"e basın.

# **5.7 İşaretler.**

Ses kaydı yapılmış dersler veya kitaplar gibi daha uzun ses dosyalarında veya öğrenme amacıyla kullanmayı düşündüğünüz dosyalarda vb., daha sonra kolayca geri dönebilmek için belirli bölümleri işaretlemek yararlı olabilir. Bu tür bölümleri işaretler kullanarak veya bölümleri başlangıç ve bitiş noktaları belirleyerek dinleyebilirsiniz.

Her dosyaya en fazla 999 işaret koyabilirsiniz. Her işaretin 1'den 999'a kadar bir numarası olacaktır ve numara dizisindeki bir sonraki işaret, her eklediğinizde otomatik olarak seçilecektir.

## **5.7.1 İşaret Koyma.**

Bir işaret koymak için şu adımları izleyin:

1) İçeriğe işaret koymak istediğiniz yeri bulun ve "Kare" tuşuna basın.

2) İşaret Yöneticisi menüsü görüntülenir ve ilk öğe olan "İşaret ekle"ye yönlendirilirsiniz. "Tamam"a basın ve işaret, dizideki bir sonraki uygun numara ile otomatik olarak numaralandırılan geçerli konuma ayarlanır.

## **5.7.2 Başlangıç ve Bitiş Noktası Koyma.**

Bir metin pasajının altını çizmeye benzer şekilde, içeriğin belirli bir bölümünü vurgulamak istediğiniz zamanlar olabilir. Bunu başlangıç ve bitiş noktalarını belirleyerek yapabilirsiniz.

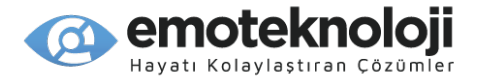

1) İçerikte işaretlemek istediğiniz yeri bulun ve "Kare" tuşuna basın.

2) "Başlangıç Noktasını ayarla"ya gitmek için Aşağı oka basın ve "Tamam"a basın.

3) Başlangıç konumu mevcut konumunuzla işaretlenir ve oynatma devam eder.

4) Çalma, bitiş noktasını ayarlamak istediğiniz noktaya geldiğinde, tekrar "Kare" düğmesine basın.

5) Menüdeki ilk öğe artık "Bitiş noktası ayarla"dır. Tamam tuşuna basın".

## **5.7.3 Bir İşarete Gitme.**

Mevcut bir işarete 2 şekilde gidebilirsiniz: oynatma sırasında mevcut olan "işaret" gezinme birimini kullanarak veya İşaret Yöneticisini kullanarak gidilecek işareti belirterek. Bir dosyada birkaç işaret varsa veya işaretleriniz arasında sırayla dolaşmak istiyorsanız, "işaret" hareket birimini kullanmak daha verimli olabilir. Ancak, bir dosyada çok sayıda işaret varsa ve belirli bir işaretlenmiş konuma hızlı bir şekilde erişmek istiyorsanız, İşaret Yöneticisini kullanmayı daha avantajlı bulabilirsiniz.

İşaret hareket birimini kullanmak için, gidilecek birim olarak "İşaret"i seçmek için Yukarı veya Aşağı oklara basın, ardından dosyadaki çeşitli işaretler arasında hareket etmek için Sol ve Sağ okları kullanın.

İşaret Yöneticisini kullanarak bir işarete gitmek için aşağıdaki adımları kullanın:

- 1) Oynatma sırasında herhangi bir anda "Kare" tuşuna basın.
- 2) "İşarete Git"e gitmek için Aşağı oka basın ve "Tamam"a basın.
- 3) Gidilecek işaretin numarasını seçmeniz istenir.
- 4) Sayısal tuş takımını kullanarak numarayı girin.
- 5) "Tamam" tuşuna basın ve oynatma işaretli konumdan başlar.

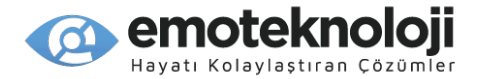

# **5.7.4 Bir İşareti Silme.**

Bir işareti silmek için aşağıdaki adımları uygulayın:

- 1) Oynatma sırasında herhangi bir anda "Kare" tuşuna basın.
- 2) "İşareti Sil"e gitmek için Aşağı oka basın ve "Tamam"a basın.
- 3) Silinecek işaretin numarasını seçmeniz istenir.
- 4) Sayısal tuş takımını kullanarak işaretin numarasını girin.
- 5) "Tamam" tuşuna basın ve işaret silinir.

#### **5.8 Tarayıcı Modunu Kullanma.**

Belirli bir şarkıyı, albümü veya podcast dosyasını bulmak isterseniz, SensePlayer'ınızda depolanan medya içeriğini kolayca aramak ve gezinmek için "Tarayıcı"yi kullanabilirsiniz. "Tarayıcı", 4. bölümde açıklanan Dosya Yöneticisine benzer, ancak yalnızca ünitedeki klasörleri ve Medya Çalarda oynatılabilen dosyaları gösterir. Ayrıca, kopyalama, sıkıştırmayı açma vb. tam dosya ve klasör yönetim özelliklerini içermez.

Klasörler ve dosyalar kolayca gezinilebilen listelerde göründükleri için, ünitenizde depolanan podcast'leri, sesli kitapları, müzikleri veya diğer medya dosyalarını bulabilirsiniz.

SensePlayer'ınızdaki medya içeriğini içeren dosyalara ve klasörlere erişmek için, Medya çalar çalışırken 0 tuşuna uzun basın. Odaklanılmakta olan dosya/klasör listesine yönlendirilirsiniz. Tarayıcıda, "İptal" tuşuna basmak sizi Tarayıcıya girdiğiniz konumdaki oynatmaya geri döndürür.

Medya çaların Tarayıcısında aşağıdaki tuşları kullanabilirsiniz:

1) Bir dosya veya klasör listesinde gezinmek için Yukarı ve Aşağı okları kullanın.

- 2) Klasör yapısında bir seviye geri gitmek için Sol oku kullanın.
- 3) Dosya/klasör yapısında bir düzey ileri gitmek için Sağ oku kullanın.

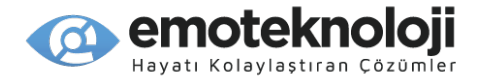

- 4) Odaklanan dosya veya klasörü oynatmak için "Tamam" düğmesini kullanın.
- 5) Disk listesine direk gitmek için Kare tuşuna basın.
- 6) Listenin başına gitmek için 1 rakamına basın.
- 7) Listenin sonuna gitmek için 7 rakamına basın.
- 8) 25 öğe yukarı gitmek için 3 rakamına basın.
- 9) 25 öğe aşağı gitmek için 9 rakamına basın.
- 10) Geçerli dizindeki dosya ve klasör listesi arasında geçiş yapmak için 2 rakamına basın.

Bu kılavuzun 4. bölümünde açıklandığı gibi birden fazla öğe seçmek için 0 tuşunu kullanabilirsiniz. Dosya Yöneticisi'nde olduğu gibi dosya ve klasör adlarını gözden geçirmek için 4, 5 ve 6 tuşlarını da kullanabilirsiniz.

Belirli bir klasördeki tüm öğeleri oynatmak için listedeki klasöre gidin ve "Tamam"a basın. Klasördeki tüm öğeler mevcut çalma listesine eklenir ve çalma işlemi başlar.

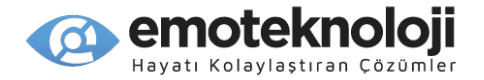

# **6. DAISY Çalar.**

SensePlayer'daki DAISY Çalar programı, tüm standart formatları destekler ve BookShare dahil olmak üzere çeşitli kaynaklardaki ve SensePlayer'ın desteklendiği ülkelerde bulunan çoğu çevrimiçi kitaplıktaki DAISY kitapları oynatabilir.

# **6.1 İçeriği Seçme ve Oynatma.**

DAISY çalardaki içeriği oynatmak için, "Ana Menü" düğmesine ve ardından 3 rakamına basın. Veya "Ana Menüden", Yukarı veya aşağı oku kullanarak "DAISY Çalar" öğesine gidin ve "Tamam" tuşuna basın .

Daha önce bir kitap dinlediyseniz, SensePlayer en son okuduğunuz kitabı, çıktığınız yerden oynatmaya devam eder. Daha önce bir kitap dinlemediyseniz, 4. bölümde açıklandığı gibi dosya/klasör tarayıcısını kullanarak oynatmak için bir kitap seçebileceğiniz "tarayıcı"ya yönlendirilirsiniz.

Bir kitap dinlerken, oynatmayı duraklatmak için "Tamam" düğmesine kısa basın. Kitabı oynatmaya devam etmek için bir kez daha basın. Kitap oynatmadan çıkmak ve Ana menüye dönmek için "İptal" düğmesine basın. DAISY oynatıcıdan çıktığınızda, çıktığınız konum kitapta işaretlenir ve oynatma, kitabı bir sonraki açışınızda bu konumdan devam eder. Mevcut konumunuzu işaretlemeden oynatmadan çıkmak için "Sil" tuşuna basılı tutun; kitabı bir sonraki açışınızda kitap okunmaya baştan başlayacaktır.

# **6.2 Yönlendirme.**

Kitaplarda çeşitli şekillerde gezinebilirsiniz, ancak kullanılabilir gezinme öğeleri DAISY kitabının ne kadar kapsamlı olarak işaretlendiğine bağlı olacaktır. Hareket birimini seçmek için Yukarı veya Aşağı oka basın. Seçilen hareket birimine göre ileri ve geri hareket etmek için Sol veya Sağ oka basın.

DAISY metin dosyalarında, hareket birimleri başlık, başlık seviyeleri, başlangıç veya bitiş, cümle, sayfa, paragraf vb. öğeleri içerecektir.

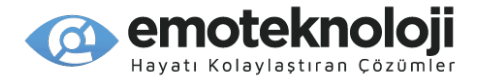

DAISY ses dosyaları başlık ve kademe yönlendirmesi yapacak, ayrıca 30 saniye veya 5 dakika gibi zaman yönlendirmeleri de yapabilecektir. Dosyaya bir işaret konulmuşsa, bir "İşaret" hareket birimi de bulunacaktır.

Sesli DAISY oynatılırken, hızlı zaman hareketi seçeneklerine göre ileri veya geri gitmek için Sol veya Sağ oka sürekli olarak basılı tutun. Ok tuşuna ne kadar uzun süre basılı tutarsanız, zaman ilerlemesi o kadar fazla olur. İstediğiniz zaman ilerlemesi gerçekleştiğinde, ok tuşunu bırakın ve dosyada seçtiğiniz konuma yönlendirilmiş olursunuz.

#### **6.3 Belirli bir Konuma Gitme.**

Yukarıda açıklandığı gibi çeşitli hareket birimlerine göre gezinmeye ek olarak, kitabınızdaki belirli bir konuma da gidebilirsiniz.

Sesli DAISY kitapta, belirli bir zamana gitmek için 2 rakamına basın. Geçen ve toplam süre söylenir ve gitmek istediğiniz belirli zamanı yazabileceğiniz bir yazı alanına yönlendirilirsiniz. Zamanı 6 hane olarak girin: saat için 2 hane, dakika için 2 hane ve saniye için 2 hane. "Tamam" tuşuna basın ve oynatma işlemi belirlediğiniz zamandan devam edecektir.

Sesli veya tekst kitapda yüzdeye göre belirli bir konuma gitmek için, oynatma sırasında 5 numaralı tuşa basın. Geçerli yüzde söylenir ve siz, gideceğiniz yüzdeyi yazmanızın isteneceği bir yazı alanına yönlendirilirsiniz. Gitmek istediğiniz dosyanın yüzdesini girmek için sayısal tuş takımını kullanın ve "Tamam" tuşuna basın. Oynatma, belirttiğiniz dosya yüzdesinden devam eder.

DAISY kitabında belirli bir başlığa gitmek için oynatma sırasında 4 rakamına basın. Mevcut başlık numarası ve toplam başlık sayısı söylenir ve gitmek istediğiniz başlığın numarasını yazmanız istenen bir yazma kutusuna yönlendirilirsiniz. Gitmek istediğiniz başlığın numarasını girmek için sayısal tuş takımını kullanın ve "Tamam" tuşuna basın.

60

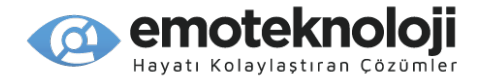

Belirli bir sayfaya gitmek için oynatma sırasında 6 rakamına basın. Geçerli sayfa numarası ve toplam sayfa sayısı söylenir ve gitmek istediğiniz sayfanın numarasını yazmanız istenen bir yazma kutusuna yönlendirilirsiniz. Gitmek istediğiniz sayfanın numarasını girmek için sayısal tuş takımını kullanın ve "Tamam" tuşuna basın.

Bu fonksiyonları DAISY Çalar menüsünden de "Menu" tuşu ile menüyü açıp, istediğiniz işleme gelip "Tamam"a basarak aktif hale getirebilirsiniz.

Bir DAISY kitapta belirli bir konuma gitmek için aşağıdaki tuşları da kullanabilirsiniz:

- 1) kitabın başına gitmek için 1 rakamına basın.
- 2) Kitabın sonuna gitmek için 7 rakamına basın.
- 3) Önceki sayfaya gitmek için 3 rakamına basın.
- 4) Bir sonraki sayfaya gitmek için 9 rakamına basın.

#### **6.4 Belirli bir Kelimeyi Arama.**

Metin tabanlı DAISY kitaplarda belirli içeriği aramak için "Kelime Ara" işlevini kullanabilirsiniz.

1) Oynatma sırasında 8 rakamına basın.

2) Aramak istediğiniz metni girin ve "Tamam" düğmesine basın.

3) Metin, aramanızla eşleşirse, eşleşen metnin ilk örneğine yönlendirilirsiniz. Aramanızla eşleşen bir metin yoksa, birim "kelime bulunamadı" uyarısı verir ve önceki konumunuza geri dönersiniz.

Sayısal tuş takımının giriş modunu semboller, sayılar, İngilizce küçük harfler ve İngilizce büyük harfler arasında değiştirmek için "Kare" veya "Yıldız" tuşunu kullanın. 3. bölümde açıklandığı gibi metin girmek için T9 yöntemini kullanın. Önceki karakteri silmek için "Sil"e basın. Yazma alanının tamamını silmek için "Sil"e uzun basın.

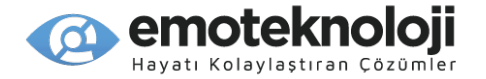

# **6.5 Kitap Bilgisini Görüntüleme.**

0 rakamını kullanarak o anda çalan dosya hakkında bilgi alabilirsiniz. Görüntülenen bilgiler, yürüttüğünüz içeriğin türüne bağlı olacaktır.

1) Başlık: Geçerli kitabın başlığını söyler.

2) İşaret bilgisi: yalnızca işaret varsa görüntülenir.

3) Sayfa bilgisi: kitaptaki bulunduğunuz sayfayı ve toplam sayfa sayısını görüntüler.

4) Başlık bilgisi: mevcut başlık numarasını söyler.

5) Zaman bilgisi: (yalnızca sesli DAISY)de geçen ve kalan oynatma süresini görüntüler.

# **6.6 İşaret.**

Daha sonra kolayca geri dönebilmek için bir kitabın belirli bölümlerini işaretlemek yararlı olabilir. Her dosyaya en fazla 999 işaret koyabilir ve aynı işaret numarasını tekrar kullanamazsınız.

## **6.6.1 İşaret Koyma**

Bir dosyaya İşaret koymak için şu adımları izleyin:

1) Dosyada işaret koymak istediğiniz yeri bulun ve "Kare" tuşuna basın.

2) İşaret Yöneticisi menüsü görüntülenir ve ilk öğe olan "Bir İşaret Koy" öğesine gelirsiniz. Tamam tuşuna basın.

3) Konulacak işaretin numarası sorulur. İşaretin numarasını yazmak için sayısal tuş takımını kullanın.

4) İşareti kaydetmek için "Tamam" düğmesine basın.

İşaret zaten mevcutsa, cihaz "İşaret zaten var" bilgilendirmesini yapar ve sizi farklı bir sayı girebileceğiniz yazı alanına döndürür.

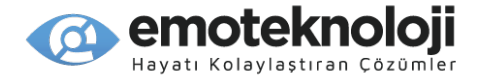

İşaret koymayı iptal etmek için istediğiniz zaman "İptal"e basın.

# **6.6.2 Bir İşarete Gitme.**

Mevcut bir işarete 2 şekilde gidebilirsiniz: oynatma sırasında mevcut olan "işaret" yönlendirme birimini kullanarak veya İşaret Yöneticisinden gidilecek işareti belirterek. Bir dosyada birkaç işaret varsa veya işaretleriniz arasında sırayla hareket etmek istiyorsanız, "işaret" yönlendirme birimini kullanmak daha verimli olabilir. Ancak, bir dosyada çok sayıda işaret varsa ve belirli bir işaretlenmiş konuma hızlı bir şekilde erişmek istiyorsanız, İşaret Yöneticisini kullanmayı daha avantajlı bulabilirsiniz.

"İşaret" yönlendirme birimini kullanarak bir işarete gitmek için aşağıdaki adımları kullanın:

1) Gidilecek birim olarak "İşaret"i seçmek için Yukarı veya Aşağı oku kullanın.

2) Dosyadaki çeşitli işaretler arasında hareket etmek için Sol ve Sağ okları kullanın.

İşaret Yöneticisini kullanarak bir işarete gitmek için aşağıdaki adımları kullanın:

1) Oynatma sırasında herhangi bir anda "Kare" tuşuna basın.

2) "İşarete Git"e ulaşmak için Aşağı oka basın ve "Tamam"a basın.

3) Gidilecek işaretin numarasını seçmeniz istenir. Sayısal tuş takımını kullanarak numarayı girin.

4) "Tamam"a basın ve oynatma işaretli konumdan başlar.

# **6.6.3 Bir İşareti Silme.**

Bir işareti silmek için aşağıdaki adımları kullanın:

1) Oynatma sırasında herhangi bir anda "Kare" tuşuna basın.

2) "İşareti Sil"e gitmek için Aşağı oka basın ve "Tamam"a basın.

3) Silinecek işaretin numarasını seçmeniz istenir. Sayısal tuş takımını kullanarak işaretin numarasını girin.

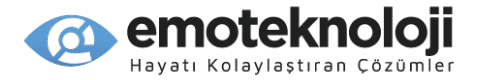

4) "Tamam"a basın ve işaret silinir.

## **6.7 Ses seviyesini ve Hızını Ayarlama.**

Okuma sesinin seviyesini, oynatma hızını ve ses tonunu ayarlamak için Ses değiştirme düğmelerini kullanabilirsiniz. Yapılabilir ayarlar, oynatılan içeriğin türüne bağlı olarak değişiklik gösterecektir. Örneğin, bir sesli DAISY kitabında "Ses Düzeyi" seçeneği bulunur, ancak Tekst Daisy için okuma Sesi seçeneği bulunmaz.

Ses değiştirme düğmelerinin hangi ayarı değiştireceğini belirlemek için "Ses Kontrol" düğmesini kullanın ve değeri artırmak için Sesi Arttır düğmesine, azaltmak için Sesi Azalt düğmesine basın. Örneğin, oynatma hızını değiştirmek için, oynatma hızına geçmek için "Ses Kontrolü" düğmesine bir kez basın. Ardından oynatma hızını artırmak veya azaltmak için Ses değiştirme düğmelerini kullanın.

\*Not: Ses değiştirme düğmeleri, 5 saniye işlem yapılmadığında kısa bir bip sesi çıkartarak varsayılan ses düzeyini kontrol etme fonksiyonuna geri döner.

## **6.8 Daisy Modları arasında Geçiş Yapma.**

Bazı DAISY kitapları hem metin hem de ses içerir. Bu durumda, metin ve ses oynatma arasında geçiş yapabilirsiniz.

Hem metin hem de ses içeren bir DAISY kitap açıkken, 3 rakamına basılı tutun. 3 rakamına her bastığınızda, metin ve ses modları arasında geçiş yapılır.

#### **6.9 Tarayıcıyı Kullanma.**

Tarayıcı, DAISY içerikte kolayca arama yapmanıza ve oynatmanıza olanak tanır.

Tarayıcıyı açmak için, bir DAISY kitabı oynatırken "0" tuşuna basılı tutun. DAISY içeriğini içeren dosya ve klasörlerin bir listesi size sunulur. Tarayıcıdan çıkmak için "İptal" düğmesine basın ve daha önce dinlemekte olduğunuz kitaba geri dönersiniz.

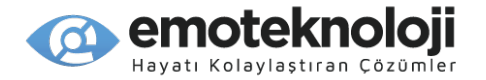

Tarayıcı, 4. bölümde açıklanan Dosya Yöneticisine benzer, ancak yalnızca cihazda DAISY Çalarda oynatılabilen klasörleri gösterir. Ayrıca, kopyalama, sıkıştırmayı açma vb. tam dosya ve klasör yönetim özelliklerini içermez.

DAISY oynatıcının tarayıcısında aşağıdaki tuşları kullanabilirsiniz:

- 1) Bir dosya veya klasör listesinde gezinmek için Yukarı ve Aşağı okları kullanın.
- 2) Klasör yapısında bir seviye geri gitmek için Sol oku kullanın.
- 3) Dosya/klasör yapısında bir düzey ileri gitmek için Sağ oku kullanın.
- 4) Odaklanılmış DAISY klasörünü oynatmak için "Tamam" düğmesini kullanın.
- 5) Disk listesine direk gitmek için Kare tuşuna basın.
- 6) Listenin başına gitmek için 1 rakamına basın.
- 7) Listenin sonuna gitmek için 7 rakamına basın.
- 8) 25 öğe yukarı gitmek için 3 rakamına basın.

9) 25 öğe aşağı gitmek için 9 rakamına basın.

10) Geçerli dizindeki dosya ve klasör listeleri arasında geçiş yapmak için 2 rakamına basın.

Bu kılavuzun 4. bölümünde açıklandığı gibi birden fazla öğe seçmek için 0 tuşunu kullanabilirsiniz.

\* Not: Yalnızca dosya veya klasörleri silmeniz durumunda birden fazla öğe seçebilirsiniz. DAISY kitaplar klasöre göre ayrı ayrı oynatılmalıdır.

Dosya Yöneticisi'nde olduğu gibi, dosya ve klasör adlarını gözden geçirmek için 4, 5 ve 6 numaralarını da kullanabilirsiniz.

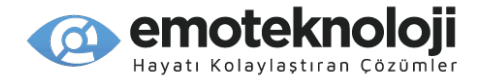

# **6.10 DAISY Ayarları.**

Kitap okumakla ilgili çeşitli seçenekler belirleyebilirsiniz. DAISY kitaplarının ayarları her içerik türüne özeldir.

"Ayarlar" iletişim kutusunu açmak için oynatma esnasında "Yıldız" tuşuna basın veya menüden "DAISY Ayarları"nı seçin.

"Ses Ayarları" iletişim kutusu, okuma ses hızını, tonunu ve seviyesini veya DAISY ses çalma sırasında ses ayarlarını yapmanızı sağlar. Bu iletişim kutusu, oynatma sırasında konuşmacı ve ses ayarları arasında geçiş yapmak için "Ses Kontrol" düğmesini kullandığınızda kullanılabilen aynı ayarları içerir.

Ayrıca, DAISY Çalar açıldığında kitapların otomatik olarak okumaya başlayıp başlamayacağını ve işaretlerde bip sesi veya mesajla uyarılmak isteyip istemediğinizi belirlemek için 2 ek ayar bulunur.

Ayarlar arasında dolaşmak için Yukarı ve Aşağı okları kullanın. Her ayarın değerini ayarlamak için Sol ve Sağ okları kullanın. Ayarları kaydetmek için "Tamam"a basın. Ayarlarınızı kaydetmeden diyalogdan çıkmak için "İptal" tuşuna basın.

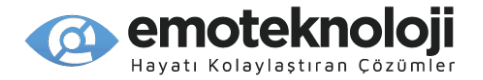

# **7. Doküman Okuyucu**

Doküman Okuyucu aşağıdaki formatları destekler:

- 1) Düz Metin Formatı: TXT.
- 2) Zengin Metin Biçimi: RTF.
- 3) MS Word dokümanı: DOC/DOCX.
- 4) Biçimlendirme Dil Dokümanı: HTM, HTML, XML.
- 5) Sense not alma dokümanı: HBL HPF.
- 6) e-kitap: EPUB.
- 7) Adobe Acrobat dokümanı: PDF.

Not: Dokuman Okuyucuda, sadece tekst-tabanlı PDF dokümanlar desteklenir. Resimden oluşturulan PDF dosyalar desteklenmez, fakat SensePlayer cihazının OCR programı kullanılarak taratıp okutulabilirler.

## **7.1 Dosyaları Seçme ve Oynatma.**

Dosyaları Doküman Okuyucuda oynatmak için, "Ana Menü" düğmesine ve ardından 4 rakamına basın. Veya "Ana Menü"den, Yukarı veya aşağı oku kullanarak "Doküman Okuyucu"ya gidin ve "Tamam" tuşuna basın .

Daha önce bir belgeyi oynattıysanız, SensePlayer en son okuduğunuz dosyayı, belgeden çıktığınız yerden oynatmaya devam eder. Daha önce bir belge oynatmadıysanız, 4. bölümde açıklandığı gibi dosya/klasör yönlendirmeyi kullanarak oynatmak üzere bir dosya veya klasör seçebileceğiniz "tarayıcıya" yönlendirilirsiniz.

Bir belge oynatılırken, oynatmayı duraklatmak için "Tamam" düğmesine kısa basın. Belgeyi okutmaya devam etmek için bir kez daha basın. Belgeyi oynatmadan çıkmak ve Ana menüye dönmek için "İptal" düğmesine basın. Doküman Okuyucudan çıktığınızda,

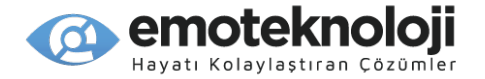

kaldığınız konum belgede işaretlenir ve bir sonraki açışınızda oynatma bu konumdan devam eder. Mevcut konumunuzu kaydetmeden oynatmayı kapatmak için "Sil" tuşuna basılı tutun; dosyayı bir sonraki açışınızda dosya okumaya baştan başlayacaktır.

# **7.2 Yönlendirme Komutları.**

Belgelerde birkaç şekilde gezinebilirsiniz. Hareket birimini seçmek için Yukarı veya Aşağı oka basın. Seçilen hareket birimine göre ileri ve geri hareket etmek için Sol veya Sağ oka basın.

Hareket birimleri, Başlangıcı veya Sonu, sayfa, paragraf, cümle, satır, kelime ve fonetik (mevcut karakterin kodlaması). Bir klasörün tamamını oynatmayı seçtiyseniz veya birden fazla dosya seçtiyseniz, hareket birimi seçeneklerinde bir "İçerik" öğesi görüntülenir ve açık dosyalar arasında dolaşmak için kullanılabilir. Eğer dokümana İşaret konulmuşsa, bir "İşaret" hareket birimi de bu listeye eklenecektir.

## **7.3 Belirli bir Konuma Gitme.**

Yukarıda açıklandığı gibi çeşitli hareket birimleriyle gezinmeye ek olarak, belgenizdeki belirli bir konuma da gidebilirsiniz.

Dosyada yüzdeye göre belirli bir konuma gitmek için oynatma sırasında 5 numaralı tuşa basın. Geçerli yüzde söylenir ve siz, gideceğiniz yüzdeyi yazmanızın isteneceği bir yazma kutusuna yönlendirilirsiniz. Gitmek istediğiniz dosyanın yüzdesini girmek için sayısal tuş takımını kullanın ve "Tamam" tuşuna basın. Oynatma, belirlediğiniz dosya yüzdesinden devam eder.

Belirli bir sayfaya gitmek için oynatma sırasında 6 rakamına basın. Geçerli sayfa numarası ve toplam sayfa sayısı söylenir ve gitmek istediğiniz sayfanın numarasını yazmanızın isteneceği bir yazma kutusuna yönlendirilirsiniz. Gitmek istediğiniz sayfanın numarasını girmek için sayısal tuş takımını kullanın ve "Tamam" tuşuna basın.

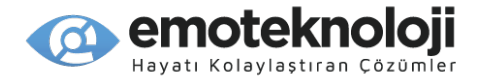

Doküman Okuyucu menüsünden de "Menü" tuşu ile menüyü açıp, istediğiniz işleme gidip "Tamam"a basarak bu fonksiyonları aktif hale getirebilirsiniz.

Bir kitapta belirli bir konuma gitmek için aşağıdaki tuşları da kullanabilirsiniz:

- 1) belgenin başına gitmek için 1 rakamına basın.
- 2) Belgenin sonuna gitmek için 7 rakamına basın.
- 3) Önceki sayfaya gitmek için 3 rakamına basın.
- 4) Bir sonraki sayfaya gitmek için 9 rakamına basın.

#### **7.4 Belirli bir Kelimeyi Arama.**

Belirli bir içeriği aramak için "Kelime Ara" fonksiyonunu kullanabilirsiniz.

1) Oynatma sırasında 8 rakamına basın.

2) Aramak istediğiniz metni girin ve "Tamam" düğmesine basın.

3) Metin, aramanızla eşleşirse, eşleşen metnin ilk örneğine yönlendirilirsiniz. Aramanızla eşleşen bir metin yoksa, birim "kelime bulunamadı" uyarısı verir ve önceki konumunuza geri dönersiniz.

Sayısal tuş takımının giriş modunu semboller, sayılar, İngilizce küçük harfler ve İngilizce büyük harfler arasında değiştirmek için "Kare" veya "Yıldız" tuşunu kullanın. Metin girişi yapmak için, 3. bölümde açıklandığı gibi T9 yöntemini kullanın. Önceki karakteri silmek için "Sil"e basın. Yazım kutusunun tamamını silmek için "Sil"e uzun basın.

## **7.5 Mevcut Dosya Bilgisini Görüntüleme.**

0 rakamını kullanarak o anda çalan dosya hakkında bilgi alabilirsiniz.

- 1) Başlık: geçerli kitabın başlığını söyler.
- 2) Sayfa bilgisi: bulunulan sayfa ve belgedeki toplam sayfa sayısını görüntüler.

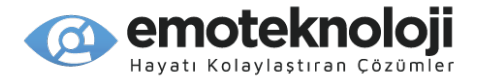

- 3) İşaret bilgisi: yalnızca işaret konulmuşsa görüntülenir.
- 4) Yüzde: Geçerli konumunuza göre tamamlanan belgenin yüzdesini görüntüler.

# **7.6 İşaret.**

Daha sonra kolayca geri dönebilmek için bir belgenin belirli bölümlerini işaretlemek yararlı olabilir. Her dosyaya en fazla 999 işaret koyabilirsiniz ve aynı işaret numarasını tekrar kullanamazsınız.

# **7.6.1 Bir İşaret Koyma**

Bir belgeye işaret koymak için şu adımları izleyin:

1) Belgede işaret eklemek istediğiniz yeri bulun ve "Kare" tuşuna basın.

2) İşaret Yöneticisi menüsü görüntülenir ve ilk öğe olan "Bir İşaret Koy" öğesine yönlendirilirsiniz. Tamam tuşuna basın.

3) Konulacak işaretin numarası sorulur. İşaretin numarasını yazmak için sayısal tuş takımını kullanın.

4) İşareti kaydetmek için "Tamam" düğmesine basın.

İşaret zaten varsa, cihaz "İşaret zaten var" uyarısını yapar ve sizi farklı bir sayı girebileceğiniz yazma alanına döndürür.

İşaret koymayı iptal etmek için istediğiniz zaman "İptal"e basın.

## **7.6.2 Bir İşarete Gitme.**

Mevcut bir işarete 2 şekilde gidebilirsiniz: oynatma sırasında var olan "işaret" yönlendirme birimini kullanarak veya İşaret Yöneticisinden gidilecek işareti belirterek. Bir dosyada birkaç işaret varsa veya işaretleriniz arasında sırayla hareket etmek istiyorsanız, "işaret" yönlendirme birimini kullanmak daha verimli olabilir. Ancak, bir dosyada çok sayıda işaret

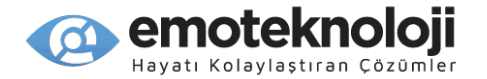

varsa ve belirli bir işaretlenmiş konuma hızlı bir şekilde erişmek istiyorsanız, İşaret Yöneticisini kullanmayı daha avantajlı bulabilirsiniz.

"İşaret" yönlendirme birimini kullanarak bir işarete gitmek için aşağıdaki adımları kullanın:

1) Gidilecek birim olarak "İşaret"i seçmek için Yukarı veya Aşağı oku kullanın.

2) Dosyadaki çeşitli işaretler arasında hareket etmek için Sol ve Sağ okları kullanın.

İşaret Yöneticisini kullanarak bir işarete gitmek için aşağıdaki adımları kullanın:

1) Oynatma sırasında herhangi bir anda "Kare" tuşuna basın.

2) "İşarete Git"i bulmak için Aşağı oka basın ve "Tamam"a basın.

3) Gidilecek işaretin numarasını seçmeniz istenir. Sayısal tuş takımını kullanarak numarayı girin.

4) "Tamam" tuşuna basın ve oynatma işaretli konumdan başlar.

## **7.6.3 Bir İşareti Silme.**

Bir işareti silmek için aşağıdaki adımları kullanın:

1) Oynatma sırasında herhangi bir anda "Kare" tuşuna basın.

2) "İşareti Sil"e gitmek için Aşağı oka basın ve "Tamam"a basın.

3) Silinecek işaretin numarasını seçmeniz istenir. Sayısal tuş takımını kullanarak işaretin numarasını girin.

4) "Tamam" tuşuna basın ve böylece işaret silinir.

#### **7.7 Ses seviyesi ve Hızını Ayarlama.**

Okuma sesinin seviyesini, oynatma hızını ve ses tonunu ayarlamak için Ses değiştirme düğmelerini kullanabilirsiniz.

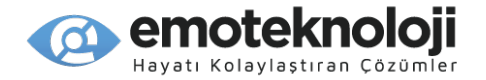

Ses seviyesini ayarlama düğmelerinin hangi ayarı değiştireceğini belirlemek için "Ses Kontrol" düğmesini kullanın ve değeri artırmak için Sesi Arttır düğmesine, azaltmak için Sesi Azalt düğmesine basın. Örneğin, oynatma hızını değiştirmek için, oynatma hızına geçmek için "Ses Kontrolü" düğmesine bir kez basın. Ardından oynatma hızını artırmak veya azaltmak için Ses değiştirme düğmelerini kullanın.

\*Not: Ses seviyesi tuşları, 5 saniye işlem yapılmadığında okuma sesi seviyesini kontrol eden varsayılan ayarlarına geri dönecektir. SensePlayer bunun olduğunu belirtmek için kısa bir bip sesi çıkarır.

## **7.8 Tarayıcıyı Kullanma.**

Tarayıcı, belge içeriğini kolayca aramanıza ve oynatmanıza olanak tanır.

Tarayıcıyı açmak için, bir belgeyi okurken "0" tuşuna uzun basın. Size belge içeriğini içeren dosya ve klasörlerin bir listesi sunulur. Tarayıcıdan çıkmak için "İptal" düğmesine basın ve daha önce okuduğunuz belgeye geri dönersiniz.

Tarayıcı, 4. bölümde açıklanan Dosya Yöneticisine benzer, ancak yalnızca birimdeki Belge Okuyucuda oynatılabilen klasörleri gösterir. Ayrıca, kopyalama, sıkıştırmayı açma vb. tam dosya ve klasör yönetim özelliklerini içermez.

Doküman Okuyucunun Tarayıcısında aşağıdaki tuşları kullanabilirsiniz:

1) Bir dosya veya klasör listesinde gezinmek için Yukarı ve Aşağı okları kullanın.

2) Klasör yapısında bir seviye geri gitmek için Sol oku kullanın.

3) Dosya/klasör yapısında bir düzey ileri gitmek için Sağ oku kullanın.

4) Odaklanan dosya veya klasörü oynatmak için "Tamam" düğmesini kullanın.

5) Sürücü listesine gitmek için Kare tuşuna basın.

6) Listenin başına gitmek için 1 rakamına basın.

7) Listenin sonuna gitmek için 7 rakamına basın.
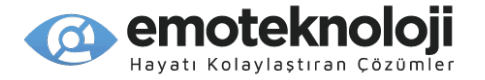

8) 25 öğe yukarı gitmek için 3 rakamına basın.

9) 25 öğe aşağı gitmek için 9 rakamına basın.

10) Geçerli dizindeki dosya ve klasör listesi arasında geçiş yapmak için 2 rakamına basın.

Bu kılavuzun 4. bölümünde açıklandığı gibi birden fazla öğe seçmek için 0 tuşunu kullanabilirsiniz. Dosya Yöneticisi'nde olduğu gibi dosya ve klasör adlarını gözden geçirmek için 4, 5 ve 6 numaralarını da kullanabilirsiniz.

### **7.9 Belge Ayarları.**

Belge okumakla ilgili çeşitli seçenekleri ayarlayabilirsiniz.

"Ayarlar" iletişim kutusunu açmak için oynatma esnasında "Yıldız" tuşuna basın veya menüden "Belge Ayarları"nı seçin.

"Ses Ayarları" iletişim kutusu, okuyucunun hızını, tonunu ve seviyesini ayarlamanıza olanak tanır. Bu iletişim kutusunda, oynatma sırasında okuyucu ve ses ayarları arasında geçiş yapmak için "Ses Kontrol" düğmesini kullandığınızda kullanılabilen aynı ayarlar bulunur.

Ayrıca, Doküman Okuyucu açıldığında dosyaların otomatik olarak okunmaya başlayıp başlamayacağını ve işaretler için bip sesi veya mesajla uyarılmak isteyip istemediğinizi belirleyebileceğiniz 2 ek ayar daha bulunur.

Ayarlar arasında gezinmek için Yukarı ve Aşağı okları kullanın. Her ayarın değerini değiştirmek için Sol ve Sağ okları kullanın. Ayarları kaydetmek için "Tamam"a basın. Ayarlarınızı kaydetmeden diyalogdan çıkmak için "İptal"e basın.

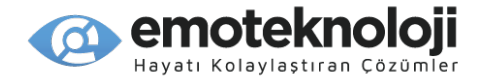

# **8. FM Radyo.**

FM Radyo, 87,5 MHz ile 108 MHz arasındaki frekanslardaki yerel istasyonlara erişebilir.

• Not: Bir radyo sinyali almak için, anten olarak kullanmak üzere bir kulaklık kablosu veya ek ses kablosu bağlamanız gerekir.

# **8.1 Radyoyu Çalma.**

FM radyoyu dinlemek için "Ana" menüden "Radyo"ya gitmek için Yukarı ve Aşağı okları kullanın ve "Tamam"a basın. Veya, "Ana Menü" düğmesine ve ardından 5'e basın.

Herhangi bir radyo istasyonuna ulaşmıyorsanız, aşağıdakileri kontrol edin:

1) SensePlayer'daki kulaklık jakına bağlı kulaklık veya ses bağlantı kablosu olduğundan emin olun.

2) Yerel bir radyo istasyonu bulunan bir frekansta olmayabilirsiniz. Bir istasyon bulana kadar frekansı ayarlamak için Sol ve Sağ okları kullanın.

3) Bulunduğunuz yerin özellikleri, iyi bir radyo çekimi için ideal olmayabilir.

Radyoyu sessize almak için"Tamam" düğmesine basın. Radyo dinlemeye devam etmek için bir kez daha basın. FM Radyodan çıkmak ve Ana menüye dönmek için "İptal" düğmesine basın.

## **8.2 Frekansları Gezinme.**

Frekansı 0,1 MHz ileri ve geri ayarlamak için Sol ve Sağ okları kullanın. Yukarıda belirtildiği gibi, kullanılabilir frekans aralığı 87,5 MHz ila 108 MHz'dir.

İstasyonları otomatik olarak algılamak için sırasıyla geriye ve ileriye otomatik taramak üzere Sol veya Sağ oka uzun basın.

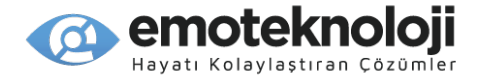

### **8.3 Kanal Seçme ve Kanala Gitme.**

Özellikle dinlemeyi sevdiğinizi bildiğiniz belirli istasyonlarınız varsa, mevcut tüm kanallar arasında manuel olarak gezinmeyi zahmetli bulabilirsiniz. Kaydetmek istediğiniz radyo frekansını çalarken 1'den 6'ya kadar olan rakamlardan herhangi birine uzun basarak hafızaya kolayca kaydedebilirsiniz. Bu numara altında önceden kaydedilmiş bir kanal varsa, geçerli kanalı değiştirmek isteyip istemediğiniz sorulur. Evet ve Hayır arasında seçim yapmak için Sol ve Sağ okları kullanın ve "Tamam"a basın

1'den 6'ya kadar olan sayılardan herhangi birine uzun süre basarak bir kanalı hafızaya kaydetdiğinizde, karşılık gelen numaraya kısa basarak o kayıtlı kanala hızlıca ulaşabilirsiniz.

Bölgenizdeki tüm radyo istasyonlarını otomatik olarak kaydetmeyi de seçebilirsiniz. Bunu yapmak için FM Radyo açıkken 0 rakamına basın. SensePlayer bölgedeki mevcut tüm radyo istasyonlarını arar ve bunları otomatik olarak hafızaya kaydeder.

Önceden ayarlanmış kanallarınız arasında gezinmek için Yukarı ve Aşağı okları kullanabilirsiniz. En son kaydedilen kanala geldiğinizde Yukarı veya Aşağı ok tuşu ile ilerlemeye devam ederseniz, listedeki ilk kanala gidersiniz.

Kayıtlı bir kanalı silmek için, o kanala gidin ve "Sil" tuşuna basın.

Ayrıca radyo çalarken 8 rakamına basarak belirli bir frekansa hızlı bir şekilde geçebilirsiniz. Gitmek için frekansı yazabileceğiniz bir yazım kutusuna yönlendirilirsiniz ve sonrada "Tamam tuşuna basın. Frekansı yazarken, bir ondalık nokta girmek için 1 rakamına uzun basın.

#### **8.4 Dahili Hoparlörü Kullanma.**

Uzun süre kulaklıkla radyo dinlemek rahatsız edici olabilir. Kulaklıkların anten olarak bağlanması gerekse bile dahili hoparlörler aracılığıyla radyo dinleyebilirsiniz. Radyoyu SensePlayer'ın dahili hoparlöründen duymak için 9 rakamına basın. Radyonun sesi hem

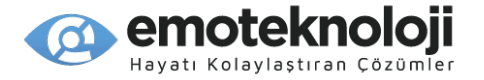

kulaklıklardan hem de dahili hoparlörlerden çıkacaktır. Sesi yalnızca kulaklığa almak için 9 rakamına tekrar basın.

## **8.5 Bir Radyo Yayınını Kaydetme.**

Mevcut radyo yayınını kaydetmek için "Kayıt" düğmesine uzun basın. Kayıt Ayarlarınızı nasıl ayarladığınıza bağlı olarak, kaydın başladığı bir bip sesi veya sesli bildirim yoluyla size haber verilir.

Kaydı duraklatmak için "Kaydet" düğmesine kısa basın. Kayda devam etmek için "Kaydet" düğmesine tekrar kısa basın. Kaydı durdurmak ve hafızaya kaydetmek için "Tamam" düğmesine basın. "Kayıt Ayarları" iletişim kutusunda ayarlanan yöntem kullanılarak kaydın tamamlandığı size bildirilir.

Kayıt yapmayı iptal etmek için "İptal" düğmesine basın. Kaydı iptal etmek isteyip istemediğiniz sorulur. Kaydı iptal etmek için "Tamam"a basın veya kayda devam etmek için "İptal"e basın.

Kayıtlar, SensePlayer'ın flash diskindeki "Music/Radio" klasörüne kaydedilir ve frekans, tarih ve saat bilgisi ile adlandırılır.

FM Radyo için kayıt ayarlarını yapmak için aşağıdakileri uygulayın:

1) FM Radyo menüsünü açmak için "Menü" tuşuna basın.

2) "Kayıt Ayarları"na gitmek için Yukarı veya Aşağı oku kullanın ve "Tamam"a basın.

3) "Radyo Kayıt Ayarları" diyaloğu açılır. Ayarlar arasında gezinmek için Yukarı ve Aşağı okları kullanın ve bir ayarın değerini değiştirmek için Sol ve Sağ okları kullanın.

"Radyo Kayıt Ayarları" iletişim kutusu aşağıdaki öğeleri içerir;

1) Kayıt formatı: WAV ve Mp3 arasında seçim yapın.

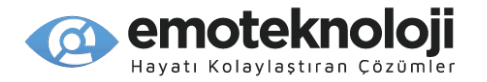

2) Örnekleme hızı: Örnekleme hızını 16.000 HZ ila 48.000 HZ arasındaki değerlerle ayarlamak için Sol ve Sağ okları kullanın.

3) Bit hızı: Ayarı 128 KBPS'den 320 KBPS'ye kadar değerlerle ayarlayın.

4) Kayıt Uyarısı: Mesaj, Bip veya Hiçbiri arasından seçim yapın.

5) Kayıt klasörü: Radyo kayıtlarının flaş diskte mi yoksa SD kartta mı yoksa USB sürücüde mi saklanacağını seçin.

Ayarları kaydetmek için "Tamam"a basın. Herhangi bir değişikliği kaydetmeden kayıt ayarlarından çıkmak için "İptal"e basın.

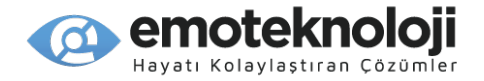

# **9. OCR.**

"OCR", basitçe bir görüntüdeki harflerin tanınması ve bu harflerin metne dönüştürülmesi anlamına gelen Optik Karakter Tanıma anlamına gelir. SensePlayer bunu, dahili 13 mega piksel kamerası ile bir metin sayfasının fotoğrafını çekerek ve onu birlikte verilen OCR yazılımı aracılığıyla işleyerek gerçekleştirir.

## **9.1 OCR Programını Açma/Kapatma.**

OCR programını açmak için Ana menüden 6 rakamına basın veya aşağı okla "OCR" programının üzerine gelin ve "Tamam" tuşuna basın. OCR ana penceresi görüntülenir ve ilk öğe olan "Resim çek"e yönlendirilirsiniz. OCR penceresindeki öğeler arasında gezinmek için Yukarı veya Aşağı oku kullanın.

OCR penceresi aşağıdaki öğeleri içerir:

1) Resim Çek:

2) Flaş Açık/Kapalı: ayarı yapmak için Sol ve Sağ okları kullanın.

3) OCR programını kapatmak için "İptal" düğmesine basın ve Ana menüye dönersiniz.

Aşağıdakileri içeren OCR menüsünde ek seçenekler bulunabilir:

1) OCR Dosyaları: önceden tanınan görüntülerden tanıma dosyalarının bir listesini açar.

2) Görüntü Dosyaları: Önceden çekilmiş bir fotoğrafı açmanıza ve metnin yeniden tanınmasına olanak tanır.

3) Harici Dosyayı Tara: görüntü tabanlı PDF'ler dahil, SensePlayer'da tanınmayan diğer görüntü dosyalarını açmanıza ve tanımanıza olanak tanır.

4) Tarama Seçenekleri: Resimlerin nasıl işleneceğini ve dosyaların nasıl kaydedileceğini ayarlamak için kullanılır.

5) Tüm Görüntü Dosyalarını Sil: cihazdan çekilen tüm görüntüleri siler.

6) Tüm Metin Dosyalarını Sil: cihazdaki tüm tanıma sonuç dosyalarını siler.

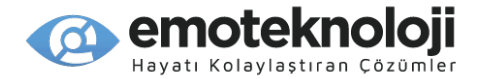

## **9.2 Resim Çekme.**

SensePlayer kamerasını kullanarak 2 şekilde görüntü yakalayabilirsiniz: ya SensePlayer'ı fotoğraf çekmek için en uygun konumda fiziksel olarak tutarak ya da isteğe bağlı OCR standını kullanarak.

OCR standı olmadan fotoğraf çekme:

1) Dirseklerinizi basılı belgenin her iki yanına yerleştirin.

2) SensePlayer'ı ellerinizin dirseklerinizin oluşturduğu kemerin ortasında birleştiği yatay konumda ellerinizde tutun. En iyi sonuçlar için, SensePlayer Yatay moddaysa, metin belgesi de yatay modda olmalıdır. Metin dikey yöndeyse, SensePlayer da dikey yönde olmalıdır.

3) Fotoğrafı çekmek için "Tamam" düğmesine basın.

4) SensePlayer otomatik olarak odaklanır, resmi çeker ve metin analizini otomatik olarak başlatır. Metin analizi sırasında ilerleme sesleri duyulur ve analiz bittiğinde SensePlayer otomatik olarak metni yüksek sesle okumaya başlar.

Not: Normal bir kağıt sayfasının düzgün bir resmini çekmek için, kamera sayfanın yaklaşık 25 ila 30 cm üzerinde ortalanmalıdır. Daha küçük parçalar için daha aşağıda tutulmalıdır.

OCR standını kullanma:

1) Standı, duvarı arka tarafa bakacak şekilde yerleştirin.

2) SensePlayer'ı, kamera alt kısımdaki küçük delikle aynı hizaya gelecek şekilde standın üstündeki tepsiye yerleştirin.

3) Dokümanı, alt kenarı OCR standının iç duvarının kenarına dayanacak şekilde dikey yönde hizalayın.

4) Resmi çekmek için Tamam düğmesine basın.

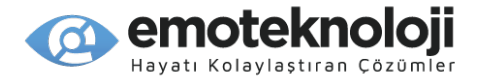

## **9.3 Yönlendirmeyi Görüntüleme.**

SensePlayer, özellikle OCR standını kullanmıyorken doğru taramalar yapmanıza yardımcı olacak çeşitli seçenekler sunar. Bu ayarlar, "OCR" menüsünün "tarama Seçenekleri" iletişim kutusunda bulunur. OCR programı açıldığında, "Tarama Seçenekleri"ne gitmek için Yukarı veya Aşağı oku kullanın ve "Tamam"a basın. Seçenekler arasında gezinmek için Yukarı ve Aşağı okları kullanın ve bir ayarın değerini değiştirmek için Sol ve Sağ okları kullanın.

Bu iletişim kutusundaki seçeneklerin çoğu bölüm 9.7'de ele alınacaktır. ancak burada, metinle ilgili olduğu için kamera yerleşimini belirlemeyle ilgili çeşitli seçenekleri bulacaksınız.

1) "Önizleme Alanı", (kamerayı daha iyi odaklamak için yönlendirme sağlar. Bu seçenek açıkken, SensePlayer'ı metnin üzerinde tuttuğunuzda, "Yukarı ve sağa hareket ettir" veya "Aşağı hareket ettir" gibi yönergeler alırsınız. .

2) "Görüntü alanı", (metin rengi arka planla kontrast oluşturmadığında veya broşür gibi metnin fotoğraflarla karıştırıldığı ve standart satırlar veya sütunlar içermediği öğeleri tararken kullanılır).

3) "Odak algılama bildirim yöntemi" (metnin odakta olduğu konusunda nasıl uyarı alacağınızı belirler: Mesaj, Bip veya Tümü)

Ayarlarınızı seçtiğinizde, kaydetmek için "Tamam"a basın. Ayarlarınızı kaydetmeden "OCR" menüsüne dönmek için "İptal"e basın.

## **9.4 Çoklu Tarama.**

Sürekli olarak birden fazla resim çekebilir ve bunları tek bir dosyaya kaydedebilirsiniz. Hızlı bir şekilde taramak ve tek bir belge olarak kaydetmek istediğiniz birden çok sayfalı bir kitap veya belge tarıyorsanız, bunu yapmak isteyebilirsiniz.

Önce OCR menüsünün "Tarama Seçenekleri" iletişim kutusundaki "Toplu tarama" seçeneğini etkinleştirmelisiniz. Varsayılan olarak kapalıdır. "Kapalı", "Manuel" ve 5

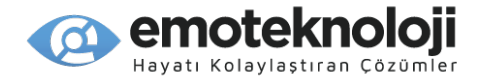

saniyeden 9 saniyeye kadar 1 saniyelik artışlar arasından seçim yapmak için Sol ve Sağ okları kullanın.

Bu seçenek kapalı olduğunda, resimler her zaman tek tek çekilir ve kaydedilir.

Seçenek, "Manuel" olarak ayarlanmışsa, "Toplu Tarama" düğmesinde Tamam'a bastıktan sonra her fotoğrafı çekmek için 1 numaralı düğmeye bastığınızda görüntüler yakalanır. Analiz etmek ve kaydetmek için tekrar OK düğmesine basana kadar taramalar sürekli bir dosyaya kaydedilir. Zaman öğelerinden birini "Toplu tarama" ayarlarsanız, SensePlayer belirtilen zaman aralıklarının her birinde otomatik olarak çekim yapar ve Tamam tuşuna basılana kadar taramaları tek bir dosyaya kaydeder.

"Toplu tarama" tercihinizi belirledikten sonra, "Nasıl Kaydedilsin" seçeneğine gidin ve OCR taramalarının kaydedildiği dosya adının biçimini seçin. "Tarih", her dosyayı oluşturulduğu tarih ve saate göre kaydeder. "Özel", taramanın kaydedileceği bir dosya adı belirlemenizi sağlar. Tek bir proje için birden fazla dosya tarıyorsanız bunu kullanmak isteyebilirsiniz. "Özel"i seçerseniz, bir kez daha aşağı ok yapın ve istediğiniz dosya adını girebileceğiniz yazma alanına ulaşın.

Ayarlarınızı kaydetmek için "Tamam" tuşuna basın ve OCR menüsüne geri dönmüş olursunuz. Toplu tarama seçeneklerini etkinleştirmeyi seçtiyseniz, "Resim Çek" öğesinde artık " --- saniyede bir toplu tarama" yazar. Resim çekmeye başlamak için "Tamam" tuşuna basın.

#### **9.5 OCR Sonuçlarını Okutma.**

OCR sonuçlarına çeşitli şekillerde erişebilirsiniz:

Yukarıda açıklandığı gibi, bir resim çekildikten sonra, SensePlayer metni otomatik olarak analiz eder ve yüksek sesle okur.

Tanıma sonuç dosyalarına OCR menüsündeki "OCR Dosyaları" seçeneğinden de ulaşabilirsiniz. Tanınan dosyaların listesi, oluşturuldukları tarih ve saate göre görüntülenir. İstediğiniz dosyayı okutmak için, üzerindeyken "Tamam" tuşuna basın.

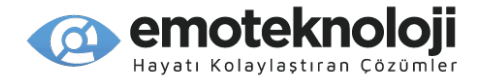

Tanınan bir dosyayı oynatırken, "Tarayıcı" modunu açmak için 0'a uzun basarak da OCR dosyalarına erişebilirsiniz. Sonuç dosyaları azalan sırada görüntülenir. Listede gezinmek için Yukarı ve Aşağı okları kullanın ve oynatmak istediğiniz dosyanın üzerindeyken "Tamam" tuşuna basın.

Tanınan bir dosyayı okurken, duraklatmak ve okumaya devam etmek için "Tamam" düğmesine basın. Doküman Okuyucuda bir dosyada yaptığınız gibi, dosyada ayrıntılı olarak gezinebilirsiniz.

OCR ana penceresine dönmek için "İptal" tuşuna basın.

## **9.6 Görüntü Dosyalarını İçe Aktarma.**

Daha önce SensePlayer kullanılarak çekilmiş görüntü dosyalarını açabilir veya başka kaynaklardan alınmış görüntü dosyalarını açıp metin tanıması yapabilirsiniz.

Daha önce çekilmiş bir görüntüyü yeniden tanıtmak için, menüden "Görüntü Dosyaları"nı seçin ve çekildikleri tarih ve saate göre listelenen görüntü dosyaları listesine ulaşmış olursunuz. Odaklanılan dosyayı yeniden tanıtmak için "Tamam"a basın veya aynı anda birden fazla dosyayı tanıtmak üzere normal dosya seçim komutlarını kullanın ve "Tamam" tuşuna basın.

Daha önce bahsedildiği gibi, SensePlayer'ı kullanarak başka kaynaklarda oluşturulan görüntü dosyalarını açabilir ve bu görüntülerdeki mevcut metinleri tanıtabilirsiniz. SensePlayer şu anda JPG dosyalarından ve görüntü tabanlı PDF dosyalarından gelen metinleri tanımaktadır. Harici dosyaları tanıtmak için menüden "Harici Dosyayı Tara" seçeneğini seçin ve tanıtmak istediğiniz dosya veya dosyaları seçin.

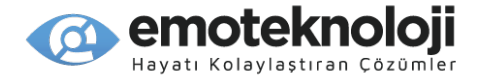

# **9.7 Diğer OCR Seçeneklerini Ayarlama.**

## **9.7.1 Flaşı Açma/Kapatma.**

Çevrenizin parlaklığına bağlı olarak flaşı açmanız veya kapatmanız gerekebilir. Tanıma zayıf görünüyorsa, daha uygun aydınlatma ve daha iyi tanıtma sağlamak için flaşı kapatmayı deneyin.

Flaş ayarını değiştirmek için aşağıdakileri yapın:

1) "Flaş Açık/Kapalı" seçeneğine gitmek için Yukarı veya Aşağı oku kullanın.

2) Ayarı değiştirmek için Sol veya Sağ oku kullanın.

# **9.7.2 Görüntü Tanıma Dosyalarını Yönetme.**

Dosyalar tanındığında ne olacağını seçmek için bu seçeneği kullanın.

1) OCR menüsünü açın.

2) "Seçenekler"e gitmek için Yukarı oka basın ve "Tamam"a basın

3) Dosyalar yakalandığında ve tanındığında, kaydedilsin mi yoksa silinsin miyi seçmek için sol veya Sağ oku kullanın ve "Tamam"a basın.

## **9.7.3 OCR Dosyalarını Silme.**

OCR programı tarafından yakalanan ve tanınan dosya türlerinden birini veya her ikisini birden silmek için "Tüm görüntü Dosyalarını Sil" veya "Tüm Metin Dosyalarını Sil" seçeneklerini kullanabilirsiniz.

1) OCR menüsünü açın.

2) "Tüm Görüntü Dosyalarını Sil" veya "Tüm Metin Dosyalarını Sil"e gitmek için Yukarı veya Aşağı oku kullanın ve "Tamam"a basın.

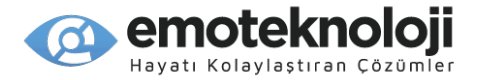

3) Tüm dosyaları silmek isteyip istemediğiniz sorulduğunda, dosyaları silmek için "Tamam"a basın veya silmeyi iptal etmek için "İptal"e basın.

• Not: Bu seçenek, OCR programı tarafından yakalanan tüm dosyaları siler. Tek tek dosyaları veya dosya gruplarını Flashdisk/OCR klasöründen silmek için Dosya Yöneticisini kullanabilirsiniz.

### **9.7.4 Tarama Dilini Ayarlama**

Metni tanımak için desteklenen birkaç dil arasından seçim yapabilirsiniz.

Not: Sisteminizde kullanılandan farklı bir dilde okumayı denemeden önce, indirip tanıma dilinizle eşleşmesi için uygun bir Konuşmacı sesiyle değiştirmek isteyebilirsiniz. Farklı bir konuşmacı sesi kullanmak, sistem istemcilerinin, menülerinin ve mesajlarının dilini değiştirmeyecek, ancak tanıma sonuçlarınız muhtemelen çok daha anlaşılır olacaktır. Ayarlar menüsündeki Ses seçenekleri iletişim kutusunu kullanarak her zamanki konuşmacı sesinizi kullanmaya geri dönebilirsiniz.

Tarama dilini değiştirmek için OCR menüsünden "Tarama seçenekleri" iletişim kutusunu açın. "OCR Analiz Dili Ayarı"na gidin ve çeşitli dil seçenekleri arasında hareket etmek için Sol ve Sağ okları kullanın. Yaptığınız değişikliği kaydetmek için "Tamam" tuşuna basın.

#### **9.8 OCR standını Kurma**

HIMS, SensePlayer'ınız için özel olarak tasarlanmış, satış temsilcinizden ilaveten satın alabileceğiniz isteğe bağlı bir OCR standı sunmaktadır. Stand, tam bir metin sayfasını taramak için cihazı optimum yükseklik ve konumda tutacak bir tepsi ile tasarlanmıştır.

OCR standı, nakliye paketini daha yönetilebilir bir boyut haline getirmek için birkaç parça halinde gönderilir, bu nedenle biraz montaj gerekir. Paket, farklı şekil ve boyutlarda 3 metal parça içermelidir. OCR standını monte etmek için şu adımları izleyin:

1. Kenarı ortada olacak şekilde düz dikdörtgen plakayı bulun ve önünüzdeki bir sıra veya masanın üstüne yerleştirin.

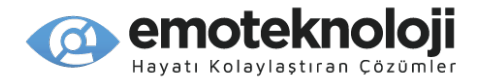

2. Her iki ucuna yakın küçük bir cıvata bulunan ikinci bir uzun, ince plakayı bulun. 2 cıvatayı sökün.

3. İnce plakayı dudağın iç duvarına dik olarak düz plakanın üzerine yerleştirin, böylece ortasından aşağı inen çıkıntı içe doğru bakacaktır.

4. İnce plakanın alt ucundaki küçük delik, düz plakanın dudağının ortasındaki küçük delikle aynı hizada olmalıdır.

5. Cıvatalardan 1'ini her iki deliğe yerleştirin ve sıkın.

6. Kenarı altından çıkıntı yapan küçük dikdörtgen tepsiyi bulun.

7. Dudağı uzun, ince plakanın üst ucunun üzerine yerleştirin, böylece plaka dudağın iç tarafında kalır.

8. İnce plakanın üst kısmına yakın olan delik, tepsinin ağzının ortasındaki küçük bir delikle aynı hizada olmalıdır.

9. Delikler üst üste geldikten sonra ikinci cıvatayı 2 delikten geçirip vidalayın.

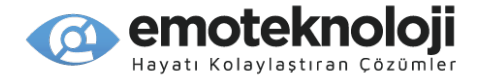

# **10. Web Radyo.**

Web Radyo, bir FM sinyalinin aksine İnternet üzerinden canlı ses yayınıdır. Web akışı, SensePlayer gibi cihazların bu tür yayınları dinlemenize izin verdiği yöntemdir. Web Radyoyu kullanmak için, SensePlayer bir kablosuz ağa bağlı olmalıdır.

## **10.1 Web Radyoyu Çalıştırma ve Çıkış yapma.**

Web Radyo uygulamasını çalıştırmak için, Ana menüden, Yukarı veya Aşağı oku kullanarak Web Radyoya gidin ve "Tamam"a basın. Ana menüden Web Radyoyu hızlı bir şekilde başlatmak için 7 rakamına da basabilirsiniz.

Web Radyo uygulaması başlatıldığında, SensePlayer ünitede kayıtlı Web Radyo istasyonu çalma listesi adreslerini arar ve bir kanal listesi oluşturur.

SensePlayer bölgenize veya dilinize uygun, hoşlanabileceğiniz birkaç Web radyo istasyonu önceden yüklenmiş olarak gelir. Ancak, kendi favori web radyo istasyonlarınızı ekleyebilir ve/veya o anda ünitede yüklü olanları silebilirsiniz.

Kanal listesi oluşturma işlemi tamamlandığında en son dinlediğiniz kanala yönlendirilirsiniz. Daha önce Web Radyo dinlemediyseniz, listedeki ilk istasyona yönlendirilirsiniz. Kanallar arasında gezinmek için Yukarı ve Aşağı okları kullanın ve çalmak istediğiniz bir istasyonda "Tamam"a basın.

Oynatma sırasında, kanal listesine dönmek için "İptal"e basın. Web Radyoyu kapatmak ve Ana menüye dönmek için kanal listesinden "İptal"e basın.

Web Radyo çalışmıyorsa, lütfen aşağıdakileri kontrol edin:

1) İnternete bağlı olduğunuzdan emin olun.

2) SensePlayer'daki Webradio klasörünün uygun Web Radyo kanalı çalma listesi adreslerini içerdiğinden emin olun. SensePlayer, m3u ve PLS radyo çalma listelerini destekler.

86

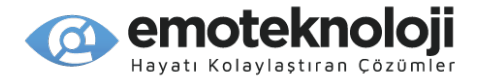

3) URL artık geçerli olmayabilir veya sunucu geçici sorunlar yaşıyor olabilir. Ne yazık ki, Web Radyo istasyonları genellikle URL'lerini değiştirir, bu nedenle, bir Web Radyo kanalına bağlanmak için kullandığınız adresi kontrol etmeniz ve değiştirmeniz genellikle gerekir.

#### **10.2 Kanallar Arasında Gezinme.**

Oynatma sırasında, Web Radyo kanallarınız arasında gezinmek için Sol ve Sağ okları kullanabilirsiniz. Gezinmek için okları kullandığınızda, SensePlayer o anda dinlediğiniz kanalı oynatmayı durdurur ve gezinmekte olduğunuz yeni kanala bağlanır. Başka bir deyişle, akış sırasında gezinirken, özünde, bir FM radyonun kadranını çevirmeye benzer şekilde, bir canlı ayar yapıyorsunuz. Yukarıda da anlatıldığı gibi "İptal" tuşuna basabilir ve Yukarı ve Aşağı ok tuşları ile kanal listesinde gezinebilir ve dinlemek istediğiniz istasyonun üzerinde "Tamam" tuşuna basabilirsiniz. Birçok istasyonu hızlı bir şekilde atlamak istiyorsanız ikinci yöntemi kullanmak isteyebilirsiniz.

Kanal listesinden bir kanalı silmek için "Sil" tuşuna basın. Cihaz, "Silinsin mi?" diye sorar. Mevcut kanalı silmek için "Tamam" tuşuna basın. SensePlayer, "Silme tamamlandı" mesajını verir ve sizi kanal listesine veya oynatmaya döndürür.

Web yayını gerçek zamanlı olarak gerçekleştiğinden, kayıtlı ses dosyalarını çalarken olduğu gibi parçaya veya diğer zaman öğelerine göre hareket edemezsiniz. Web Radyo kanallarını oynatırken kullanılabilen hareket birimleri, 1 kanal, 5 kanal veya ilk veya son kanala geçmenizi sağlar. Hareket birimini seçmek için Yukarı ve Aşağı okları kullanın ve seçilen gezinme birimine göre hareket etmek için Sol ve Sağ okları kullanın.

#### **10.3 Web Radyo Kanalı Arama.**

Menüden "Veritabanı Ara" öğesini seçerek veya Kanal listesinden 8 rakamına basarak Web radyo kanalları veritabanından istasyonları arayabilirsiniz. Ancak, bu veritabanında arama yapmadan önce, onu cihaza indirmeniz gerekir. En güncel veritabanını indirmek için "Menü" tuşuna basarak menüyü açın.

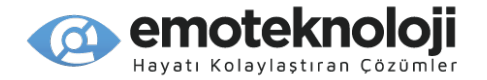

"Veritabanı Aramayı Güncelle"ye gidin ve "Tamam"a basın. Veritabanı yüklendiğinde, kanal listesine geri dönersiniz. Veritabanını aramak için, menüyü açın ve ilk öğe olan "Veritabanı Ara" üzerinde "Tamam"a basın veya belirtildiği gibi, doğrudan Kanal listesinden 8 rakamına basın.

Size 2 arama modu sunulur: "Kategori" ve "Kelime Girişi" modu. Aralarında dolaşmak için Sol ve Sağ okları kullanın.

1) Kelime Arama:

Kelime araması yapmak için, Sol veya Sağ oku kullanarak "Kelime Giriş Modu"na gidin ve "Anahtar kelime girişi" yazım kutusuna erişmek için de Aşağı oka basın. Bölüm 3.8.3'te açıklanan T9 metin giriş yöntemini kullanarak arama metninizi yazın.

Yazdığınız metni aramak ve sonuçları görüntülemek için Aşağı oka basın.

2) Kategori araması:

Web Radyo veritabanını kategoriye göre aramak için, Sol veya Sağ oku kullanarak "Kategori Modu"na gidin. Ülkelerin Radyo istasyonlarının listesini almak için Aşağı oka basın.

Ülkeler arasında hareket etmek için Sol ve sağ okları kullanın. Belirli bir ülkede Web radyo istasyonlarının bulunduğu dillerin listesini almak için Aşağı oka basın. Diller arasında gezinmek için Sol ve Sağ okları kullanın. Seçilen dilde kullanılabilen türlerin bir listesini almak için Aşağı oka tekrar basın.

Bir kez daha, türler arasında hareket etmek için sol ve sağ okları kullanın ve seçilen türdeki istasyonların listesini almak için Aşağı oka basın. Türe, dile veya ülkeye geri gitmek için Yukarı oka basabilir ve farklı bir kategori seçmek için sol veya Sağ okları kullanabilirsiniz.

Sıralama seçimlerinize göre mevcut olan kanallar listesinde, sonuçlar arasında hareket etmek için sol ve Sağ oklara basın. Kanal listenize bir öğe eklemek istiyorsanız, 1 kanal

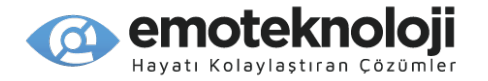

eklemek için "Tamam" tuşuna basın ve aramadan çıkın veya 0 rakamına basarak onu seçin. SensePlayer öğeden önce "Seçildi" diye söyler.

Bir sonuç listesinde birden çok kanal seçebilirsiniz. Eklemek istediğiniz tüm kanalları seçtikten sonra, "Tamam" düğmesine basın. SensePlayer, "Kanal listesi oluşturuluyor" mesajını iletir ve hemen ardından "Kanal listesi oluşturma tamamlandı" mesajı gelir. Tekrar kanal listenize ulaşırsınız ve seçilen öğeler listeye eklenir.

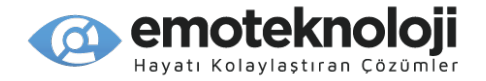

# **11. Podkest.**

Podcast'ler, kişiler veya kuruluşlar tarafından RSS adı verilen bir yöntemle yayınlanan ses dosyalarıdır. Haber, politika, müzik, kitap, teknoloji, yemek pişirme ve çok özel kişisel ilgi alanlarını kapsayan sınırsız sayıda bireysel yayın dahil olmak üzere her konuda podcast'ler mevcuttur. Bilgi birikimine ve doğru donanıma sahip olan herkes bir podcast yayınlayabilir, bu nedenle seçimler neredeyse sınırsızdır.

RSS, "Really Simple Syndication" (gerçek basit Dağıtım) teriminin kısaltmasıdır ve bireylerin, besleme adreslerine erişen ve mevcut içeriği güncellendikçe indiren RSS Okuyucular veya Pod Yakalayıcılar adı verilen uygulamalar aracılığıyla abone olabilecekleri "beslemeler" yoluyla güncellenmiş web içeriğini almalarına olanak tanır. . Kullanıcılar daha sonra mevcut podcast içeriğini görebilir ve dinlemek isterlerse podcast dosyalarını indirmeyi seçebilir. SensePlayer'daki Podcasts uygulaması tam bir pod yakalayıcıdır.

## **11.1 Podkestleri Açma/Kapatma.**

Podkest uygulamasını açmak için, Ana menüden, Yukarı veya Aşağı oku kullanarak "Podcast'ler"e gidin ve "Tamam"a basın. Veya Ana Menü tuşuna ve ardından 8 rakamına basın. Cihaz Podcasts klasörüne yapıştırılan XML adreslerinden ve/veya oraya yerleştirilmiş OPML dosyalarından beslemelerin listesini oluştururken SensePlayer "Yayın listesi oluşturuluyor" bildirimini yapar ve ilerleme sesleri duyulur. . İnternete bağlı değilseniz, Wi-Fi kurmak isteyip istemediğiniz sorulur. "Ağ Kurulumu" iletişim kutusunu açmak için "Tamam"a basın veya bir Wi-Fi bağlantısı kurmadan Podcasts uygulamasını açmak için "İptal"e basın.

Bir OPML dosyasını Podcasts klasörüne yapıştırdıktan sonra Podcasts'i ilk açtığınızda, besleme listesinin oluşturulması daha fazla zaman alacaktır. SensePlayer besleme listesi oluşturmayı bitirdiğinde, "Akış listesi oluşturma tamamlandı" duyurusunu yapar ve podcast yayınları listesine girersiniz. Podcast uygulamasını kapatmak için "İptal" düğmesine basın, ve Ana menüye dönmüş olursunuz.

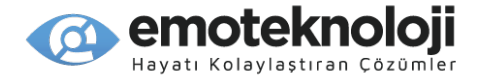

### **11.2 Podkestlere Abone Olma.**

Podcast besleme adresi bilgileri, SensePlayer dahili flash diskindeki "Podcast" klasöründe saklanmalıdır. Podcast XML adreslerini doğrudan yapıştırabilir veya başka bir pod yakalama uygulaması tarafından oluşturulmuş bir OPML'yi kopyalayabilirsiniz; podcast'ler, SensePlayer'da Podcast uygulamasını bir sonraki açışınızda otomatik olarak içe aktarılacaktır.

Podcast yayın adreslerini doğrudan yapıştırırsanız, SensePlayer'ın doğru şekilde tanıması için her URL'nin "podcast.url" adlı bir dosyada kendi satırına yerleştirilmesi gerekir. Bilgisayarınızın Not Defteri uygulamasını kullanarak böyle bir dosya oluşturabilir ve besleme adreslerinin her birini ayrı bir satıra yapıştırabilirsiniz. Bir "podcast.url" veya bir OPML dosyasını içe aktarmak için, dosyayı SensePlayer'ın flash diskindeki "podcast" klasörüne kopyalayın, ardından Podcasts uygulamasını açın. Podkestler otomatik olarak içe aktarılmalıdır.

"Podcast'ler" uygulamasının potansiyelini ve mevcut içerik çeşitliliğini kolayca keşfedebilmeniz için, SensePlayer cihazına birkaç podcast beslemesi önceden yüklenmiştir. Ancak, kendi favori yayınlarınızı ekleyebilir veya size hitap etmeyenleri silebilirsiniz.

Ayrıca doğrudan SensePlayer üzerinde podcast'leri arayabilir ve bunlara abone olabilirsiniz. Podcasts uygulaması açıldığında, arama iletişim kutusunu açmak için 8 rakamına basın.

Kategoriye göre arama yapmayı seçebileceğiniz bir açılan kutucuğa veya bir arama terimi yazabileceğiniz "Kelime giriş modu"na yönlendirilirsiniz. Modu seçmek için Sol ve Sağ okları kullanın ve aşağı oka basın.

"Kelime giriş modu"nu seçerseniz, arama teriminizi yazın ve aramayı gerçekleştirmek için tekrar Aşağı oka basın. "Kategori Modu"nu seçerseniz, kategorinizi seçmek için Sol ve Sağ okları kullanın ve aramayı başlatmak için Aşağı Ok'a basın.

91

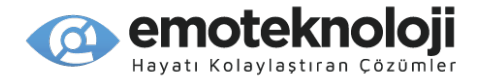

Arama tamamlandığında, bir sonuç listesine yönlendirilirsiniz. Aramanızla eşleşen podcast'ler arasında gezinmek için Sol ve Sağ okları kullanın. Mevcut beslemeyi besleme listenize eklemek için "Tamam"a basın. Birden fazla öğe seçmek için, seçmek istediğiniz öğelerin her birinde 0'a basın ve seçilen tüm öğeleri besleme listenize eklemek için "Tamam" tuşuna basın.

### **11.3 Beslemelerde ve Podkestlerde Gezinme.**

Podcast yayın listesinde, podcast yayınları arasında gezinmek için Yukarı ve Aşağı okları kullanın. Bir beslemenin içeriğini görüntülemek için Sağ oka basın.

Bir beslemeyi güncellemek için "Tamam" tuşuna basın. İnternete bağlıysanız, akış güncellenir. Güncellemenin devam ettiğini bildirmek için ilerleme sesleri duyulur. Güncelleme tamamlandığında, akış için mevcut olan podcast bölümleri listesine yönlendirilirsiniz.

Bir listedeki bölümler arasında gezinmek için Yukarı ve Aşağı okları kullanın. Siz gezinirken, bölümün başlığı ve durumu "İndirilmedi", "Oynatılmadı", "Kısmen oynandı" veya oynandı olarak duyurulur.

Yıldız tuşuna basarak o anki bölümün açıklamasını alabilirsiniz. Açıklamayı okumak için normal gezinme komutlarını kullanın ve bölüm listesine dönmek için İptal tuşuna basın.

Podcast indirilmemişse, indirmeye başlamak için üzerindeyken "Tamam"a basın. (Podcast'leri indirmek için aktif bir İnternet bağlantınızın olması gerekir.) İlerleme sesleri duyulur ve podcast indirilirken ilerleme yüzdeleri duyurulur. İndirme tamamlandığında, cihaz Medya Çalarda podcast bölümünü oynatmaya başlar.

Podcast indirildiyse, üzerinde "Tamam" tuşuna basarsanız Medya çalarda oynatılmaya başlayacaktır. Podcast'in bir bölümünü zaten dinlediyseniz, oynatmayı en son bıraktığınız yerden devam ettirecektir. Bir podcast oynatılırken, oynatmayı durdurmak ve bölüm listesine dönmek için "İptal" tuşuna basın.

92

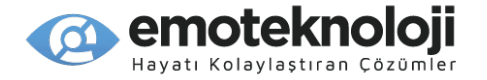

# **11.4 İçeriği Silme.**

Bir podcast beslemesini veya tek bir podcast bölümünü, ona gidip "Sil" tuşuna basarak silebilirsiniz. Öğeyi silmek istediğinizden emin olup olmadığınız sorulur. Silmek için "Tamam"a basın veya silmeyi iptal etmek için "İptal" tuşuna basın.

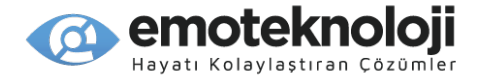

# **12. Kütüphane Servisleri.**

"Kütüphane servisleri" menüsü, çevrimiçi DAISY protokolünü veya diğer çevrimiçi arayüzleri kullanan kütüphane kullanıcılarının içeriğe doğrudan SensePlayer'a erişmesine ve indirmesine olanak tanır. Bu menünün varlığı ve içindeki seçenekler bulunduğunuz ülkeye ve desteklenen kütüphanelere bağlıdır. Varlığından haberdar oldukça kütüphane hizmetlerini eklemeye devam edeceğiz.

### **12.1 Oturum Açma.**

"Kütüphane servisleri" menüsündeki her program giriş ekranında açılır. Kütüphane hesabınıza giriş yapmak için lütfen aşağıdakileri yapın:

1) Ana menüden, Kütüphane Servisleri menüsüne gitmek için Yukarı veya Aşağı oku kullanın ve "Tamam"a basın.

2) İstediğiniz kütüphaneye gitmek için Yukarı ve Aşağı okları kullanın ve "Tamam"a basın.

3) Kullanıcı adı yazma kutusunda Oturum Açma iletişim kutusuna yönlendirilirsiniz. İletişim kutusundaki öğeler arasında dolaşmak için Yukarı veya Aşağı oku kullanın. Metin girmek için standart T9 girişini kullanın; İngilizce Büyük Harf, İngilizce Küçük Harf, Sayılar ve Semboller arasında geçiş yapmak için "Kare" veya "Yıldız" tuşunu kullanın.

4) Yukarıda açıklanan şekilde kullanıcı adınızı ve parolanızı girdikten sonra, diğer alanlar arasında gezinmek için Aşağı oku kullanın.

5) Hem Kullanıcı adınızı hem de Parolanızı kaydedip kaydetmeyeceğinizi seçin. Evet" veya "hayır" seçenekleri arasında gezinmek için Sol veya Sağ oku kullanın.

6) Kütüphanenize bağlı olarak, sol ve Sağ oklarla seçim yapmanız gereken başka seçenekler olabilir.

7) "Giriş yap" öğesine gidin ve oturum açmak için "Tamam"a basın.

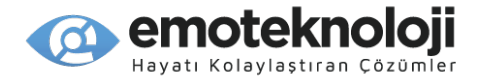

# **12.2 İçerikte Dolaşma.**

Hesabınıza başarılı bir şekilde giriş yaptığınızda, çeşitli kategorilerde bulunan içeriği arayabilirsiniz. Kullanılabilir kategoriler, görüntülediğiniz kitaplığa göre değişir, ancak hangi kütüphane servisini kullanırsanız kullanın, giriş yaptıktan sonra kategori listesinde bulunursunuz ve kategoriler arasında Sol ve Sağ okları kullanarak hareket edebilirsiniz.

Sol veya Sağ oku kullanarak bir kategori seçtikten sonra, varsa alt kategorilere veya seçtiğiniz kategorideki kitapların listesine erişmek için Aşağı oka basın. Aşağı oka basmak sizi her zaman daha spesifik bir bölüme götürürken, Yukarı oka basmak sizi daha genel bir bölüme götürür. Alt kategori veya kitap listesindeki öğeler arasında gezinmek için Sol ve Sağ okları kullanın.

İletişim kutusundaki son öğe, geçerli kitaplıktan indirilen kitapların saklanma yerini veya indirme yolunu seçmenizi sağlar. İndirme yolunu değiştirmek için, 'Depolama konumu' veya "İndirme Yolu" için Aşağı oka basın ve "Dahili Disk" ve "SD Kart" arasında seçim yapmak için Sol ve Sağ okları kullanın.

## **12.3 İçerik İndirme ve Çalma.**

Belirli bir kitap üzerinde "Tamam"a basarsanız, size 2 öğe sunulur: "Kitabı İndir" ve "Kitap bilgisi". İki seçenek arasında geçiş yapmak için Sol ve Sağ okları kullanın.

Kitap bilgileri" listesi, kitap hakkında "Başlık", "Yayıncı", "Oluşturan", "Tarih", "Açıklama" ve "Boyut" gibi bilgiler sağlar. Bilgi listesindeki öğeler arasında gezinmek için Yukarı ve Aşağı okları kullanın. Bilgi listesindeki bir öğeyi karakter karakter okumak için sol ve Sağ okları kullanın. Bilgi iletişim kutusundan çıkmak ve kitap listesine dönmek için "İptal" düğmesine basın.

Bir kitabı indirmek için sol ve Sağ okları kullanarak kitaba gidin ve "Tamam"a basın. Ardından "Kitabı İndir"de "Tamam"a basın. Kitap indirilirken, SensePlayer ilerlemeyi yüzde şeklinde duyurur.

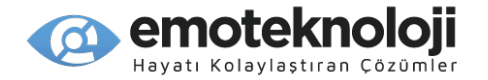

İndirme tamamlandığında, SensePlayer size kitabı açma seçeneği sunar. DAISY Çalar uygulaması başlatılır ve kitap oynamaya başlar. "İptal"e basarsanız, indirmeyi başlattığınızda görüntülemekte olduğunuz kitap listesine geri dönersiniz.

Kütüphane Servisleri programı kullanılarak indirilen kitaplara istediğiniz zaman DAISY Çaların Tarayıcısını kullanarak erişebilirsiniz.

## **12.4 Çevrimiçi DAISY Kitapları Geri Gönderme.**

Kütüphaneniz çevrimiçi DAISY protokolünü kullanıyorsa, belirli bir zamanda yalnızca belirli sayıda kitabı ödünç almanıza izin verilir ve daha fazlasını ödünç alabilmeniz için önce kitapları kütüphaneye geri göndermeniz gerekir. İçeriği sanal kitaplığa geri göndermek için, Çevrimiçi DAISY programının kitap listesinden kitabı bulun ve geri göndermek için "Sil"e basın. Kitap cihazdan silinir ve kütüphaneye iade edilir.

Kütüphaneniz Çevrimiçi DAISY Protokolünü kullanmıyorsa, "Sil"e basmak, kitabı SensePlayer'ınızdan siler.

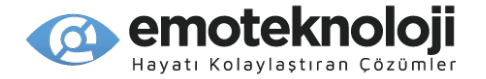

# **13. Uygulamalar.**

Uygulamalar menüsü, bilgileri düzenlemek ve SensePlayer'ınızı yedeklemek ve biçimlendirmek için birkaç küçük programdan ve bazı yararlı uygulamalardan oluşur.

Açmak için, Yukarı veya Aşağı oku kullanarak "Uygulamalar"a gidin ve "Tamam"a basın. Uygulamalar menüsündeki öğeler arasında gezinmek için Yukarı ve Aşağı okları kullanın ve açmak istediğiniz öğe üzerinde "Tamam"a basın. Ana menüde olduğu gibi, Uygulamalar menüsündeki öğeleri hızlı bir şekilde başlatmak için rakam tuşlarını da kullanabilirsiniz.

"Uygulamalar" menüsü aşağıdaki öğeleri içerir:

- 1) Ses Kaydı
- 2) Renk Okuyucu
- 3) Not alma uygulaması
- 4) Hesap Makinesi
- 5) Alarm
- 6) Kronometre
- 7) Geri sayım
- 8) Uyku Zamanlayıcı
- 9) Biçimlendirme
- 10) Flashdisk'i yedekleme/geri yükleme
- 11) Güncelleme.

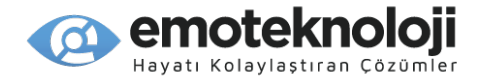

### **13.1. Ses Kaydı.**

Dahili stereo mikrofonlarla, harici tak ve çalıştır USB stereo kaynaklarla, kulaklık mikrofonlarıyla veya FM radyodan ses kaydı yapabilirsiniz. Ayrıca kayıt kalitesini ve mikrofonun hassasiyetini de ayarlayabilirsiniz.

### **13.1.1 Ses Kaydı Yapma.**

Ses kaydı yapmaya başlamak için, SensePlayer'ın hemen hemen her yerinden "Kayıt" düğmesine uzun basın.

• Not: FM radyo çalarken "Kayıt" düğmesine basılı tutarsanız, cihaz radyo içeriğini kaydetmeye başlar. Kayıt başladığında, Kayıt Ayarlarınızı nasıl ayarladığınıza bağlı olarak, bir tonla, bir mesajla bilgilendirilebilir veya istemezseniz hiç bilgilendirilmeyebilirsiniz.

Kaydı duraklatmak için, "Kayıt" düğmesine kısa basın. "Kayıt" düğmesine bir kez daha kısa basıldığında, kayda yeniden devam edilir.

Ses kaydını durdurmak ve cihaza kaydetmek için "Tamam" düğmesine basın. Bir kayda başlarken olduğu gibi, aldığınız bildirim Kayıt Ayarlarının nasıl ayarlandığına bağlıdır. Kaydı iptal etmek için "İptal" düğmesine basın. Ses kaydını cihazınıza kaydetmek isteyip istemediğiniz sorulur. Kaydetmek için "Tamam"a basın veya kaydetmeden çıkmak için "İptal" tuşuna basın.

Kaydedilen dosya, dahili flash diskin "Music/Record" klasörüne kaydedilir ve saat ve tarihle birlikte adlandırılır.

Harici bir USB mikrofon veya başka bir USB ses kaynağı aracılığıyla kayıt yapmak için, cihaza bağlayıp kayda başlayabilirsiniz.

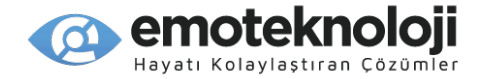

## **13.1.2 Ses Kaydı Yapılmış bir Dosyayı Dinleme.**

Kayıt düğmesine herhangi bir yerdeyken kısa basmak, dahili mikrofon veya harici bir kaynak kullanılarak oluşturulan kayıtlı dosyaların listesini açar. Normalde medya çalarda parçalar arasında gezindiğiniz gibi, kayıtlar arasında gezinmek için Sol ve Sağ okları kullanın. Media Çalarda diğer ses dosyalarında olduğu gibi kayıtlar arasında gezinebilirsiniz. "İptal"e bastığınızda, sizi ok tuşlarını kullanarak dosyalarda gezinebileceğiniz ve "Sil" tuşu ile saklamak istemediğiniz kayıtları silebileceğiniz Kayıtların Listesine götürür.

### **13.1.3 Kayıt Yapma Seçeneklerini Ayarlama.**

Mikrofon hassasiyetini, kayıt kalitesini, kayıt kaynağını ve kayıtların depolandığı konumu ayarlamak için Kayıt ayarlarını değiştirebilirsiniz. Ayrıca "DAISY Kayıt" veya "Normal Kayıt" kullanmayı da seçebilirsiniz.

Kayıtları oynatırken "Kayıt Ayarları" iletişim kutusunu açmak için "Menü" tuşuna basın. İlk öğe "Kayıt Ayarları" dır, açmak için "Tamam"a basın. İlk öğe olan "Kayıt Türü"ne yönlendirilirsiniz. Listedeki ayarlar arasında gezinmek için Yukarı ve Aşağı okları kullanın ve bir ayarın değerini değiştirmek için Sol ve Sağ okları kullanın.

Mevcut ayarlar ve değerler aşağıdaki gibidir:

1) Kayıt Türü: WAV veya MP3 arasından seçim yapın.

2) Örnek Hızı: 8000 ila 48.000 HZ arasında değişen çeşitli değerlerden birini seçin.

3) Bit Hızı: MP3 kaydının kalitesini belirler, kayıt türü WAV olarak ayarlandığında görünmez. CD kalitesi olan 64K ile 320K arasındaki değerlerden birini seçin.

4) Mikrofon Ses seviyesi: mikrofonların çıkış değerini belirler, Yüksek, Orta veya Düşük olarak ayarlayın.

5) Kayıt Kaynağı: Mikrofon, Kulaklıklı mikrofon. \*Bir USB kaynağı bağlıysa o otomatik olarak kullanılır.

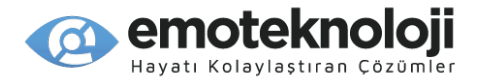

6) Dosya adı Türü: kayıtların numaraya göre mi yoksa oluşturuldukları saat ve tarihe göre mi adlandırılacağını belirler.

7) Kulaklıkla dinleme: Açık/Kapalı. Kayıt yaparken kulaklıktan kaydedilenleri duyup duyamayacığınızı belirler.

8) Kayıt uyarısı: Bip, Mesaj veya Kapalı. Bu ayar, kayıtları başlatırken, duraklatırken ve sonlandırırken ne tür uyarılar alacağınızı belirler.

9) Kayıt Yöntemi: normal kayıt ile DAISY kaydı arasında seçim yapın.

10) Kayıtları Kaydetme Yeri: Flashdisk veya SD Kart. Bu ayar, kayıtların depolanacağı konumu belirler.

#### **13.1.4 DAISY Kaydı Yapma.**

Basit WAV ve MP3 kayıtlar yapmanın yanı sıra, DAISY dosyalarını kaydetmek için SensePlayer'ın Kayıt fonksiyonunu kullanabilirsiniz. DAISY formatında kayıt yapmak için, "Seçenekler" menüsünün "Kayıt Ayarları" iletişim kutusunda kayıt yöntemini "DAISY" olarak ayarlayın.

Kayıt yönteminiz DAISY olarak ayarlandığında ve kaydı başlattığınızda, sizden "Başlık kaydını başlatmanız" istenir, bu sürenin sonunda SensePlayer, otomatik olarak kayıt başlığı 1'e geçmeden önce bir başlık kaydetmeniz için size yaklaşık 20 saniye süre verir.

Kayıt yaparken DAISY kitaplarınıza yönlendirme noktaları ekleyebilirsiniz. Başlık eklemek için 4 yazın. Bir cümle eklemek için 2 yazın. Sayfa eklemek için 6 yazın. Bu tuşlardan birine her bastığınızda, SensePlayer yönlendirme noktasının başladığını duyurur: örneğin, "Sayfa 8'den Başlıyor" veya "3. Başlıktan başla".

Kaydı durdurduğunuzda cihaz, DAISY kitabının oluşturulmakta olduğunu size bildirmek için "oluşturuluyor" anonsunu yapar. Kaydedilen DAISY dosyalar flashdisk/DAISY/Record klasörüne kaydedilir.

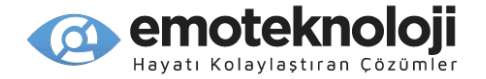

## **13.2 Renk Okuyucu**

Renk okuyucu uygulaması, kamerayla bir görüntü yakalamanızı ve içindeki renk veya renklerin yanı sıra bunların RBG değerlerine ilişkin bir rapor almanızı sağlar.

## **13.2.1 Renk Okuyucuyu Açma**

Ana menüden aşağı okla "Uygulamalar"a gelin ve "Tamam"a basın. "Uygulamalar" menüsünden, "Renk Okuyucu"ya gitmek için Aşağı oku kullanın ve "Tamam"a basın. Ana menüden 0, 2 tuşlarına basarak da Renk Okuyucuyu çalıştırabilirsiniz.

## **13.2.2 Renk Okuyucuyu Kullanma**

Renk Okuyucu açıldığında, cihaz "Hazır" duyurusunu yapar ve sizi "Resim Çek" konumuna getirir. Kameranın altındaki görüntüyü yakalamak için "Tamam" tuşuna basın. Birkaç saniye sonra cihaz, görüntüdeki rengi veya renkleri duyurur. RGB değerlerinin duyurulması için aşağı oku kullanabilirsiniz. Ayrıca, Yukarı ve Aşağı okları kullanarak "Resim Çek" seçeneğine gidebilir ve farklı bir öğenin rengini bulmak için "Tamam" düğmesine basabilirsiniz.

Ortam aydınlatmasının renk sonucunun doğruluğunu büyük ölçüde etkilediğini unutmayın. Düşük ışığınız varsa, rengi doğru bir şekilde tespit etmek için yeterli ışığa sahip olmak için flaşı açmalısınız. İyi aydınlatılmış bir ortamınız varsa, görüntüyü çok fazla ışıkla doldurmamak için flaşı kapatmalısınız. Flaşı açmak veya kapatmak için yukarı veya Aşağı oku kullanarak "Flaş"a gidin ve sol veya sağ oku kullanarak flaşı açın veya kapatın.

Renk Okuyucuyu kullanmayı bitirdiğinizde, çıkmak ve "Uygulamalar" menüsüne dönmek için "İptal" tuşuna basın.

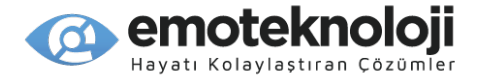

### **13.3 Not Alma Uygulaması.**

Not fonksiyonu, hareket halindeyken yazmak istediğiniz telefon numaraları veya hatırlatıcılar gibi hızlı notlar yazmanıza ve aramanıza olanak tanır.

#### **13.3.1 Not alma Programını Açma.**

"Ana Menüden" "Uygulamalar" menüsüne gidin ve açın. Yukarı ve Aşağı okları kullanarak "Not" uygulamasına gidin ve "Tamam" tuşuna basın. Not programını Ana menüden 0, 3 tuşlarına basarak da çalıştırabilirsiniz.

#### **13.3.2 Bir Not Ekleme.**

Not programı açıldığında ilk öğe "Not Ekle" dir. Yeni bir not eklemek için bu öğede "Tamam"a basın.

"Not Ekle" iletişim kutusunda, biri başlık, diğeri içerik için olmak üzere 2 yazım kutusu bulunur. Aralarında hareket etmek için Yukarı ve Aşağı okları kullanın.

Bu kılavuzun 3.8.3 bölümünde açıklanan geleneksel T9 metin giriş yöntemini kullanarak yazım kutularının her birine metin girişi yapın. Klavyede Sayılar, Semboller, İngilizce Büyük Harf ve İngilizce Küçük Harf arasında geçiş yapmak için "Kare" veya "Yıldız" tuşlarını kullanın. Bir önceki karakteri silmek için "Sil"e basın. Yazım kutusundaki tüm metni silmek için "Sil"e uzun basın.

Karakter karakter görüntülemek için Sol ve Sağ okları kullanın. Yazım kutularına metin girme işlemini bitirdiğinizde, notu kaydetmek için "Tamam" tuşuna basın.

#### **13.3.3 Not listesi.**

Not listesinde, daha önce oluşturduğunuz notları okuyabilir, değiştirebilir, silebilir ve Notlarınızı arayabilirsiniz.

Not listesine erişmek için, Not programı açıldığında, "Not listesi" için Aşağı oka basın ve "Tamam"a basın.

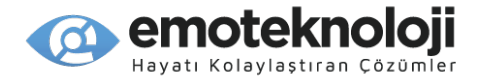

Not Listesinde dolaşmak için aşağıdaki tuşları kullanın:

1) Notlar arasında gezinmek için Yukarı ve Aşağı okları kullanın.

2) Sırasıyla ilk ve son nota gitmek için 1 ve 7'yi kullanın.

3) 25 notluk gruplar halinde yukarı ve aşağı hareket etmek için 7 ve 9'u kullanın.

Not bilgilerini gözden geçirmek için aşağıdaki tuşları kullanın:

1) Önceki karaktere gitmek için Sol oku veya 4 rakamını kullanın.

2) Sonraki karaktere gitmek için Sağ oku veya 6 rakamını kullanın.

3) Geçerli karakteri okumak için 5 rakamını kullanın.

4) Önceki kelimeyi okumak için Sol oka veya 4 rakamına basılı tutun.

5) Sonraki kelimeyi okumak için Sağ oka veya 6 rakamına basılı tutun.

Bir notu değiştirmek için, yukarıdaki yöntemlerden birini kullanarak ona gidin ve "Tamam"a basın. Tıpkı yeni bir not oluştururken olduğu gibi, ancak daha önce girdiğiniz bilgilerle Başlık ve İçerik yazım kutuları sunulur. Notu değiştirmek için daha önce açıklanan gezinme ve giriş komutlarını kullanın ve kaydetmek için "Tamam" tuşuna basın.

Menüdeki sıralama düzeni seçeneğini kullanarak notların sıralama düzenini ayarlayabilirsiniz.

Not listesinden, "Menü" tuşunu kullanarak menüyü açın. "Sıralama Düzeni"ne gidin ve "Tamam"a basın.

4 seçenek arasından seçim yapmak için Yukarı ve Aşağı okları kullanın: Tarih Artan, Tarih Azalan, Başlık Artan veya Başlık Azalan Sıralaması. Seçiminizi onaylamak için "Tamam"a basın ve liste seçtiğiniz sıralama seçeneğine göre yeniden düzenlenir.

103

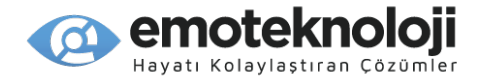

## **13.3.4 Notları Arama.**

Bir not aramak için, Not listesinden 8 rakamına basın. "Ara" yazım kutusu karşınıza çıkar. Bir arama terimi yazın ve Aşağı oka basın. Başlıklarda mı, içerikte mi yoksa tümünde mi arama yapacağınızı seçmek için Sol ve Sağ okları kullanın. Aşağı oka bir kez daha basın ve arama yönünü seçin. Geri ve ileri arasında seçim yapmak için sol ve Sağ okları kullanın. Seçimlerinizi yaptıktan sonra "Tamam" tuşuna basın.

Bir not, arama sonucunuzla eşleşirse, not listesinde ona yönlendirilirsiniz. Eşleşen sonuç yoksa, "Bulunamadı" bilgilendirilmesi yapılır ve "Ara" yazma kutusuna geri dönersiniz. "Ara" iletişim kutusundan çıkmak için istediğiniz zaman "İptal"e basın.

9 rakamına basılı tutarak aradığınız metnin bir sonraki örneğine gidebilirsiniz. Aramanızla eşleşen önceki nota gitmek için 7 rakamına basılı tutun.

#### **13.3.5 Notları Silme.**

Bir notu silmek için, listede ona gidin ve "Sil"e basın. Silmek istediğinizden emin olup olmadığınız sorulur. Evet için "Tamam" düğmesine, hayır için "İptal" düğmesine basın. Bölüm 4'te açıklandığı gibi, Dosya Yöneticisinde birden çok dosya seçerken yaptığınız şekilde, 0 tuşunu kullanarak birden çok not seçebilirsiniz. Birden çok not seçerseniz, "Sil"e basıp silme işlemini onayladığınızda, seçilen tüm notlar silinir.

#### **13.4 Hesap Makinesı**

SensePlayer cihazınızın Hesap makinesını, hesaplamalar yapmak için kullanın.

## **13.4.1 Hesap Makinesını Açma.**

"Ana menüden" Uygulamalar menüsüne gidin ve açın. "Hesap Makinesi"ne gitmek için yukarı veya Aşağı oku kullanın ve "Tamam" tuşuna basın. Ana menüden 0, 4 tuşlarına da basabilirsiniz.

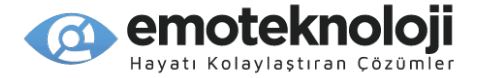

Hesap makinesini kapatmak için "İptal" tuşuna basın ve "Uygulamalar"a dönersiniz.

#### **13.4.2 Hesaplama Yapma.**

Hesap Makinesi'nde çeşitli hesaplamalar yapmak için aşağıdaki tuşları kullanın:

- 1) Artı: 6 rakamına veya Sağ oka uzun basın.
- 2) Eksi: 4 veya Sol Ok'a uzun basın.
- 3) Çarpı: 2 veya Yukarı Ok tuşuna uzun basın.
- 4) Bölü: 8 veya Sol Ok'a uzun basın.
- 5) Parantez aç: 1 rakamına uzun basın.
- 6) Parantez kapat: 3 rakamına uzun basın.
- 7) Ondalık nokta: 9 rakamına uzun basın.
- 8) Yüzde: 7 rakamına uzun basın.
- 9) Üs: 0 sayısına uzun basın.

Menüden çeşitli işlemleri de seçebilirsiniz. Menüyü açmak için "Menü" tuşuna basın, istediğiniz işleme gitmek için Yukarı ve Aşağı okları kullanın ve "Tamam"a basın.

İşlemi yazmayı tamamladığınızda, hesaplamayı yapmak için "Tamam" tuşuna basın.

Önceki karakteri silmek için "Sil" tuşuna basın ve Hesap Makinesi yazma alanını temizlemek için "Sil" tuşuna basılı tutun.

#### **13.4.3 Hesaplamaları Görüntüleme**

SensePlayer önceki hesaplamaları 2 şekilde gözden geçirmenizi sağlar.

"Dönüş Formülü" öğesi, mevcut sonuca neden olan hesaplamayı gözden geçirmenizi sağlar.

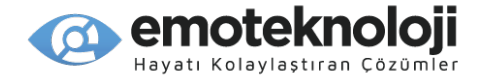

"Hesaplama Geçmişi", en son 20 hesaplamayı ve bunların sonuçlarını gözden geçirmenizi sağlar.

Bu öğelerin her ikisine de hesap makinesinin menüsü kullanılarak erişilebilir. "Menü" tuşuna basın ve istediğiniz işleme gitmek için ok tuşlarını kullanın ve Tamam tuşuna basın.

"Dönüş Formülü" işlevi, mevcut sonucunuzu sağlayan formülü duyurur ve sizi mevcut hesaplama satırına döndürür. Hesaplama Geçmişi, hesaplamaları ve sonuçları Yukarı ve Aşağı oklar kullanılarak gezinilebilen bir listede görüntüler. Her hesaplamayı karakter karakter okumak için Sol ve Sağ okları kullanın. Geçmiş listesinden hesaplama satırınıza dönmek için "İptal" düğmesine basın.

#### **13.5 Alarm.**

SensePlayer'ın alarmını, sabahları uyanmak veya size birşeyleri hatırlatması için kullanabilirsiniz.

### **13.5.1 Alarmı Ayarlama.**

Uygulamalar menüsünden, Yukarı ve Aşağı okları kullanarak "Alarm"a gidin ve "Tamam"a basın. "Alarm Ayarları"na yönlendirilirsiniz. Açmak için tekrar "Tamam"a basın.

"Alarm Ayarları" iletişim kutusu açılır ve "Saat" yazma alanına ulaşmış olursunuz. Saat için 2 haneli rakam girin ve "Dakika" yazma kutusuna doğru aşağı okla ilerleyin. Dakika için 2 hane rakam girin ve aşağı oka basın. Öğleden önce ve sonra arasında seçim yapmak için Sol ve Sağ okları kullanın ve aşağı oka bir kez daha basın.

İletişim kutusunda kalan öğeler, alarmınızla ilgili olarak ayarlayabileceğiniz çeşitli seçeneklerdir. Ayarlar arasında gezinmek için Yukarı ve Aşağı okları kullanın ve her bir ayarın değerini ayarlamak için Sol ve Sağ okları kullanın.

"Yenileme" seçeneği, alarmın ne sıklıkta çalacağını seçmenizi sağlar; Bir kez, hafta içi veya hafta sonu.

Alarm Sesi, SensePlayer'daki mevcut alarm sesleri arasından seçim yapmanızı sağlar.

Alarm ses seviyesi, 1 ile 15 arasındaki değerler kullanılarak ayarlanabilir.

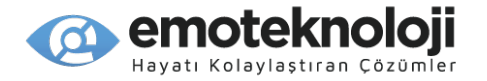

Alarm tekrarlama aralığı, alarm tekrarlamaları arasındaki süreyi belirler. 3, 5, 10, 15 ve 30 dakikalık aralıklardan birini seçin.

Son olarak, "Tekrarlama Sayısı" ayarı, iptal etmezseniz alarmın kaç kez çalacağını seçmenizi sağlar. 1, 3, 5 ve 10 kez arasından seçim yapın.

Seçeneklerinizi seçmeyi bitirdiğinizde, alarmı kaydetmek için "Tamam" düğmesine basın.

#### **13.5.2 Alarmı Silme.**

Bir alarm belirtilen zamanda çalmışsa, tekrarlama olmaz ve alarmı iptal ettiyseniz, alarm silinir. Ancak daha sonra çalması beklenen bir alarmı silmek isterseniz "Alarmı sil" seçeneğini kullanarak bu işlemi yapabilirsiniz.

Uygulamalar menüsünden "Alarm"ı açtığınızda "Alarm Ayarları"na yönlendirilirsiniz. "Alarmı Sil"e gidin ve "Tamam"a basın. Alarm silinir.

## **13.6 Kronometre ve Geri sayım Sayacı**

Kronometre'ye erişmek için "Uygulamalar" menüsünden ona gidin veya Ana Menüden 0, 6 tuşlarına basın.

Kronometre açıldığında, nasıl kullanılacağına ilişkin talimatlar size sorulur.

1) Kronometreyi başlatmak/durdurmak için "Tamam" tuşuna basın. Kronometre çalışırken, geçen her saniyeyi bir tik tak sesi belirtir. Duraklatmak için "Tamam" tuşuna basarsanız geçen süre duyurulur.

2) Kronometre çalışırken "Mod" tuşuna basarak geçen süreyi duyabilirsiniz.

3) Kronometreyi sıfırlamak için "Sil" tuşuna uzun basın.

4) Kronometreden çıkmak için "İptal" tuşuna basın.

Geri Sayım sayacını açmak için "Uygulamalar" menüsünden ona gidin veya Ana Menüden 0, 7 tuşlarına basın.

Geri Sayım Sayacı açıldığında, nasıl kullanılacağına ilişkin talimatlar verilir ve geri sayım süresini girmeniz için bir dizi yazım kutusuna yönlendirilirsiniz. Varsayılan olarak, süre 1

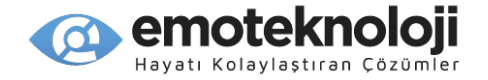

dakikaya ayarlanmıştır. Farklı bir zamana geri sayım yapmak için sayısal değerleri saat, dakika ve saniye olarak yazma kutularına girin. Yazım kutuları arasında geçiş yapmak için Yukarı ve aşağı okları kullanın ve geri sayımı başlatmak için "Tamam" tuşuna basın.

1) Geri sayımı başlatmak/durdurmak için "Tamam" tuşuna basın. Geri sayım devam ederken, geçen her saniye bir tik tak sesiyle belirtilir. Duraklatmak için "Tamam" tuşuna basarsanız kalan süre duyurulur.

2) Geri sayım devam ederken "Mode" tuşuna basarak kalan süreyi öğrenebilirsiniz.

3) Kalan süreyi sıfırlamak ve geri sayımı varsayılan değeri olan 1 dakikaya geri döndürmek için "Sil" tuşuna basılı tutun.

4) Geri sayım sayacından çıkmak için "İptal" tuşuna basın.

## **13.7 Uyku Zamanlayıcıyı Ayarlama.**

"Uyku Zamanlayıcıyı Ayarla" iletişim kutusunu açmak için SensePlayer'da herhangi bir yerdeyken "Yıldız" tuşuna basılı tutun. Uygulamalar menüsünden "Uyku Zamanlayıcıyı Ayarla" iletişim kutusunu da açabilirsiniz.

Uyku zamanlayıcı açıldığında, Sol ve Sağ okları kullanarak Uyku Zamanlayıcı için bir zaman seçin: Kapalı, 3 dakika, 5 dakika, 10 dakika, 15 dakika, 20 dakika, 30 dakika, 45 dakika, 60 dakika, 90 dakika , 120 dakika, 150 dakika veya 180 dakika.

Seçiminizi yaptığınızda, ayarı kaydetmek için "Tamam"a basın. Uyku Zamanlayıcı ayarını iptal etmek için "iptal" düğmesine basın. Uyku zamanlayıcıyı kaydettikten veya iptal ettikten sonra, SensePlayer'daki önceki konumunuza geri dönersiniz.

## **13.8 Sürücüleri Formatlama.**

SensePlayer'ın dahili flaş diskini veya SD kart veya USB bellek gibi bağlı sürücülerini biçimlendirebilirsiniz.

Ana menüden, Uygulamalara gitmek için Yukarı ve Aşağı okları kullanın ve "Tamam"a basın. Uygulamalar menüsünden, "biçimlendirme"ye gitmek için Yukarı veya Aşağı oku kullanın ve "Tamam"a basın.
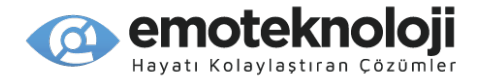

Mevcut sürücüler arasında gezinmek için Sol ve Sağ okları kullanın. Biçimlendirmek istediğiniz sürücüdeyken "Tamam" düğmesine basın. Diski biçimlendirmek isteğinizi onaylamanız istenir. "Tamam" düğmesine tekrar basın. Biçimlendirmenin tüm verileri sileceği belirtilir ve devam etmek için tekrar onaylamanız istenir. Biçimlendirmeyi başlatmak için bir kez daha "Tamam" tuşuna basın. Biçimlendirme işlemini iptal etmek için istediğiniz zaman "İptal" düğmesine basın.

#### **13.9 Flashdiski Yedekleme/Geri Yükleme**

Flashdiski Yedekleme/Geri Yükleme uygulaması, flashdisk verilerinizin şifre korumalı bir sıkıştırılmış yedeğini bir SD kartda veya bağlı bir USB sürücüde oluşturmanıza olanak tanır. Bu programı "Uygulamalar" menüsünden giderek veya Ana menüden 00'a basarak çalıştırabilirsiniz.

Yedeklenecek veri miktarını da bildiren "Yedekleme" düğmesine yönlendirilirsiniz. "Geri Yükle" düğmesine erişmek için Yukarı veya Aşağı oka basabilirsiniz.

"Yedekle" düğmesinde "Tamam" tuşuna basmak sizi, her birinin kullanılabilir boş alan miktarını bildiren, yedeği kaydedebileceğiniz kullanılabilir sürücülerin bir listesine götürür. Kullanmak istediğiniz sürücüdeyken "Tamam"a basın.

\*Not: ExFat SD kartlarını veya 64 GB ve üzeri sürücüleri kullanmanızı öneririz. FAT32 sürücüsüne veya kartına 4 GB'den fazla veri içeren bir zip dosyası oluşturmak mümkün değildir, çünkü kullanılacak flash disk en az 35 GB veri tutabileceğinden çoğu yedekleme 4 GB'tan büyük olacaktır.

Sürücünüzü seçtiğinizde, bir parola oluşturmanız istenir. Zip yedeğinizi parolayla korumak istiyorsanız, yazım kutusuna en fazla 8 karakterden oluşan bir parola yazın. Parolayı yeniden yazmak için Aşağı oka basın. Parola kullanmak istemiyorsanız, bir kez daha aşağı okla "Parola kullanma"ya gidin ve "Tamam"a basın.

SensePlayer, ilerlemeyi yüzde olarak bildiren sıkıştırılmış bir yedek oluşturur. Bittiğinde, cihaz dosya sistemini günceller. Bu bir kaç dakika sürebilir. Son olarak, diski çıkarmak isteyip istemediğiniz sorulur. Sürücünün bağlantısını hemen kesmek istiyorsanız, lütfen evet'i seçin, aksi takdirde dosya sistemine dokunulmayabilir. Diski bir süre bağlı bırakmayı düşünüyorsanız hayır diyebilirsiniz. Daha sonra bağlantıyı kestiğinizde, sistem iyi durumda olmalıdır.

Yedekleme tamamlandığında, yedekleme sürücüsünün kök dizininde, SensePlayer cihaz adının ve saat ve tarihin bulunduğu bir zip dosyası içeren "SensePlayer Yedekleme" adlı bir klasör görünür.

Bir yedeği geri yüklemek için sürücüyü seçin, ardından geri yükleme iletişim kutusundan yedekleme dosyasını seçin. Yedeklemenizi parola korumalı yaptıysanız, geri yükleme başlamadan önce parolayı girmeniz istenir.

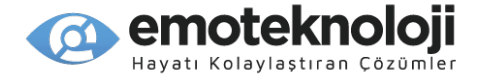

# **13.10 SensePlayer Yazılımını Güncelleme.**

Bu bölümde, SensePlayer cihazının yazılımının nasıl güncelleneceği anlatılmaktadır. Yazılımı 2 şekilde güncelleyebilirsiniz: Çevrimiçi ya da çevrimdışı.

#### **13.10.1 Çevrimiçi Güncelleme.**

SensePlayer'ınızı çevrimiçi olarak güncellemek için, aşağıdaki işlemleri uygulayın.

1) İnternete bağlı olduğunuzdan emin olun. Kablosuz ağ bağlantısı kurmayla ilgili ayrıntılı bilgi için 14. bölüme bakın.

2) Cihaza adaptörünü bağlayın. Adaptörü bağlamadan güncelleme yapmaya çalışırsanız, SensePlayer adaptörün bağlı olmadığını size bildirecek ve güncelleme işlemini iptal edecektir.

3) Ana Menüden, "Uygulamalar"a gitmek için Yukarı veya Aşağı oku kullanın ve "Tamam"a basın.

4) "Güncelle"ye gitmek için Yukarı veya Aşağı oku kullanın ve "Tamam"a basın.

5) Nasıl güncellemek istediğinizi seçmeniz istenir. Çevrimiçi'ye gitmek için Sol veya Sağ oku kullanın ve "Tamam"a basın.

6) İnternete bağlıysanız ve yeni bir güncelleme mevcutsa indirme işlemi başlar. İnternete bağlı değilseniz, bilgilendirilirsiniz ve "Ağ Kurulumu" iletişim kutusuna yönlendirilirsiniz. Mevcut güncelleme en son ise, size bilgi verilir ve devam etmek isteyip istemediğiniz sorulur. Devam etmek için "Tamam"a basın veya güncelleme işlemini iptal etmek için "İptal"e basın.

7) İndirme tamamlandığında, cihaz "Sistem güncellemesini başlat" anonsunu yapar ve güncelleme yüklenmeye başlar. İndirme işlemi sırasında "İptal" tuşuna basarak indirme işlemini iptal edebilirsiniz ve güncelleme seçenekleri listesine geri dönersiniz. Ancak,

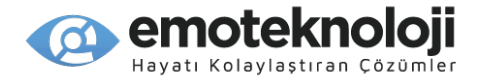

Güncelleme yüklenmeye başladığında, lütfen SensePlayer üzerinde herhangi bir tuşa basmayın veya adaptörü çıkartmayın.

8) Kurulum tamamlandığında, SensePlayer güncellemenin başarılı olduğunu söyler ve cihazı yeniden başlatır.

#### **13.10.2 Çevrimdışı Güncelleme.**

SensePlayer'ınızı çevrimdışı olarak güncellemek için aşağıdaki adımları kullanın:

1) Güncelleme dosyasını HIMS web sitesinden indirin.

2) Güncelleme dosyasını çıkarın ve .bin dosyalarını bir SD kartın kök dizinine kopyalayın.

3) SD kartı SensePlayer'a takın.

4) Cihaza adaptörü takın. Adaptörü bağlamadan Güncelleme yapmaya çalışırsanız, SensePlayer adaptörün bağlı olmadığını size bildirecek ve Güncelleme işlemini iptal edecektir.

5) Ana Menüden, "Uygulamalar"a gitmek için Yukarı veya Aşağı oku kullanın ve "Tamam"a basın.

6) " Güncelleme "ye gitmek için Yukarı veya Aşağı oku kullanın ve "Tamam"a basın.

7) Nasıl Güncellemek istediğinizi seçmeniz istenir. Çevrimdışına gitmek için Sol veya Sağ oku kullanın ve "Tamam"a basın.

8) Cihaz "Sistem güncellemesini başlat" duyurusunu yapar ve güncelleme yüklenmeye başlanır. Güncelleme yüklenmeye başladığında, lütfen SensePlayerın herhangi bir tuşuna basmayın veya adaptörü çıkarmayın.

9) Kurulum tamamlandığında, SensePlayer güncellemenin başarılı olduğunu söyler ve sistem yeniden başlar.

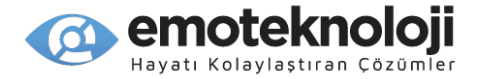

# **14. Ayarlar menüsü.**

"Ayarlar" menüsü, SensePlayer'da genel tercihlerin yanı sıra saat ve Tarih ile Kablosuz ve Bluetooth ayarlarını belirlemenizi sağlar.

Bu seçeneklere erişmek için, Ana menüden "Ayarlar"a gitmek için Yukarı veya Aşağı oku kullanın ve "Tamam"a basın. "Ayarlar" menüsü aşağıdaki öğeleri içerir:

- 1) Genel seçenekler
- 2) Saati ve Tarihi Ayarlama
- 3) Ses seçenekleri
- 4) Ses Yükleyici
- 5) Bluetooth Yöneticisi
- 6) İnternet kurulumu
- 7) Başlangıç seçenekleri
- 8) Hızlı Başlangıç Kılavuzu
- 9) Batarya Durumu
- 10) SensePlayer Bilgileri.

### **14.1 Genel Seçenekler.**

"Genel Seçenekler" iletişim kutusu, SensePlayer'ın çalışmasını ve çıkış işlemlerini özelleştirmek için birkaç genel ayar içerir. "Ana Menü"den "Ayarlar" menüsünü açın. İlk öğe olan "genel Seçenekler" üzerinde "Tamam"a basın. "Menü" tuşuna uzun basarak da cihazın herhangi bir yerinden "Genel seçenekleri" açabilirsiniz.

"Genel Seçenekler" iletişim kutusunda, çeşitli ayarlar arasında gezinmek için Yukarı ve aşağı okları kullanın. Bir ayarın değerini değiştirmek için Sol ve Sağ okları kullanın.

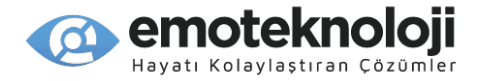

"Genel Seçenekler" iletişim kutusu aşağıdaki öğeleri içerir:

1) Kontrol Bilgisi: "liste öğesi" veya "iletişim kutusu" gibi kontrol bilgilerinin içerikten önce mi, içerikten sonra mı duyurulacağını veya hiç duyurulmayacağını (kapalı) belirler.

2) Tuş Takımı Kilidi: sayısal tuş takımının çalışır durumda olup olmadığını belirler. Açık ve Kapalı arasında seçim yapmak için sol ve Sağ okları kullanın.

3) Sayfa hareketi başına liste öğesi sayısı: çalma listelerinde, Dosya Yöneticisi listelerinde vb. 3 ve 9 numaralı liste öğelerinin kaç öğe olarak hareket edeceğini belirler. 5, 10, 15, 20 veya 25 arasından seçim yapın. Varsayılan değer 25'tir.

4) Uyku Modu Ayarı: Cihazın hangi süre kullanılmadığında otomatik olarak kapanacağını belirler. Kapalı, 10 dakika, 20 dakika ve 30 dakika arasında seçim yapın

5) Tarih/Saati Söyleme: Tarih ve saatin nasıl söyleneceğini seçin. Yalnızca tarihi veya saati veya her ikisini birden öğrenmeyi seçin. Eğer her ikisi de seçilmişse, hangi sırayla olacağını belirleyin.

6) Ses hızı: konuşmacı sesinin ne kadar hızlı konuşacağını 1 ile 21 arasındaki değerlerde seçin.

7) Ses tonu: 1 ile 20 arasındaki değerlerde konuşmacı ses tonunu seçin.

8) Ses Seviyesi: Ses seviyesini 1 ila 10 arasında ayarlayın.

9) Ana Ses Seviyesi: 1 ile 15 arasındaki değerleri kullanarak ana sesi ayarlayın.

10) Büyük Harf Uyarısı: cihazın sizi büyük harf kullanımına karşı nasıl uyaracağını belirler: büyük harfleri söyleyerek, bip sesi çıkararak veya hiç söylemeyerek (kapalı).

11) Noktalama Düzeyi: SensePlayer'ın ne kadar noktalama işareti anons edeceğini belirler: noktalama işaretleri, semboller, tümü veya kapalı.

12) Sayılar: sayıların sayı olarak mı (açık) yoksa rakam olarak mı (Kapalı) söyleneceğini belirler.

13) Uyarılar: Kapalı, bip sesi, titreşim veya her ikisi arasından seçim yapın.

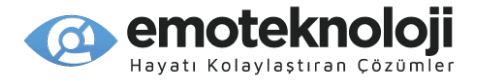

14) Tuş Takımı Uyarıları: Kapalı, bip sesi, titreşim veya her ikisi arasından seçim yapın.

15) Cihaz Açma/Kapatma sesini çal: Açık, Kapalı veya mesajı seçin.

16) Tuş Sesi ayarları: Temel sesler 1, 2 ve 3 arasından seçim yapın. (Tuş takımı uyarıları bip sesi olarak ayarlanmışsa kullanılır)

17) Batarya Uyarısı: Bip ve Mesaj arasında seçim yapın.

18) İlerleme Göstergesi: İndirme veya güncelleme gibi uzun süren işlemler sırasında ilerlemenin nasıl gösterileceğini seçin. Mesaj, Bip Sesi, Titreşim veya Sessiz arasından seçim yapın.

19) Zaman Duyurusu: Her 5 dakikada bir, 10 dakikada bir, 30 dakikada bir, saatte bir veya Kapalı seçeneklerinden birini seçin.

20) Karakter Giriş Süresi: SensePlayer T9 girişini kullanarak bir karakter girişini kaydetmeden önce size ne kadar süre verileceğini seçin. 200, 300, 350, 400, 450 veya 500 milisaniyeyi seçin.

21) Metin Giriş Yöntemi: Yazım kutularında T9 girişini veya gezinerek ve yazılacak karakterleri seçmenizi sağlayan"karakter Seçme" yöntemini kullanmayı seçin.

22) Smart Bağlantı Esnasında Ses Gönder: Bu seçenek, Smart Bağlantı fonksiyonu aracılığıyla bir akıllı telefona veya tablete bağlandığınızda, akıllı cihazın sesinin de SensePlayer'a gönderilip gönderilmeyeceğini belirlemenizi sağlar. Açık veya Kapalı arasında seçim yapın.

23) Smart Bağlantı Tuş Haritası: Smart Bağlantı sırasında SensePlayer'dan hangi tuş komutlarının gönderileceğini belirlemek için bu seçeneği kullanın, çünkü bunlar işletim sistemine bağlıdır. Bir iPhone veya iPad'e bağlanıyorsanız, iOS'u seçin. Android telefon veya tablet kullanıyorsanız, Android'i seçin. BrailleSense'inizi uzaktan kontrol etmek istiyorsanız, "BrailleSense"i seçin.

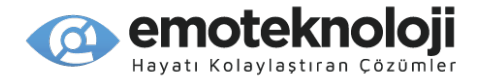

24) Klasör Türünü Göster: Bu seçenek, siz gezinirken Dosya Yöneticisinin içeriği analiz edip etmeyeceğini belirler. Açık olarak ayarlanırsa, içerik türü her klasör için söylenir, ancak gezinme hızı yavaşlayabilir.

25) Dil: Sol ve Sağ okları kullanarak SensePlayer'ın işletim dilini seçin.

Seçenekleri ayarlamayı bitirdiğinizde, ayarlarınızı kaydetmek için "Tamam" tuşuna basın. Değişiklik yapmadan "Genel seçenekler" iletişim kutusundan çıkmak için istediğiniz zaman "İptal" tuşuna basın.

### **14.2 Saati ve Tarihi Ayarlama.**

Tarih ve Saati 2 şekilde ayarlayabilirsiniz: Tarih ve Saat iletişim kutusunu kullanarak manuel olarak ayarlayabilir veya bir zaman sunucusuyla otomatik olarak senkronize olmasını sağlayabilirsiniz.

### **14.2.1 Tarih ve Saati manuel olarak ayarlama.**

Tarih ve Saati manuel olarak ayarlamak için aşağıdaki adımları kullanın:

- 1) Ana menüden "Seçenekler" menüsünü açın ve "Tarih ve Saat"e gidin.
- 2) "Tarih ve Saat" iletişim kutusunu açmak için "Tamam" düğmesine basın.

3) "Ay" alanına ulaştınız. Ay için 2 rakam yazın.

- 4) Aşağı oka basın ve gün için 2 rakam yazın.
- 5) Aşağı oka basın ve yıl için 4 rakam yazın.

6) Aşağı oka basın ve 12 ile 24 saat biçimi arasında seçim yapmak için Sol ve Sağ okları kullanın.

- 7) Aşağı oka basın ve Sol ve Sağ okları kullanarak Öğleden önce veya sonrayı seçin.
- \* Not: 24 saatlik zaman biçimini seçerseniz, bu öğe görüntülenmez.

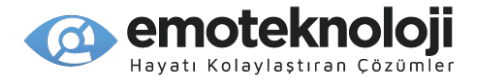

8) Aşağı oka basın ve saat için 2 hane yazın.

9) Aşağı oka basın ve dakika için 2 hane yazın.

10) Aşağı oka basın ve saat dilimini ayarlamak için Sol ve Sağ okları kullanın.

11) Yaz Saati Uygulamasının kullanılıp kullanılmayacağını seçmek için Aşağı oka basın ve Sol ve Sağ okları kullanın.

12) Tüm ayarlarınızı seçmeyi bitirdiğinizde, ayarlarınızı kaydetmek için "Tamam" düğmesine basın ve "Seçenekler" menüsüne geri dönmüş olursunuz. Ayarlarınızı kaydetmek istemiyorsanız "İptal" düğmesine bastığınızda Tarih ve Saat değiştirilmeden "Seçenekler" menüsüne geri dönülür.

#### **14.2.2 Bir Zaman Sunucusuyla Senkronizasyon Yapma.**

Tarih ve Saati bir zaman sunucusuyla senkronize ederek ayarlamak için şu adımları izleyin:

1) Önceki bölümde açıklandığı gibi "Tarih ve Saat" iletişim kutusunu açın.

2) "Senkronizasyon"a gitmek için Yukarı veya Aşağı oku kullanın. "Evet" seçeneğine gitmek için Sol veya Sağ oka basın.

3) "Tamam" düğmesine basın, saat bir zaman sunucusuyla senkronize edilir ve "Seçenekler" menüsüne dönersiniz.

#### **14.3 Ses Seçenekleri.**

Sistemin kullanacağı sesi seçmek için bu ayarı kullanın. "Ayarlar Menüsü"nden Ses Seçeneklerini açın ve kurulu sesler listesinde gezinmek için Yukarı ve aşağı okları kullanın. Kullanmak istediğiniz ses üzerindeyken "Tamam" tuşuna basın.

Bir sonraki bölümde açıklanacak olan "Ses Yükleyici"yi kullanarak SensePlayer'ınıza ilave sesler de yükleyebilirsiniz.

116

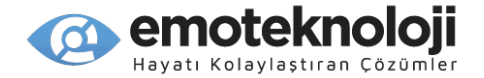

# **14.4 Ses Yükleyici.**

SensePlayer'ınıza ilave Vocalizer Expressive sesleri eklemek için "Ses Yükleyici"yı kullanın. "Ayarlar" menüsünden " Ses Yükleyici"yı açın. Yükleyebileceğiniz seslerin bir listesi sunulur.

Sesler listesinde gezinmek için Yukarı ve Aşağı okları kullanın ve yüklemek istediğiniz sesin üzerinde "Tamam"a basın. Aynı anda yüklemek istediğiniz birkaç sesin her birini seçmek için 0'ı kullanabilir ve seçilen tüm sesleri yüklemek için "Tamam"a basabilirsiniz.

"Tamam" tuşuna bastıktan sonra seçilen sesler indirilir ve kurulur. Lütfen ses kurulumu tamamlanana kadar cihazı kapatmayın.

#### **14.5 Bluetooth Ayarları.**

Yüksek kaliteli, kablosuz sesli dinleme için SensePlayer'ı BLUETOOTH kulaklıklar veya hoparlörlerle kullanabilirsiniz.

#### **14.5.1 Bluetooth'u Açma/Kapatma.**

Bluetooth'u Açmak veya Kapatmak için, fonksiyon tuşlarının üst sırasında sağdan ikinci tuş olan "Bluetooth" tuşuna basın.

#### **14.5.2 Bir Bluetooth Ses cihazına Bağlanma**

1) Ana menüden, "Ayarlar" menüsünü açın ve Bluetooth Yöneticisi öğesine gitmek için Yukarı veya Aşağı oka basın.

2) "Bluetooth Ayarları" iletişim kutusunu açmak için "Tamam" düğmesine basın. Bluetooth Ayarları iletişim kutusuna, Bluetooth tuşuna uzun basarak da erişebilirsiniz.

3) "Yeni Bir Cihaz Eşleştir" düğmesindeyken, Bluetooth ses cihazlarını aramayı başlatmak için "Tamam" tuşuna basın. Aramanın devam ettiğini bildirmek için ilerleme bip sesleri duyulur.

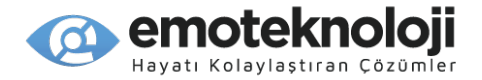

4) Arama tamamlandığında, kullanılabilir Bluetooth cihazlarının bir listesi görünür. Listedeki cihazlar arasında dolaşmak için Sol ve Sağ okları kullanın.

5) Bağlanmak istediğiniz cihazdayken "Tamam" tuşuna basın. Bağlantı başarılı olursa, bir dizi müzik tonu duyulur.

### **14.5.3 Bluetooth Cihaz Bağlantısını Kesme.**

Başka bir cihaza bağlanabilmek için, bir Bluetooth cihazının bağlantısını kesmek isteyebilirsiniz. Bir Bluetooth cihazının bağlantısını kesmek için aşağıdaki adımları kullanın:

1) Ana menüden, "Ayarlar" menüsünü açın ve Bluetooth Yöneticisi öğesine gitmek için Yukarı veya Aşağı oka basın.

2) "Bluetooth Ayarları" iletişim kutusunu açmak için "Tamam"a basın.

3) Cihaz aramayı başlatmak için Aşağı oka basın. Aramanın devam ettiğini bildirmek için ilerleme bip sesleri duyulur.

4) Arama tamamlandığında, mevcut cihazlar görüntülenir. Bağlı olduğunuz cihaza gitmek için Sol veya Sağ oku kullanın.

5) "Sil" tuşuna uzun basın. Cihazın bağlantısı kesilir ve Bluetooth profili silinir.

6) "Bluetooth Ayarları" iletişim kutusunu kapatmak ve "Ayarlar" menüsüne dönmek için "İptal" düğmesine basın.

#### **14.6 Interneti Kurma.**

Tuş takımının üst sırasında soldan ikinci sırada bulunan "Wi-fi" tuşuna basarak Kablosuz Bağlantının durumunu kolayca kontrol edebilirsiniz.

Çevrimiçi Kütüphane Servislerine erişmek, Web Radyo dinlemek, podcast indirmek ve çevrimiçi güncelleme sunucusunu kullanarak SensePlayer'ı güncellemek için Kablosuz

118

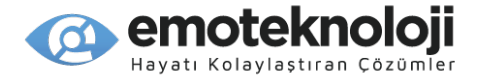

bağlantının açık ve bir ağa bağlı olması gerekir. Kablosuz Bağlantıyı açmak için yukarıda açıklandığı gibi "Wi-Fi" tuşuna basın.

# **14.6.1 Kablosuz Bir Ağa Bağlanma.**

Bir Kablosuz ağa bağlanmak için aşağıdaki adımları kullanın:

1) "Ayarlar" menüsünden veya "Wi-Fi" tuşuna uzun basarak "İnternet Kurulumu"nu açın.

2) Kullanılabilir kablosuz ağların listesi görüntülenir.

3) Ağlar arasında gezinmek için Yukarı ve Aşağı okları kullanın. Listede ilerledikçe ağ adı, sinyal gücü ve güvenlik durumu duyurulur.

4) Bağlanmak istediğiniz ağın üzerindeyken "Tamam"a basın. Parola gerekmiyorsa, SensePlayer ağa bağlanmayı denemeye başlar. Bir ağ anahtarı gerekiyorsa, "Şifre" yazma kutusu görüntülenir. Yazma alanına, bölüm 3'te açıklanan geleneksel T9 giriş yöntemini kullanarak ağ anahtarını girin. Klavyeleri Semboller, Sayılar, İngilizce büyük harf ve İngilizce küçük harf arasında değiştirmek için "Kare" tuşunu kullanın. Parolayı girmeyi bitirdiğinizde, "Tamam"a basın. Bağlantı kurulumunu iptal etmek için "İptal" tuşuna basın.

5) Birkaç saniye sonra bağlantı başarılı olursa SensePlayer ağa bağlandığını duyurur ve "Ayarlar" menüsüne dönersiniz. SensePlayer ağa bağlanamıyorsa, "Bağlantı başarısız" mesajı verir ve kullanılabilir kablosuz ağlar listesine geri dönersiniz.

# **14.6.2 Bir Kablosuz Ağ Profilini Silme.**

Bir ağ profilini artık ihtiyacınız olmadığı için veya parola ya da bağlantı şeması değiştiğinden ve onu yeniden oluşturmanız gerektiğinden silmeniz gerekebilir.

Bir ağ profilini silmek için onu ağ listesinde bulun ve "Sil" tuşuna basın. Profili silmek isteyip istemediğiniz sorulur. Evet ve HAYIR arasında gezinmek için Sol ve Sağ okları kullanın ve "Tamam"a basın.

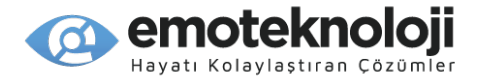

"Tamam"a bastıktan sonra, SensePlayer "Profili silme tamamlandı" duyurusunu yapar. Eğer o an ağa bağlıysanız, bağlantınız kesilir ve profil kaldırılır.

# **14.7 Başlangıç Seçenekleri.**

"Başlangıç seçenekleri" öğesi, SensePlayer ayarlarınızın çoğunu fabrika varsayılanlarına geri yüklemenizi sağlar.

Seçenekleri başlatmak için şu adımları izleyin;

1) Ana menüden, "Ayarlar"a gitmek için Yukarı veya Aşağı oklara basın ve "Tamam" düğmesine basın.

2) "Başlangıç Seçenekleri"ne gitmek için Yukarı veya Aşağı oku kullanın ve "Tamam" tuşuna basın.

3) SensePlayer, "Başlangıç seçeneklerine dönülsün mü?" Diye sorar. "Evet" ve "Hayır" arasında dolaşmak için Sol ve Sağ okları kullanın.

4) İşlemi başlatmak için "Evet" üzerinde "Tamam"a basın. SensePlayer, "Başlangıç Ayarları Yükleniyor, cihaz yeniden başlatılacak" diye sizi bilgilendirir.

5) Cihaz yeniden başlatılır, sizi Hızlı Başlangıç Kılavuzu'na götürür ve seçenekler varsayılan değerlerine geri yüklenir.

### **14.8 Hızlı Kullanım Kılavuzu**

Hızlı Kullanım Kılavuzu, size SensePlayer'ı ve işlevlerini tanıtan ve temel tercihleri belirlemenizi sağlayan bir başlangıç sihirbazını çalıştırır. Bu kılavuz, cihazınızı ilk başlattığınızda otomatik olarak başlar. "Ayarlar" menüsünden "Hızlı Başlangıç Kılavuzu" seçeneğini seçerek istediğiniz zaman yeniden başlatabilirsiniz.

Bu kılavuz, cihazı tanımanız için size fiziksel bir tur yapma imkanı sunar, bir tuş tanımlayıcı alanı aracılığıyla genel tuş komutlarını görmenizi sağlar ve Saat ve Tarihin yanı sıra Genel Seçenekleri ayarlamanıza yardımcı olur.

# **14.9 Cihaz Bilgilerini Öğrenme.**

"Ayarlar" menüsündeki son 2 öğe: Batarya durumu ve "SensePlayer Bilgileri"dir.

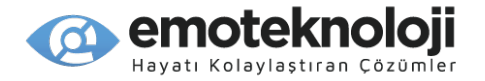

Batarya durumu öğesinde, mevcut batarya seviyesi ve sistemin bataryayı mı yoksa USB gücünü mü kullandığı söylenir.

"SensePlayer Bilgileri" öğesinde "Tamam"a basmak, sistem hakkında aşağıdaki bilgileri sağlar:

1) İlk 3 öğe, üretici yazılımı, TTS (cihaz konuşmacısı) ve işletim sistemi için Telif hakkı bilgilerini içerir.

- 2) Sonraki 2 öğe, Yazılım Oluşturma tarihini ve Çekirdek sürümünü içerir.
- 3) Sonraki 3 öğe Cihaz Adını, İşletim Sistemi sürümünü ve Seri numarasını verir.
- 4) dahili flaş diskin toplam alanı ve kalan alanı.
- 5) SD karttaki toplam alan ve kalan alan. (Yalnızca bir SD kart takılıysa görünür.)
- 6) Mac Adresi, (internete bağlanana kadar görünmez.
- 7) Ağ sunucusu bilgisi.
- 8) Destek ve Servis bilgileri.

İletişim kutusundaki öğeler arasında dolaşmak için Yukarı ve Aşağı oklara basın. Bilgilerde karakter karakter gezinmek için Sol ve Sağ oklara basın. Sistem bilgilerini gözden geçirmeyi bitirdiğinizde, iletişim kutusunu kapatmak için "İptal" düğmesine basın.

\*Not: Ana menüden "Menü" tuşuna basarak da yazılım sürümünü öğrenebilirsiniz.

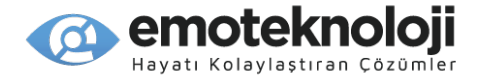

# **15. Smart Bağlantıyı Kullanma**

Smart Bağlantı fonksiyonu, SensePlayer'ı Akıllı telefonunuzu veya tabletinizi yönetmek için dokunsal bir Bluetooth klavye veya uzaktan kumanda olarak kullanmanızı sağlar. Smart Bağlantı etkinken, akıllı telefonunuzun veya tabletinizin sesini SensePlayer'a gönderme seçeneğiniz de bulunmaktadır.

Şu anda Smart Bağlantı, iOS/iPad OS ve Android için desteklenmektedir. BrailleSense'inizi SensePlayer'ınızla uzaktan yönetmek için belirli bir tuş haritası da kullanabilirsiniz. Genel Seçenekler'den varsayılan Smart Bağlantı tuş haritasını ayarlamanın yanı sıra, ses gönderip göndermemeyi de seçebilirsiniz. Varsayılan olarak, Smart Bağlantı sesi açıktır ve tuş haritası iOS olarak ayarlanmıştır.

\*Not: Smart Bağlantı Tuş Haritasını bağlandığınız işletim sistemine göre ayarlamak çok önemlidir, çünkü bunu yapmazsanız, sonraki bölümlerde listelenen komutların çoğu düzgün çalışmayabilir veya yaptığınız işlemleri yerine getirmeyebilir. Ayrıca, SensePlayer'ın dahili fonksiyonlarına döndüğünüzde Smart Bağlantınız sonlandırılacağından ve yeniden kurulması gerekeceğinden, bir bağlantı kurmadan önce Genel Seçenekler'den ilgili ayarları yapmanız oldukça faydalı olacaktır.

# **15.1 Bir mobil cihaza bağlanma**

Smart Bağlantılar, öncelikle cihazın üst sırasının sağ ucunda bulunan çift fonksiyonlu tuş olan "Bağlan" tuşu kullanılarak kontrol edilir. Kısa bir basış son bağlantınızı yeniden kuracaktır. Henüz hiçbir cihaz bağlanmadıysa Eşleştirme Moduna geçersiniz. Mevcut bağlantı durumunuzdan bağımsız olarak, derin bir basış sizi Eşleştirme Moduna yönlendirecektir. Bağlan tuşuna uzun ve derin bir basış, önceden kaydedilmiş bağlantıların bir listesini karşınıza getirecektir. Bu listeden, bir bağlantıya gitmek için Yukarı ve Aşağı okları kullanın ve yeniden bağlanmak için "Tamam" tuşuna basın. Halihazırda aktif olan bağlantıyı kesmek için "Sil" tuşuna kısa basın. Kaydedilen bağlantıyı tamamen kaldırmak için "Sil" tuşuna uzun basın.

Bir bağlantı aktifken Bluetooth tuşuna kısa bir süre basarak mevcut tuş haritaları arasında geçiş yapabilirsiniz. Gelecekte aynı cihaza her bağlandığınızda, Genel Seçenekler ayarından bağımsız olarak, kullanılan son tuş haritası otomatik olarak etkinleştirilir. Herhangi bir yeni smart bağlantı kurulurken, Genel Seçenekler ayarı kullanılacaktır.

# **15.2 Genel İşlemler**

Daha önce bahsedildiği gibi, Smart Bağlantı fonksiyonu, çalışmanızın verimliliğini artırmak veya belki de kullanımı kolay bir el ünitesiyle cihazınızı uzaktan kontrol etmek için, birincil olarak dokunmatik ekranlarla kullanılan cihazlarda gezinmek için SensePlayer'ın klavyesini kullanmanıza olanak tanır. Bu, SensePlayer komutlarını komut, giriş ve işlem için iOS veya

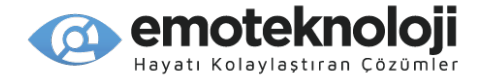

Android cihazına gönderilen standart Q klavye tuşlarına haritalanarak gerçekleştirilir. iOS için bu komutlar, VoiceOver ile klavye kullanımına dayalıdır. Android için bu komutlar, TalkBack klavye kısayollarını temel alır. BrailleSense komutları, bir Q klavye bağlanırken kullanılan komutları temel alır. Her işletim sisteminde paralel işlemler için benzer Smart Bağlantı komutları kullanılmaya çalışılmış olsa da, bunları çalıştırmak için kullanılan Q klavye komutları oldukça farklıdır. Bundan dolayı, işletim sisteminiz için doğru tuş haritasını seçmek çok önemlidir.

Ayrıca, mümkün olduğunca SensePlayer cihazının standart kuralları takip edilmeye çalışılmıştır. Örneğin: tüm anahtar haritalarda 1 ve 7 rakamları, tıpkı SensePlayer'da sıklıkla olduğu gibi, ekranın üst ve alt kısmına hareket eder; 3 ve 9 rakamları, bir sayfa yukarı ve aşağı hareket eder; 8 rakamı, Arama alanine yönlendirir vb.

SensePlayer'da sınırlı sayıda tuş olması nedeniyle, komut ve işlemler 3 farklı mod kullanılarak gerçekleştirilir: Yönlendirme Modu, Metin Giriş Modu ve Web Tarama Modu. Smart Bağlantı etkinken, 3 mod arasında geçiş yapmak için Menü tuşuna basın. Varsayılan olarak, bir bağlantı kurulur veya Yönlendirme Modunda tekrar kurulur.

Yönlendirme Modunda, klavyenin ayrı tuşları öncelikle gezinme ve okuma için kullanılır. Bu tuşlara Menü eklenmesi, daha büyük gezinme artışları, Bildirimler ve durum gibi öğelere erişim, ekran okuyucuya özgü işlemler ve medya kontrolü gibi diğer komutlara izin verir. "Sil", "Menü" ve "iptal" tuşları ve bunların kombinasyonları, geri, Ana Sayfa, Uygulama Değiştirici, sesli asistanın aranması gibi genel eylemleri çalıştırmak için kullanılır.

Metin Giriş Modunda, metin T9 yöntemi kullanılarak girilir ve okla yönlendirme, geleneksel metin yönlendirmeyi izler. iOS'ta Option tuşunu kullanan kombinasyonlara Menu tuşu eklenerek, CMD tuşunu kullanan işlemlere ise Sil tuşu eklenerek gerçekleştirilir. Kontrol bu işlemlerin tümü için öncelikle Android'de kullanılsa da, iOS'ta olduğu gibi Android ve BrailleSense'te de aynı Smart Bağlantı yönlendirme tuşları kullanılır.

Web Tarama Modunda, rakamlar bir web sayfasındaki çeşitli öğelerde gezinmek için kullanılır ve Yıldız ile birlikte, aynı öğelerde geriye doğru hareket etmek için kullanılır. Alternatif olarak, rotor ayarını yapmak için Yıldız ve Kare tuşlarını ve seçilen rotor kontrolü ile hareket etmek için Yukarı ve Aşağı okları kullanabilirsiniz. Farklı şekilde anılsalar da, bu işlem hem iOS hem de Android'de çalışır.

Bir Smart Bağlantı etkin olduğunda, Ses Kontrol düğmesi SensePlayer'ın sistem sesi "Ana Ses" ile bağlı cihazın sesi "Mobil Ses" arasında geçiş yapacaktır. Mobil Ses ayarına geçtikten sonra, akıllı cihazınızın ses seviyesini kontrol etmek için Ses Açma ve Kısma tuşlarını kullanın. Tüm Ses Kontrol işlemlerinde olduğu gibi, SensePlayer 5 saniye işlem yapılmadığında SensePlayer'ın varsayılan ses seviyesini kontrol etmeye geri döner.

Her tuş komutu kesin bir kalıba uymasa da, bu genel kuralların Smart Bağlantıda kullanılan komutları daha kolay ezberlemenize ve çalıştırmanıza yardımcı olacağını umuyoruz. Her işletim sisteminin her modu için komutlar aşağıdaki bölümlerde listelenmiştir.

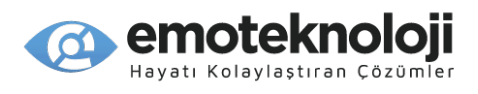

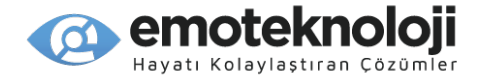

# **15.3 iOS İçin Smart Bağlantı Komutları**

#### **15.3.1 Yönlendirme Modu**

Lütfen dikkat: Ekranları yukarı, aşağı, sola ve sağa kaydırmak için kullanılan tuşlar, Hızlı Yönlendirmenin açık olmasını gerektirir. Bu, komut listesinde \*RQN ile belirtilir (Hızlı Yönlendirmeyi gerektirir). Diğer tüm tuşlar, Hızlı Yönlendirmenin açık veya kapalı olmasına bakılmaksızın çalışmalıdır.

- sonraki öğeye git: Sağ ok
- Önceki öğeye git: Sol ok
- 5 öğe ileri git: Menü-Sağ ok
- 5 öğe geri git: Menü-Sol ok
- Seçileni etkinleştir: Tamam Tuşu
- Seçileni basılı tut: Tamam tuşuna Basılı tut
- Sonraki rotor değeri: Aşağı ok
- Önceki rotor değeri: Yukarı ok
- Sonraki rotor seçimi: Kare
- önceki rotor seçimi: Yıldız
- İlk öğeye git: Num1
- Son öğeye git: Num7
- Hızlı Yönlendirmeyi Aç/kapat: Sol-Sağ ok
- Bir ekran yukarı kaydırın: Num3 \*RQN
- Bir ekran aşağı kaydırın: Num9 \*RQN
- Bir ekran sola kaydır: Num4 \*RQN
- Bir ekran sağa kaydır: Num6 \*RQN
- Baştan oku: Num2
- Geçerli konumdan oku: Num0
- Okumayı duraklat/devam ettir: Num5

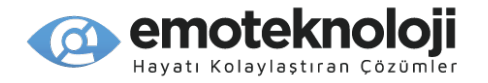

- Arama ekranı: Num8
- Geri düğmesi: İptal Tuşu
- Ana Menü: Menü tuşuna Uzun Basma
- Güç Düğmesi: Sil tuşu
- Uygulama Değiştirici: Menü-Sil
- bir sonraki açık uygulamaya git: Menü-Aşağı ok
- Önceki açık uygulamaya git: Menü-Yukarı ok
- Durum Çubuğuna git: Menü-Num1
- Bildirim Merkezini aç: Menu-Num2
- Kontrol merkezini aç: Menu-Num3
- VoiceOver Hızlı Ayarları'nı aç: Menu-Num4
- VoiceOver Yardımı' aç: Menu-Num5
- Son söylenen metni kopyala: Menu-Num6
- Konuşmayı Sessize/sesliye Al: Menu-Num7
- Öğe seçiciyi aç: Menu-Num8
- Ekran perdesini Aç/Kapat: Menu-Num9
- Önceki Medya: Menü-Yıldız
- Sonraki Medya: Menü-Kare
- Sihirli Dokunma: Menü-Num0
- VoiceOver'ı Aç/Kapat Yeni Telefonlar: Sil-İptal
- Eski Telefonlarda VoiceOver'ı Kapat: 3 kez sil
- Siri'yi Çağır: Sil tuşuna basılı tut

#### **15.3.2 Web Tarayıcı Modu**

Web Tarayıcı Modunda, rakam tuşlarının ilişkili öğeler arasında gezinmesi için hem Hızlı Gezinme hem de Tek Harfli Hızlı Gezinme açık olmalıdır. Alternatif olarak, Hızlı Gezinme açık

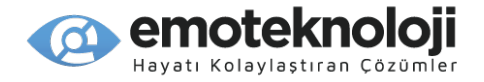

veya kapalı olsa da, rotor ayarını ayarlamak için Kare ve Yıldız tuşlarını ve seçilen rotor ayarına göre gezinmek için Yukarı ve Aşağı okları kullanabilirsiniz.

- Hızlı Gezinmeyi Açın/Kapatın: Sol-Sağ ok
- Tek harfli Hızlı Gezinmeyi aç/kapat: Kare-Yıldız
- Sonraki başlık: Num1
- Sonraki Bağlantı: Num2
- Sonraki Statik metin: Num3
- Sonraki Tablo: Num4
- Sonraki Metin alanı: Num5
- Sonraki İşaretli alan: Num6
- Sonraki liste: Num7
- Sonraki Düğme: Num8
- Sonraki Form kontrolü: Num0
- Numaralandırılmış başlıklara git: Menü-Num1-Num6
- Geriye doğru gitme: Yukarıdaki komutlara Sil'i ekleyin
- sonraki öğeye git: Sağ ok
- Önceki öğeye git: Sol ok
- Seçileni etkinleştir: Tamam Tuşu
- Seçileni basılı tutun: OK tuşuna Uzun Basma
- Sonraki rotor değeri: Aşağı ok
- Önceki rotor değeri: Yukarı ok
- Sonraki rotor seçimi: Kare
- önceki rotor seçimi: Yıldız
- Home: Menü tuşuna basılı tutma

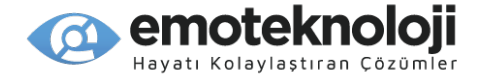

# **15.3.3 Tekst Giriş Modu**

Metin girişi yapmak: T9 yöntemini kullanarak metin girmek için telefon stili tuş takımını kullanın. Metin giriş yönteminizin dahili kullanım için nasıl ayarlandığından bağımsız olarak, Smart Bağlantı, T9 girişini kullanmanızı gerektirir. Ayrıca not edin: iOS'ta metin girerken ve düzenlerken, tüm Hızlı Gezinme seçeneklerinin kapalı olarak ayarlanması gerekir. Lütfen metinde dolaşma ve düzenleme yapmak için aşağıdaki ilave tuş komutlarını kullanın.

- Bir karakter ileri git: Sağ ok
- Bir karakter geri git: Sol ok
- bir kelime ileri git: Menü-Sağ ok
- bir kelime geri git: Menü-Sol ok
- Bir satır yukarı git: Yukarı ok
- Bir satır aşağı git: Aşağı ok
- Satır başına git: Sil-Sol ok
- Satır sonuna git: Sil-Sağ ok
- Önceki paragrafa veya başına git: Menü-Yukarı ok
- Sonraki Paragrafa veya sonuna git: Menü-Aşağı ok
- Metin alanının başına git: sil-Yukarı Ok
- Metin alanının sonuna git: Sil-aşağı ok
- Metin seçimi: Yukarıdaki komutlara yıldız ekleyin
- Tümünü seç: Sil-Num1
- Kopyala: Sil-Num2
- Kes: Sil-Num3
- Yapıştır: Sil-Num4
- Geri al: sil-Num5
- Yinele: Sil-Num6
- Giriş: Tamam Tuşu
- sil: Sil tuşu

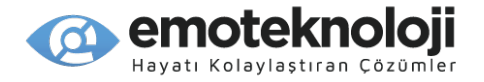

• Dili değiştir: Yıldız-Kare

# **15.4 Android için Smart Bağlantı Komutları**

### **15.4.1 Yönlendirme Modu**

Android uygulamaları ve ekranlarında gezinmek ve bunlarla etkileşim kurmak için aşağıdaki komutları kullanın.

- Sonraki öğeye git: Sağ ok
- Önceki öğeye git: Sol ok
- Yukarıdaki öğeye git: Menü-Yukarı ok
- Aşağıdaki öğeye git: Menü-Aşağı ok
- Sonraki pencereye git: Menü-Sağ ok
- Önceki pencereye git: Menü-Sol ok
- Tıklama Yap: Tamam Tuşu
- Uzun Tıklama yap: Tamam Tuşuna basılı tut
- sonraki okuma kontrolünü seç: Kare
- önceki okuma kontrolünü seç: Yıldız
- Okuma kontrolünü yukarı ayarla: Yukarı ok
- Okuma kontrolünü aşağı ayarla: Aşağı ok
- İlk öğeye git: NUM1
- Son öğeye git: NUM7
- Baştan oku: Num2
- Sonraki öğeden itibaren oku: num0
- Arama ekranı: Num8
- Geri düğmesi: İptal Tuşu
- •Home: Menü tuşuna Uzun Basma
- Son Uygulamalar: Sil-Menü

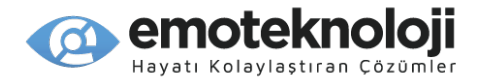

- İşlemleri göster: Menu-Num1
- bildirimler: Menü-Num2
- Yüklü dilleri göster: Menu-Num3
- Talkback Menüsünü göster: Menu-Num4
- Önceki Medya: Menü-Yıldız
- Sonraki Medya: Menü-Kare
- Medya Oynat/Duraklat: Menu-Num0
- varsayılan tarayıcıyı aç: Sil-Num1
- Varsayılan kişiler uygulamasını aç: Sil-Num2
- Varsayılan e-posta uygulamasını aç: Sil-Num3
- Gmail uygulamasını aç: Sil-Num4
- Varsayılan takvimi aç: Sil-Num5
- Varsayılan müzik çaları aç: Sil-Num6
- Varsayılan mesajlaşma uygulamasını aç: Sil-Num7
- Varsayılan IM uygulamasını aç: Sil-Num8
- YouTube'u aç: Sil-Num9
- TalkBack'i Duraklat/Devam Ettir: Sil-İptal
- Google Asistan'I Çağır: Sil tuşuna basılı tutun

#### **15.4.2 Web Tarayıcı Modu**

Daha önce belirtildiği gibi, sayısal tuş takımını kullanarak bir web sayfasının çeşitli öğelerine erişmek için aşağıdaki tuş komutlarını kullanarak gezinebilirsiniz. Ancak, tüm sayıları ve ilişkili öğeleri ezberlemeyi zor buluyorsanız, "okuma kontrolünü" Yıldız ve Kare tuşlarıyla ayarlayabilir ve seçilen kontrole göre hareket etmek için Yukarı ve Aşağı okları kullanabilirsiniz.

- Sonraki başlığa git: Num1
- Sonraki bağlantıya git: Num2
- Sonraki grafiğe git: Num3

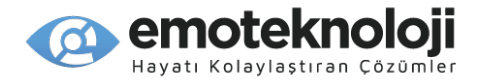

- Sonraki tabloya git: Num4
- Sonraki düzenleme alanına git: Num5
- Sonraki işaretli Alana git: Num6
- Sonraki listeye git: Num7
- Sonraki düğmeye git: Num8
- Sonraki açılır kutuya git: Num9
- Sonraki kontrole git: Num0
- Sonraki numaralı başlığa git: Menü-Num1-Num6
- Geriye doğru gitme: Yukarıdaki komutlara Sil'i ekleyin
- Sonraki öğeye git: Sağ ok
- Önceki öğeye git: Sol ok
- Tıklama Yap: Tamam Tuşu
- Uzun Tıklama yap: Tamam Tuşuna basılı tutun
- sonraki okuma kontrolünü seç: Kare
- önceki okuma kontrolünü seç: Yıldız
- Okuma kontrolünü yukarı ayarla: Yukarı Ok
- Okuma kontrolünü aşağı ayarla: Aşağı Ok

### **15.4.3 Tekst Giriş Modu**

Telefon stili tuş takımında geleneksel T9 girişini kullanarak metin girişi yapın. Ek gezinme ve düzenleme işlemleri için aşağıdaki tuş komutlarını kullanın.

- Sonraki karaktere git: Sağ ok
- Önceki karaktere git: Sol ok
- Sonraki kelimeye git: Menü-Sağ ok
- Önceki kelimeye git: Menü-Sol ok
- Sonraki satıra git: Aşağı ok

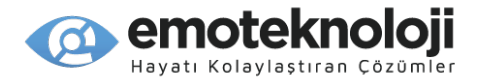

- Önceki satıra git: Yukarı ok
- Sonraki paragrafa git: Menü-Aşağı ok
- Önceki paragrafa git: Menü-Yukarı ok
- Satırın başına git: Sil-Sol ok
- Satırın sonuna git: Sil-Sağ ok
- Tekst alanının başına git: Sil-Yukarı ok
- Tekst alanının sonuna git: Sil-Aşağı ok
- Metin seçimi: Yukarıdaki komutlara yıldız ekleyin
- Tümünü seç: Sil-Num1
- Kopyala: Sil-Num2
- Kes: Sil-Num3
- Yapıştır: Sil-Num4
- Geri Al: Sil-Num5
- Yinele: Sil-Num6
- Giriş: Tamam Tuşu
- Sil: Sil tuşu
- Dili değiştir: Yıldız-Kare

# **15.5 BrailleSense İçin Smart Bağlantı Komutları**

iOS ve Android için Smart Connect'in ana düşüncesi, dokunmatik ekran işlemleri için dokunsal bir arayüz sağlamak olsa da, BrailleSense'in halihazırda bir dokunsal arayüze sahip olduğu açıktır. Bu nedenle, burada varsayılan kullanım durumu daha çok bir tür uzaktan kumandadır. Örneğin, ailenizle Netflix izlemek için BrailleSense'inizi HDMI'a bağladıysanız veya BrailleSense'i Envision AI gibi bir uygulamayla kamera konumu için OCR standında kullanıyorsanız ve cihazı yerinden oynatmadan daha kolay kontrol etmek istiyorsanız. Ya da bir Zoom toplantısına Ethernet bağlantısı, USB web kamerası ve adaptörle bağlıysanız ve daha kolay kullanım için daha küçük bir tuş takımı istiyorsanız.

BrailleSense tam bir klavyeye sahip olduğu için, daha gelişmiş işlemler ve metin girişi için entegre klavye kullanımının daha yaygın olacağını varsayıyoruz. Bu nedenle, daha yaygın

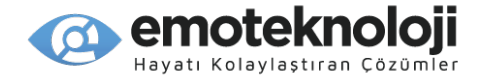

işlevleri dahil etmeye çalışsak da, Smart Bağlantı tuş haritası ünitede bulunan her kısayolu içermez. Ek olarak, belirli BrailleSense uygulama işlevlerine menülerden gidip Tamam tuşuna basarak da erişebilirsiniz. Ayrıca, özellikle uzun listelerde veya 3. taraf uygulamalarda, sizi gitmek istediğiniz yere daha verimli bir şekilde götürmek için ilk harf yönlendirmesini kullanmak üzere metin giriş modunu kullanabileceğinizi unutmayın.

Ayrıca, mümkün olduğunda Smart Bağlantı işlevlerinin çoğunu paralel hale getirmeye çalışsak da, BrailleSense gezinme şeması için daha mantıklı olduğundan, ok tuşu işlemlerinin Android ve iOS için Smart Bağlantı arabiriminden ziyade SensePlayer arabirimini yansıttığını da göreceksiniz.

\*Not: BrailleSense Bluetooth Yöneticisi aracılığıyla SensePlayer'a bağlanırken, SensePlayer 2 Bluetooth hizmeti, Kulaklık ve Yazıcı sunacaktır. Ses gönderip göndermediğinize bakılmaksızın, lütfen Kulaklık bağlantısını seçin. Emin olun, klavye de tanınacaktır.

Son olarak, şu anda BrailleSense için özel bir Web Tarayıcı Modu eklemedik, ancak Web bilgilerini okumak ve bunlara erişmek için kesinlikle Ok ve Sekme tuşlarıyla gezinebilirsiniz. BrailleSense Web Tarayıcısı güncellendikten sonra bu modu yeniden değerlendirebiliriz.

Bunu akılda tutarak, aşağıdaki bölümlerde Yönlendirme Modu ve Metin Giriş Modu komutlarını bulabilirsiniz.

# **15.5.1 Yönlendirme Modu**

- Önceki Menü/Liste öğesi: Yukarı Ok
- Sonraki Menü/Liste öğesi: Aşağı Ok
- Menüye/dizine geri dön: Sol Ok
- Menüde/dizinde ileri git: Sağ Ok veya Tamam
- Geçerli öğeyi etkinleştir: Tamam/Sağ Ok
- Başa Git: Num1
- Sona Git: Num7
- Sayfa YUKARI/GERİ 32/20 öğe: Num3
- Sayfa Aşağı/İleri 32/20 öğe: Num9
- Sekme İleri: Num6
- Sekme Geri: Num4
- Baştan oku: Num2
- Bulunulan yerden oku: num0
- Konuşmayı kes: Num5
- Ara: Num8
- Program menüsünü aç (F2): Yıldız
- Sil/Boşluk-D işlevi: Sil tuşu
- Geri/İptal: İptal tuşu

#### **Emo Teknoloji – SensePlayer www.emoteknoloji.com**

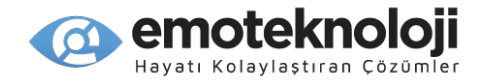

- Programı kapat: İptal tuşuna Basılı tutun
- Ana menüye git: Menü tuşuna basılı tutun
- Görev yöneticisine git: Sil-Menü
- Sonraki Uygulamaya Git: Menü-Aşağı ok
- Önceki uygulamaya git: Menü-Yukarı ok
- Genel Seçenekleri Aç: Menu-Num1
- Bildirimleri Aç: Menu-Num2
- Güç durumunu Bildir: Menu-Num3
- Ağ durumunu Bildir: menu-Num4
- Uyku Zamanlayıcıyı Aç: Menü-Num5
- Mikrofonu sessize al/aç: Menu-Num6
- Ses Açık/Kapalı: Menü-Num7
- Braille Açık/Kapalı: Menü-Num8
- Hoparlörlerin sesini Aç/kapat: Menu-Num9
- Önceki Medya: Menü-Yıldız
- Sonraki Medya: Menü-Kare
- Medya Oynat/Duraklat: Menu-Num0
- Tümünü seç: Sil-Num1
- Kopyala: Sil-Num2
- Kes: Sil-Num3
- Yapıştır: Sil-Num4
- Seçimi Başlat (Enter-B): Sil-Num5
- Mevcut öğeyi seç (Boşluk): Sil-Num6
- Aç (Enter-O): Sil-Num7
- Yeni (Enter-N): Sil-Num8
- Kaydet/Gönder (Enter-S): Sil-Num9
- Bilgi/Eylemler (Enter-I): Sil-num0
- Google Asistan'I Çağır: Sil tuşuna uzun basma

### **15.5.2 Tekst Giriş Modu**

Metin girişi yapmak için, standart T9 giriş yöntemini kullanın veya mümkün olan durumlarda ilk harfle gezinmeyi kullanın. Metinde gezinmek ve düzenleme yapmak için aşağıdaki ek tuş komutlarını kullanın.

- Sonraki karaktere git: Sağ ok
- Önceki karaktere git: Sol ok
- Sonraki kelimeye git: Menü-Sağ ok
- Önceki kelimeye git: Menü-Sol ok

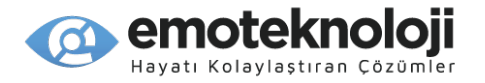

- Sonraki satıra git: Aşağı ok
- Önceki satıra git: Yukarı ok
- Sonraki paragrafa git: Menü-Aşağı ok
- Önceki paragrafa git: Menü-Yukarı ok
- Satırın başına git: Sil-Sol ok
- Satırın sonuna git: Sil-Sağ ok
- Metin alanının başına git: Sil-Yukarı ok
- Metin alanının sonuna git: Sil-Aşağı ok
- Tümünü seç: Sil-Num1
- Kopyala: Sil-Num2
- Kes: Sil-Num3
- Yapıştır: Sil-Num4
- Giriş: Tamam Tuşu
- Sil: Sil tuşu

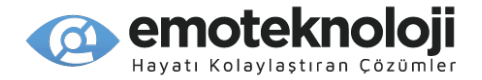

# **16. SensePlayer Tuş Komutları**

Aşağıdaki uygulama ve içeriklerin her birinde ilgili işlemleri gerçekleştirmek için bu tuşları kullanın.

# **16.1 Genel Komutlar**

- Yukarı Ok: Bir listede veya menüde bir öğe yukarı gider.
- Aşağı Ok: Bir listede veya menüde bir öğe aşağı gider.
- Sol ok: Alt menüden veya alt klasörden çıkar. Açılan kutuda bir değer veya yazım kutusunda bir karakter geri gider.
- Sağ Ok: Geçerli alt klasörü, alt menüyü veya programı açar. Açılan kutuda bir değer veya yazım kutusunda bir karakter ileri gider.
- Tamam Tuşu: Geçerli alt menüyü veya programı açar veya geçerli işlemi yürütür. Yardım Moduna girmek ve çıkmak için uzun basın.
- İptal Tuşu: Geçerli alt menüden veya programdan çıkar. Kullanım Kılavuzunu açmak için uzun basın.
- Menü tuşu: programa özel menüyü açar. Genel Seçenekleri açmak için uzun basın.
- Ana menu Tuşu: Sizi cihazın herhangi bir yerinden Ana menüye götürür.
- Sil Tuşu: Bir düzenleme kutusundaki geçerli karakteri veya bir listedeki geçerli dosyayı/klasörü/öğeyi siler. Bir düzenleme kutusundaki tüm verileri silmek, hesap makinesi yazı alaninı temizlemek veya çıkış işareti olmaksızın belgelerin/kitapların/medyaların oynatılmasından çıkmak için uzun basın.
- Yıldız Tuşu: Uyku Zamanlayıcıyı açmak için uzun basın.
- Kare Tuşu: Metin girerken giriş klavyeleri arasında geçiş yapar. Sayısal tuş takımını kilitlemek ve kilidini açmak için uzun basın.
- Ses kontrolü: Ses/Ses/Oynatma ayar seçenekleri arasında geçiş yapar. Geçerli içerik veya program için ayarları başlangıç durumuna getirmek için uzun basın.
- Sesi arttır: Ses Kontrol düğmesi ayarına göre seviyeyi/sesi/oynatma kontrolünü arttırır. Tarih/Saat'i öğrenmek için uzun basın.
- Sesi Azalt: Ses Kontrol düğmesi ayarına göre seviyeyi/sesi/oynatma kontrolünü azaltır. Batarya durumunu öğrenmek için uzun basın.
- Kayıt Tuşu: Ses kayıtlarını açar. Yeni kayda başlamak için uzun basın.
- Mod Tuşu: Geçerli program durumunu öğrenmek için kısa basın, programları değiştirmek için derin basın, Mod Tuşu ile hangi programların görüneceğini ayarlamak için uzun basın.
- Wi-Fi Tuşu: Wi-fi durumunu öğrenmek için kısa basın, Wi-fi'yi Açmak/Kapatmak için derin basın, Wi-fi ayarlarını açmak için uzun basın.
- Bluetooth Tuşu: Bluetooth durumunu öğrenmek için kısa basın, Bluetooth'u Açmak/Kapatmak için derin basın, Bluetooth ayarlarını açmak için uzun basın.

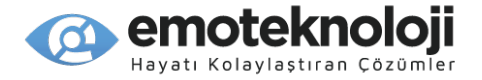

• Bağlantı Tuşu: Son bağlantıyı yeniden kurmak için kısa basın, Smart Bağlantı eşleştirmeyi etkinleştirmek için derin basın, Smart Bağlantı eşleştirme listesini açmak için uzun basın.

### **16.2 Başlatıcı Komutları**

- Yukarı Ok: Bir öğe yukarı gider.
- Aşağı Ok: Bir öğe aşağı gider.
- Sol ok: Alt menüden çıkar.
- Sağ Ok: Geçerli alt menüyü veya programı açar.
- Tamam Tuşu: Geçerli alt menüyü veya programı açar.
- İptal Tuşu: Geçerli alt menüden veya programdan çıkar.
- Menü Tuşu: Geçerli yazılım sürümünü ve yapım tarihini söyler.
- 1 Numara: Dosya Yöneticisini başlatır.
- 2 Numara: Medya Çaları başlatır.
- 3 Numara: DAISY Çaları başlatır.
- 4 Numara: Doküman Okuyucuyu başlatır.
- 5 Numara: FM Radyoyu başlatır.
- 6 Numara: OCR programını başlatır.
- 7 Numara: Web Radyoyu başlatır.
- 8 Numara: Podkest programını başlatır.
- 9 Numara: Kütüphane Servisleri Menüsünü açar.
- 0 Numara: Uygulamalar Menüsünü açar.

#### **16.3 Dosya Yöneticisi Komutları**

- Yukarı Ok: Önceki dosyaya, klasöre veya menü öğesine gider.
- Aşağı Ok: Sonraki dosyaya, klasöre veya menü öğesine gider.
- Sol Ok: Üst klasöre gider.
- Sağ ok: Geçerli klasörü açar.
- Tamam tuşu: Geçerli dosya veya klasörü oynatır veya geçerli menü öğesini çalıştırır.

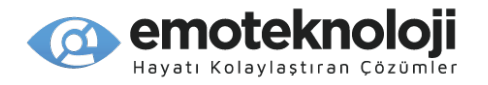

- İptal tuşu: Geçerli işlemi iptal eder veya geçerli dosya/klasör seçimini iptal eder. Etkin işlem veya seçili öğe yoksa, Dosya Yöneticisinden çıkar.
- Menü Tuşu: Dosya Yöneticisi menüsünü açar.
- Sil tuşu: Geçerli öğeyi veya seçilen dosyaları/klasörleri siler.
- 1 Numara: Dosya veya klasör listesinin en üstüne gider.
- 2 Numara: Geçerli dizinde dosya ve klasör listesi arasında geçiş yapar.
- 3 Numara: Geçerli konumdan öğelerde 1 sayfa yukarı gider.
- 4 Numara: Geçerli dosya veya klasör adında bir önceki karakteri okur.
- 5 Numara: Dosya veya klasör adındaki geçerli karakteri okur. Hem geçerli karakteri hem de kodlamasını öğrenmek için iki kez basın.
- 6 Numara: Geçerli dosya veya klasör adının bir sonraki karakterini okur.
- 7 Numara: Listenin en altına gider.
- 8 Numara: Dosya ara iletişim kutusunu açar. Numaraya Git iletişim kutusunu açmak için uzun basın.
- 9 Numara: geçerli konumdan öğelerde bir sayfa aşağı gider.
- 0 numara: Seç/seçimi iptal et arasında geçiş yapar. Seçim modları arasında geçiş yapmak için uzun basın: Tümünü Seç, aşağı doğru Seç, yukarı doğru Seç, Sürekli Seçmeyi Başlat.
- Yıldız: Bilgi diyalog penceresini açar.
- Kare: Sürücü listesine gider. Sayısal tuş takımını kilitlemek ve kilidi açmak için uzun basın.

# **16.4 Medya Çalar Komutları**

- Yukarı Ok: Bir önceki hareket birimini seçer. Çeşitli parça ve zaman hareket seçenekleri arasından seçim yapın.
- Aşağı Ok: Bir sonraki hareket birimini seçer. Çeşitli parça ve zaman hareket seçenekleri arasından seçim yapın.
- Sol Ok: seçilen hareket birimi kadar geri gider. Uzun geri zaman hareketi için basılı tutun.
- Sağ Ok: seçilen hareket birimi kadar ileri gider. Uzun ileri zaman hareketi için basılı tutun.
- Tamam tuşu: Yürütür/Duraklatır.
- iptal tuşu: Medya Oynatıcıdan çıkar.
- Menü Tuşu: Medya oynatıcı Menüsünü açar.
- Sil tuşu: İşaretleme yapmadan çıkmak için uzun basın.
- 1 Numara: Geçerli çalma listesindeki ilk öğeye gider ve onu çalar.
- 2 Numara: Zamana Git iletişim kutusunu açar.
- 3 Numara: Yürütülen listedeki konumunuzdan 5 öğe geriye gider.
- 4 Numara: Karışık Oynatmayı açar ve kapatır.
- 5 Numara: Yüzdeye Git iletişim kutusunu açar.
- 6 Numara: Tekrarlama modları arasında geçiş yapar: Dosyayı Tekrarla, Tümünü Tekrarla ve Tekrarlama Kapalı.
- 7 Numara: çalma listesindeki son öğeye gider ve onu oynatır.
- 8 Numara: Dosyaya Git iletişim kutusunu açar.

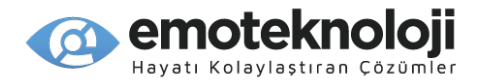

- 9 Numara: Geçerli oynatma listesindeki konumunuzdan 5 öğe ileri gider.
- 0 numara: Medya bilgileri iletişim kutusunu açar. Tarayıcıyı açmak için uzun basın.
- Yıldız Tuşu: Medya Ayarlarını açar.
- Kare Tuşu: İşaret Yöneticisi iletişim kutusunu açar. Sayısal tuş takımını kilitlemek/kilidi açmak için uzun basın.

# **16.5 DAISY Çalar Komutları**

- Yukarı Ok: Bir önceki hareket birimini seçer. Sayfa, Cümle, Paragraf, Kademe 1, başlık, İşaret, Başı veya Sonu vb. arasından seçim yapın.
- Aşağı Ok: Bir sonraki hareket birimini seçer. Sayfa, Cümle, Paragraf, Kademe 1, başlık, İşaret, Başı veya Sonu vb. arasından seçim yapın.
- Sol ok: Seçilen hareket birimi kadar geri gider. Ses çalma sırasında geriye doğru Uzun zaman hareketi için basılı tutun.
- Sağ ok: Seçilen hareket birimi kadar ileri gider. Ses çalma sırasında ileri doğru uzun zaman hareketi için basılı tutun.
- Tamam Tuşu: Oynatır/Duraklatır.
- İptal Tuşu: DAISY Çalardan çıkar.
- Menü tuşu: DAISY Çalar menüsünü açar.
- Sil Tuşu: İşaretleme yapmadan çıkmak için uzun basın.
- 1 Numara: İlk cümleye gider. Manuel ve Otomatik okuma modları arasında geçiş yapmak için uzun basın.
- 2 Numara: Zamana Git iletişim kutusunu açar.
- 3 Numara: önceki sayfaya gider. Sesli/Tekst çalma arasında geçiş yapmak için uzun basın.
- 4 Numara: Başlığa Git iletişim kutusunu açar.
- 5 Numara: Yüzdeye Git iletişim kutusunu açar.
- 6 Numara: Sayfaya Git iletişim kutusunu açar.
- 7 numara: son cümleye gider.
- 8 Numara: Kelime ara iletişim kutusunu açar.
- 9 Numara: Bir sonraki sayfaya gider.
- 0 Numara: Kitap bilgileri iletişim kutusunu açar. Tarayıcıyı açmak için uzun basın.
- Yıldız Tuşu: DAISY Ayarları iletişim kutusunu açar.
- Kare tuşu: İşaret Yöneticisi iletişim kutusunu açar. Sayısal tuş takımını kilitlemek ve kilidini açmak için uzun basın.

### **16.6 Doküman Okuyucu Komutları**

• Yukarı Ok: Bir önceki hareket birimini seçer. Sayfa, Paragraf, Satır, Cümle, Kelime, Karakter, Başı veya Sonu vb. arasından seçim yapın.

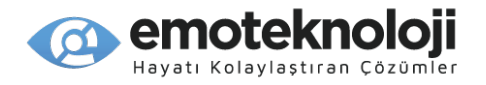

- Aşağı Ok: Bir sonraki hareket birimini seçer. Sayfa, Paragraf, Satır, Cümle, Kelime, Karakter, Başı veya Sonu vb. arasından seçim yapın.
- Sol ok: seçilen hareket birimi kadar geri gider.
- Sağ ok: Seçilen hareket birimi kadar ileri gider.
- Tamam Tuşu: Oynatır/Duraklatır.
- İptal Tuşu: Doküman okuyucudan çıkar.
- Menü Tuşu: Doküman Okuyucu menüsünü açar.
- Sil Tuşu: işaret koymaksızın çıkmak için uzun basın.
- 1 Numara: Belgenin en üstüne gider. Manuel ve Otomatik okuma modları arasında geçiş yapmak için uzun basın.
- 3 Numara: önceki sayfaya gider.
- 5 Numara: Yüzdeye Git iletişim kutusunu açar.
- 6 Numara: Sayfaya Git iletişim kutusunu açar.
- 7 Numara: belgenin en altına gider.
- 8 Numara: Kelime ara iletişim kutusunu açar.
- 9 Numara: Bir sonraki sayfaya gider.
- 0 Numara: Doküman bilgileri İletişim Kutusunu açar. Tarayıcıyı açmak için uzun basın.
- Yıldız Tuşu: Doküman Ayarları iletişim kutusunu açar.
- Kare Tuşu: İşaret Yöneticisi iletişim kutusunu açar. Sayısal tuş takımını kilitlemek ve kilidini açmak için uzun basın.

#### **16.7 FM Radyo Komutları**

- Yukarı Ok: Önceki hafızaya gider.
- Aşağı Ok: Sonraki hafızaya gider.
- Sol Ok: 0,1 MHz geri gider. Geriye doğru otomatik tarama yapmak için uzun basın.
- Sağ Ok: 0,1 MHz ileri gider. Otomatik ileri doğru tarama yapmak için uzun basın.
- Tamam Tuşu: Radyo çıkışını kapatır ve açar.
- İptal Tuşu: Radyo programından çıkar.
- Menü tuşu: Radyo menüsünü açar.
- Sil tuşu: Mevcut Hafızadakini siler.
- 1 Numara: Birinci hafızaya gider. Geçerli kanalı hafıza 1 olarak kaydetmek için uzun basın.
- 2 Numara: ikinci hafızaya gider. Geçerli kanalı hafıza 2 olarak kaydetmek için uzun basın.
- 3 Numara: üçüncü hafızaya gider. Geçerli kanalı hafıza 3 olarak kaydetmek için uzun basın.
- 4 Numara: dördüncü hafızaya gider. Geçerli kanalı hafıza 4'e kaydetmek için uzun basın.
- 5 Numara: Beşinci hafızaya gider. Geçerli kanalı hafıza 5 olarak kaydetmek için uzun basın
- 6 Numara: altıncı hafızaya gider. Geçerli kanalı hafıza 6 olarak kaydetmek için uzun basın.
- 7 Numara: Hafıza Yöneticisini açar.
- 8 Numara: Frekans düzenleme kutusunu açar.
- 9 Numara: Dahili hoparlörü açar/kapatır.
- 0 Numara: Otomatik kanal araması yapar.

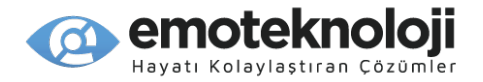

• Kare Tuşu: radyo kanalı kaydına bir işaret ekler. Sayısal tuş takımını kilitlemek ve kilidini açmak için uzun basın.

# **16.8 Web Radyo Komutları**

- Yukarı Ok: Listede bir önceki kanala gider.
- Aşağı Ok: Listede bir sonraki kanala gider.
- Sol Ok: Geçerli kanal adında bir önceki karakteri okur. Uzun Kanal adındaki önceki kelimeyi okumak için uzun basın.
- Sağ Ok: mevcut kanal adında bir sonraki karakteri okur. Kanal adındaki bir sonraki kelimeyi okumak için uzun basın.
- Tamam tuşu: Kanal listesindeki geçerli kanalı oynatır. Arama sonuçlarından, seçilen kanalları Kanal listenize ekler.
- İptal tuşu: Web radyo programından çıkar.
- Menü tuşu: Web radyo menüsünü açar.
- Sil tuşu: geçerli kanalı kanal listesinden siler.
- 1 Numara: Listedeki ilk kanala gider.
- 3 numara: kanalların mevcut konumundan bir sayfa yukarı gider.
- 4 Numara: Kanal adının bir önceki karakterini okur. Kanal adının bir önceki kelimesini okumak için uzun basın.
- 5 Numara: kanal adının mevcut karakterini okur. Karakteri ve kodlamasını okutmak için iki kez basın.
- 6 Numara: Geçerli kanal adının bir sonraki karakterini okur. Kanal adının bir sonraki kelimesini okumak için uzun basın.
- 7 numara: listedeki son kanala gider.
- 8 Numara: Kanal Ara diyaloğunu açar.
- 9 numara: kanalların mevcut konumundan bir sayfa aşağı gider.
- 0 Numara: Arama Sonuçları listesinde, kanal seçme/seçimi kaldırma arasında geçiş yapar.
- Kare tuşu: Sayısal tuş takımını kilitlemek ve kilidini açmak için uzun basın.

#### **16.9 Podkest Komutları**

- Yukarı Ok: Podcast veya bölüm listesinde bir öğe yukarı gider.
- Aşağı Ok: Podcast veya bölüm listesinde bir öğe aşağı gider.
- Sol Ok: bölüm listesinden podcast listesine geri gider.
- Sağ Ok: Geçerli podcast için Bölüm listesine gider.
- Tamam tuşu: Mevcut yayını günceller veya mevcut bölümü indirir/oynatır.
- iptal tuşu: Oynatmadan bölüm listesine geri döner veya Podkest uygulamasından çıkar.
- Menü Tuşu: Podkest Menüsünü açar.
- Sil tuşu: geçerli beslemeyi siler.
- 1 Numara: Podcast veya bölüm listesinin başına gider.

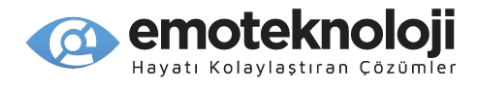

- 3 Numara: Geçerli konumdan öğelerde 1 sayfa yukarı gider.
- 4 Numara: Geçerli podcast veya bölüm adında bir önceki karakteri okur.
- 5 Numara: Podcast veya bölüm adındaki geçerli karakteri okur. Geçerli karakteri kodlamak için iki kez basın.
- 6 Numara: Geçerli podcast veya bölüm adının bir sonraki karakterini okur.
- 7 Numara: Listenin en altına gider.
- 8 Numara: Podcast Ara iletişim kutusunu açar.
- 9 Numara: geçerli konumdan öğelerde bir sayfa aşağı gider.
- 0 Numara: Seç/seçimi kaldır arasında geçiş yapar. Seçim modları arasında geçiş yapmak için uzun basın: Tümünü Seç, aşağı doğru Seç, Yukarı doğru Seç ve Sürekli Seçimi Başlat.
- Yıldız Tuşu: Geçerli bölümün açıklamasını açar.
- Kare Tuşu: sayısal tuş takımını kilitlemek ve kilidini açmak için uzun basın.

#### **16.10 Kütüphane servisleri Programı için Komutlar**

- Yukarı Ok: Önceki kontrole gider.
- Aşağı Ok: Sonraki kontrole gider.
- Sol Ok: Açılan kutuda bir öğe veya düzenleme kutusunda bir karakter geri gider.
- Sağ Ok: Birleşik giriş kutusunda bir öğe veya düzenleme kutusunda bir karakter ileri gider.
- Tamam Tuşu: Girilen bilgileri onaylar veya mevcut kitabı indirir.
- İptal tuşu: Kütüphane Hizmet programından çıkar.
- Menü tuşu: Program Menüsünü açar.
- Sil tuşu: Bir düzenleme kutusundaki geçerli karakteri siler. Tüm metni silmek için uzun basın.
- 1 Numara: Kitap listesinin başına gider.
- 3 Numara: kitap listesindeki öğelerde bir sayfa geri gider.
- 4 Numara: Geçerli kitap adında bir önceki karakteri okur.
- 5 Numara: kitap adındaki geçerli karakteri okur. Kodlamasını öğrenmek için iki kez basın.
- 6 Numara: Geçerli kitap adında bir sonraki karakteri okur.
- 7 Numara: Kitap listesinin sonuna gider.
- 8 numara: sonraki sonuç sayfasını yükler.
- 9 Numara: Kitap listesindeki öğelerde bir sayfa ileri gider.
- 0 Numara: Geçerli kitap için ayrıntılı bilgileri yükler.

#### **16.11 Hesap Makinesi Komutları**

- Yukarı ok: Çarpı işareti için uzun basın. Hesaplama geçmişindeyken, önceki öğeye gider.
- Aşağı Ok: Bölü işareti için uzun basın. Hesaplama geçmişindeyken, bir sonraki öğeye gider.
- Sol Ok: Çıkarma işareti için uzun basın. Hesaplama satırında bir önceki karaktere gider.
- Sağ Ok: Toplama işareti için uzun basın. Hesaplama satırında bir sonraki karaktere gider.
- Tamam Tuşu: Hesaplamayı çalıştırır.

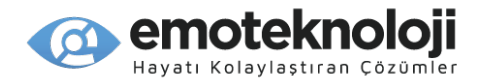

- İptal Tuşu: Hesap makinesinden çıkar.
- Menü tuşu: Hesap makinesi menüsünü açar.
- Sil tuşu: Geçerli karakteri siler. Ekranı temizlemek için uzun basın.
- 1 Numara: 1 sayısını girer. Parantez açmak için uzun basın.
- 2 Numara: 2 sayısını girer. Çarpı işareti için uzun basın.
- 3 Numara: 3 sayısını girer. Parantez kapatmak için uzun basın.
- 4 Numara: 4 sayısını girer. Çarpı işareti için uzun basın.
- 5 Numara: 5 sayısını girer.
- 6 Numara: 6 sayısını girer. Artı işareti için uzun basın.
- 7 Numara: 7 sayısını girer. Yüzde işareti için uzun basın.
- 8 Numara: 8 sayısını girer. Bölü işareti için uzun basın.
- 9 Numara: 9 sayısını girer. Ondalık basamağı girmek için uzun basın.
- 0 Numara: 0 sayısını girer. Üs işareti için uzun basın.

#### **16.12 Not Uygulaması Komutları**

- Yukarı Ok: önceki nota veya menü öğesine gider
- Aşağı Ok: sonraki nota veya menü öğesine gider
- sol Ok: bir not veya başlıktaki önceki karakteri okur. Önceki kelimeyi okumak için uzun basın
- Sağ Ok: Bir not veya başlıktaki sonraki karakteri okur. Sonraki kelime için uzun basın
- Tamam Tuşu: Seçilen notu değiştirir veya geçerli menü öğesini seçer.
- İptal tuşu: geçerli işlemi veya geçerli seçimi iptal eder. Seçili öğe veya işlem yoksa, Not uygulamasından çıkar.
- Menü tuşu: Not programının menüsünü açar.
- Sil Tuşu: metni düzenlerken geçerli notu veya geçerli karakteri siler.
- 1 Numara: İlk Nota gider.
- 3 Numara: Geçerli konumdan öğelerde bir sayfa yukarı gider
- 4 numara: Bir nottaki önceki karakteri okur. Önceki kelimeyi okumak için uzun basın
- 5 Numara: geçerli karakteri okur. Karakteri ve kodlamasını öğrenmek için iki kez basın.
- 6 Numara: Bir nottaki sonraki karakteri okur. Sonraki kelimeyi okumak için uzun basın
- 7 Numara: Son nota gider
- 8 Numara: Ara iletişim kutusunu açar
- 9 Numara: geçerli konumdaki öğelerden bir sayfa aşağı gider.
- 0 Numara: Seç/seçmeyi iptal arasında geçiş yapar. Seçim modları arasında dolaşmak için basılı tutun: Tümünü Seç, Aşağı doğru Seç, Yukarı doğru Seç, Sürekli Seçmeyi Başlat.